# ESCUELA SUPERIOR POLITECNICA DEL LITORAL

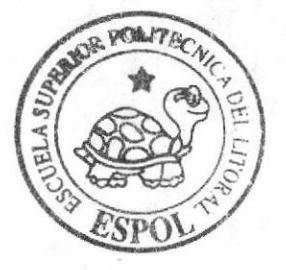

Escuela de Diseño y Comunicación Visual

TÓPICO DE GRADUACIÓN

Previo a la obtención del Título de Programador de Sistemas

### Tema:

SITIO WEB DE LA JCI CAPITULO SAMBORONDON

## Manual de Diseño

Autores: Yngrih Jovanna Rojas Freire Martha Elizabeth Díaz Arreaga Luis Ignacio Soriano Arreaga

DIRECTOR: Anl Washington Quintana

C - 38888 - 4

 $Ano 2007$ 

ESCUELA SUPERIOR POLITÉCNICA DEL LITORAL

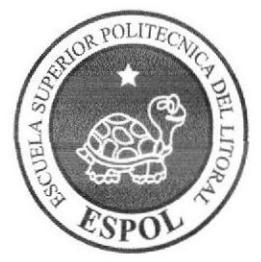

### ESCUELA DE DISEÑO Y COMUNICACIÓN VISUAL

# **TÓPICO DE GRADUACIÓN**

PREVIO A LA OBTENCIÓN DEL TÍTULO DE

## **PROGRAMADOR DE SISTEMAS**

#### **TEMA**

SITIO WEB DE LA JCI CAPÍTULO SAMBORONDÓN

### **MANUAL DE DISEÑO**

#### **AUTORES**

# YNGRIH JOVANNA ROJAS FREIRE MARTHA ELIZABETH DÍAZ ARREAGA LUIS IGNACIO SORIANO ARREAGA

#### **DIRECTOR**

ANL. WASHINGTON QUINTANA

AÑO

2007

### AGRADECIMIENTO

Nos gustaría agradecer a todas las personas que nos han ayudado a culminar nuestros estudios: nuestros padres, nuestros profesores y nuestros amigos; ya que sin la ayuda de ellos no hubiéramos podido lograrlo. Gracias a todos ustedes, que han contribuido en forma voluntaria.

#### DEDICATORIA

Este trabajo va dedicado a todas las personas que nos han acompañado como son nuesfios padres y hermanos que siempre han estado pendientes de la carrera y nos han apoyado en todo momento. Hay un agradecimiento especial al creador que siempre ha estado a nuestro lado brindándonos la fuerza para seguir adelante.

# DECLARACIÓN EXPRESA

La responsabilidad de los hechos, ideas y doctrinas expuestas en este Tópico de Graduación nos corresponde exclusivamente; y el patrimonio intelectual de la misma, al EDCOM (Escuela de Diseño y Comunicación Visual) de la Escuela Superior Politécnica del Litoral.

(Reglamento de exámenes y títulos profesionales de la ESPOL).

# FIRMA DEL DIRECTOR DEL TÓPICO DE **GRADUACIÓN**

 $\overline{\mathcal{L}}$ 'en li Anl. Washington Quintana'

# FIRMA DE LOS AUTORES DEL TÓPICO DE **GRADUACIÓN**

Jngs Yngrih<sub>/R</sub> bjas Freire.

Martha-Díaz Arreaga.

Luis Soriano Arreaga.

#### TABLA DE CONTENIDO

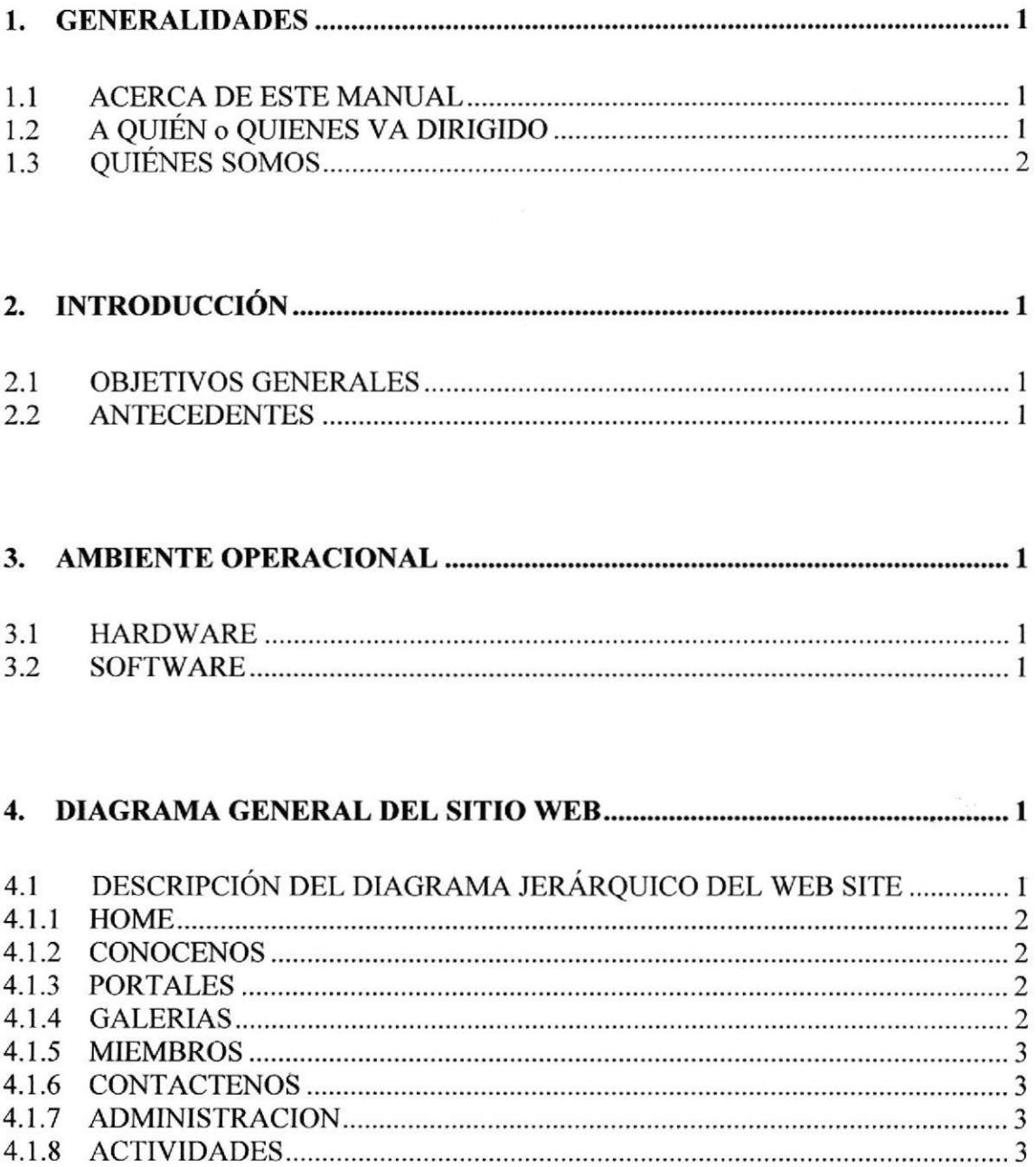

4.1.10 3 SEMINARIOS 4. 1.1 <sup>1</sup> 3 CONVENIOS 4.1.12 4 ITVIlN'fOS

.,

4.1.9

PROYECTOS

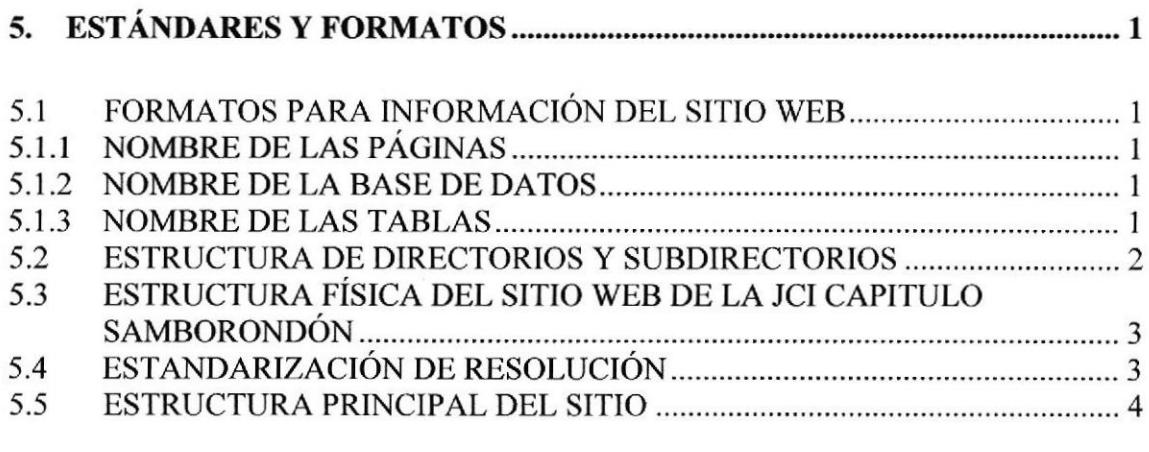

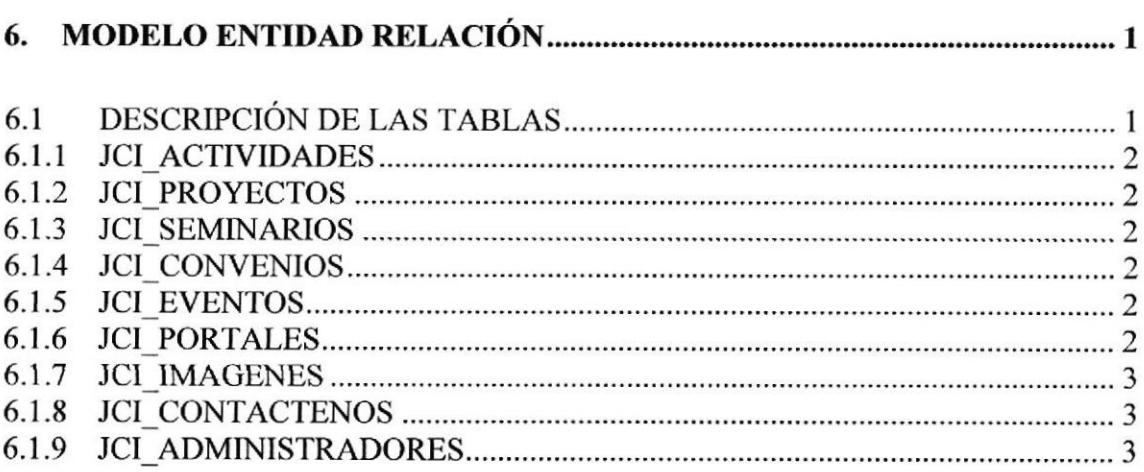

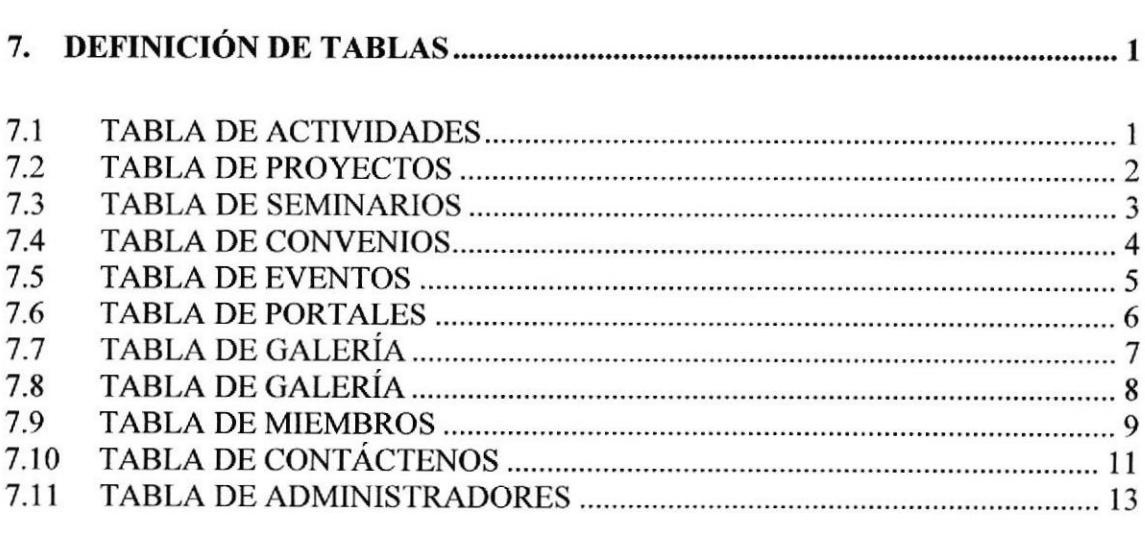

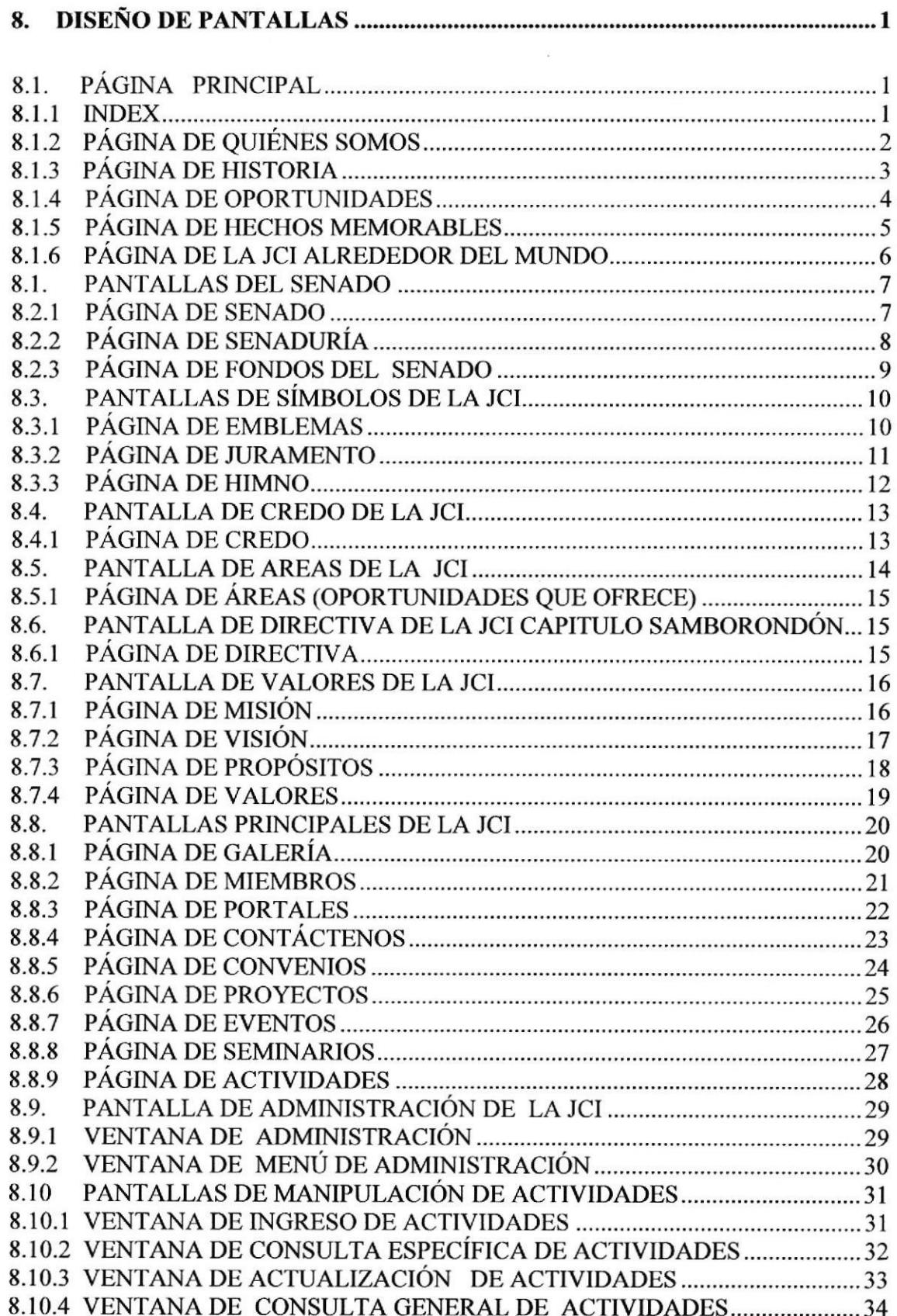

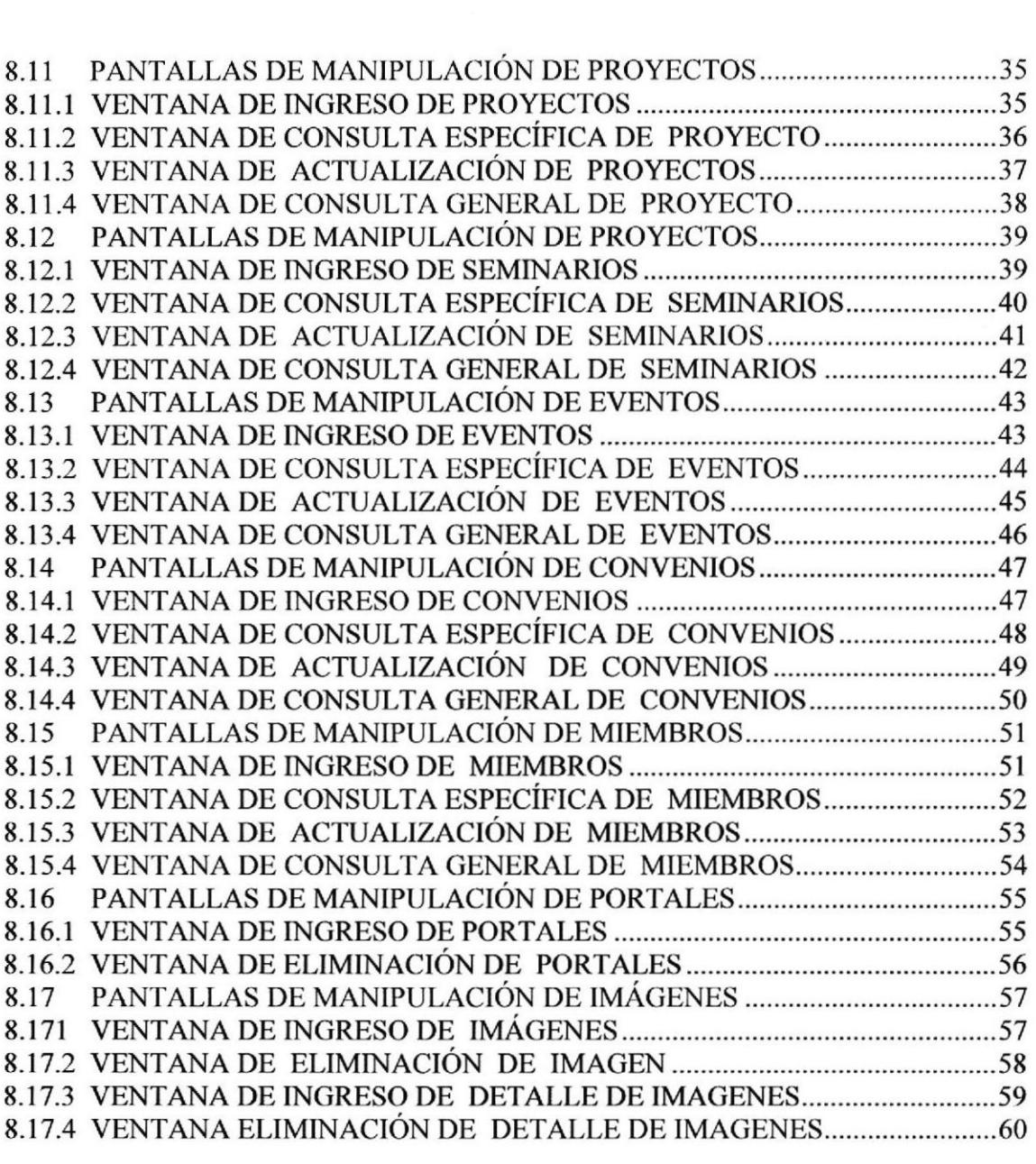

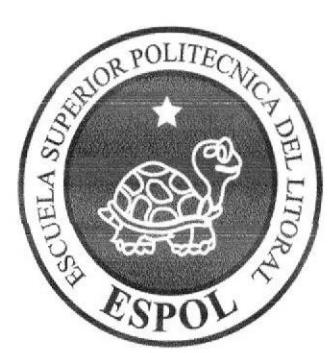

# **GENERALIDADES**

### 1. GENERALIDADES

#### 1.1 ACERCA DE ESTE MANUAL

Con este manual el responsable del mantenimiento del Web Site estará en capacidad de conocer:

- 'e- Las normas y los est¿indares utilizados en el manual.
- $\mathcal{F}$  El diseño utilizado en el desarrollo de la Página.
- **E** Dimensiones del área de la Página.
- 
- $\mathcal{F}$  La estructura de navegación utilizada.<br> $\mathcal{F}$  Mantener cada página con los datos e información actualizada de manera oportuna.<br>
FMostrar información acerca de la Institución.
- 

#### 1.2 A QUIÉN o QUIENES VA DIRIGIDO

Este manual está destinado a todos los responsables del mantenimiento del Web Site, ha sido elaborado con el soporte necesario para el mantenimiento de las páginas Web en su etapa de operación.

Entre las personas que tendrán la responsabilidad de revisar estas tareas podemos mencionar:

- 
- $\mathcal{F}$  Analistas de Sistemas.<br> $\mathcal{F}$  Programadores de Aplicaciones.
- e Personal con conocimiento de Análisis o Programación (Flash, Macromedia Dreamweaver, Lenguaje HTML, ASP, Base de datos MYSQL 2000, PHP).

El propósito de la elaboración de este manual es para darles a conocer de manera clara la información de los recursos que se han utilizado para el diseño y la tecnología para la creación del Sitio Web.

#### 1.3 QUIÉNES SOMOS

#### 1.3.I LA JCI

La Cámara Júnior Internacional (JCI) es una federación mundial de profesionales y empresarios jóvenes de l8 a 40 años de edad, presente en más de ll0 países. En Vcnezuela compuesta por 12 Capítulos en 6 estados

La Cámara Júnior es una organización no gubernamental (ONG) con participación activa en el sistema de las Naciones Unidas y varias agencias de la ONU como el UNICEF, la UNESCO y la UNCTAD. La JCI tiene acuerdos de cooperación con la Cámara Internacional de Comercio (CIC), la Asociación Internacional de Estudiantes de Economía y Administración (AIESEC), la Organización Panamericana de la Salud (OPS), la Organización Mundial de la Salud (OMS), la Organización de las Naciones Unidas para la Educación, la Ciencia y la Cultura (UNESCO) y la Fundación Interamericana.

El Capítulo Barquisimeto ofrece a sus miembros la posibilidad de contribuir con su crecimiento personal y el desarrollo del país, ofreciendo oportunidades en los campos del desarrollo individual, el fortalecimiento a las comunidades, expresando sus habilidades en el campo de lo negocios y expandiendo los horizontes con el resto de los países en todo el mundo.

#### I.3.2 LAJCI CAPITULO SAMBORONDON

Es una Organización que ofrece a sus miembros la posibilidad de contribuir con su crecimiento personal y el desarrollo del oantón, ofreciendo oportunidades en los campos del desarrollo individual, el fortalecimiento a las comunidadcs, expresando sus habilidades en el campo de lo negocios y expandiendo los horizontes con el resto de los países en todo el mundo.

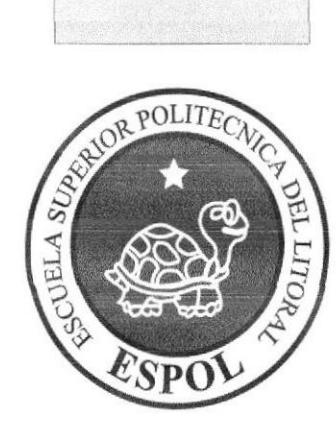

# INTRODUCCIÓN

## 2. INTRODUCCION

Este manual contiene capitulos que explicarán de manera detallada los procedimientos que se han tomado para el diseño del Web Site.

Como herramienta de diseño se utilizó los programas: Macromedia Dreamweaver versión 8-0, Adobe Illustrator 7.0, Adobe Photoshop 7.0, Macromedia Flash versión 8 los cuales consideramos su uso por brindamos la flexibilidad y una utilidad superior con relación a otras herramientas de diseño.

Se han utilizado gráficos estáticos y animados para darle un aspecto mucho miás agradable a la página, así como también se han utilizado fotografias relacionadas a la JCI, las cuales han sido tomadas por los diseñadores gráficos.

#### 2.1 OBJETIVOS GENERALES

Los objetivos de este manual son:

- e Explicar de forma específica amplia y detallada de los pasos previos para la construcción de las páginas diseñadas en el Web Site.
- e Dar a conocer los recursos que se utiliza¡on pa¡a el diseño de las páginas.
- e Crear una guía para futuras actualizaciones del Web Site.

#### 2.2 ANTECEDENTES

La JCI Capitulo Samborondón fue creada el 15 de Agosto del 2005. Además la JCI Capitulo Samborondón, brinda a los Júnior's y Aspirantes, la oportunidad de pertenecer a una de las siguientes áreas las cuales son:

- $\triangleright$  Administrativa
- $\triangleright$  Comercial
- $\triangleright$  Internacional
- $\triangleright$  Comunidad
- $\triangleright$  Individuo.

La JCI Capitulo Samborondón también desarrolla actividades de capacitación, seminarios, pequeños y grandes proyectos, eventos.

A través de esta página el administrador va a poder tener la información actualizada cuando lo necesite ya que cuenta con una base de datos.

Cabe mencionar que la opción de Proyectos es un enlace a una página que ha sido desarrollada por el personal que labora en la JCI Capitulo Samborondón.

Entre los principales objetivos del Sitio Web se tienen los siguientes puntos:

- $\checkmark$  Optimizar el tiempo y rendimiento de las actualizaciones del Web Site.
- $\checkmark$  Poder interactuar con los usuarios que visiten el sitio para así poder responder sus dudas y preguntas.
- $\checkmark$  Poder publicar información concerniente a un seminario, proyecto o evento por un período determinado.
- / Hacer más flexibles el menú ya que estas opciones salen de Ia base de datos.
- $\checkmark$  Poder bajar en el equipo del usuario los seminarios que le sean de interés.
- $\checkmark$  Tener mejor informado al usuario sobre los eventos que ocurren en la JCI Capitulo Samborondón.

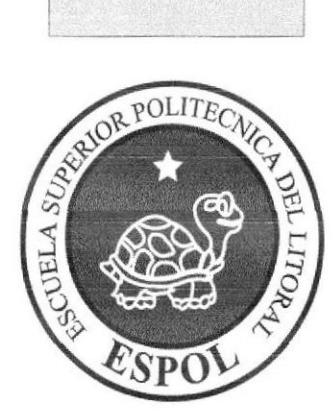

# AMBIENTE OPERACIONAL

### 3. AMBIENTE OPERACIONAL

La publicación del Web Site de la JCI Capítulo Samborondón requiere de las siguientes consideraciones a nivel de hardware y software:

El Web Site deberá estar almacenado en un servidor.

#### 3.1 HARDWARE

Como requerimiento base para hardware se requiere de los equipos detallados a continuación con las siguientes características:

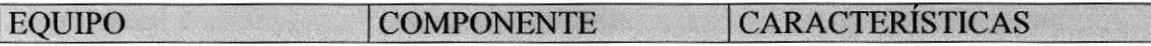

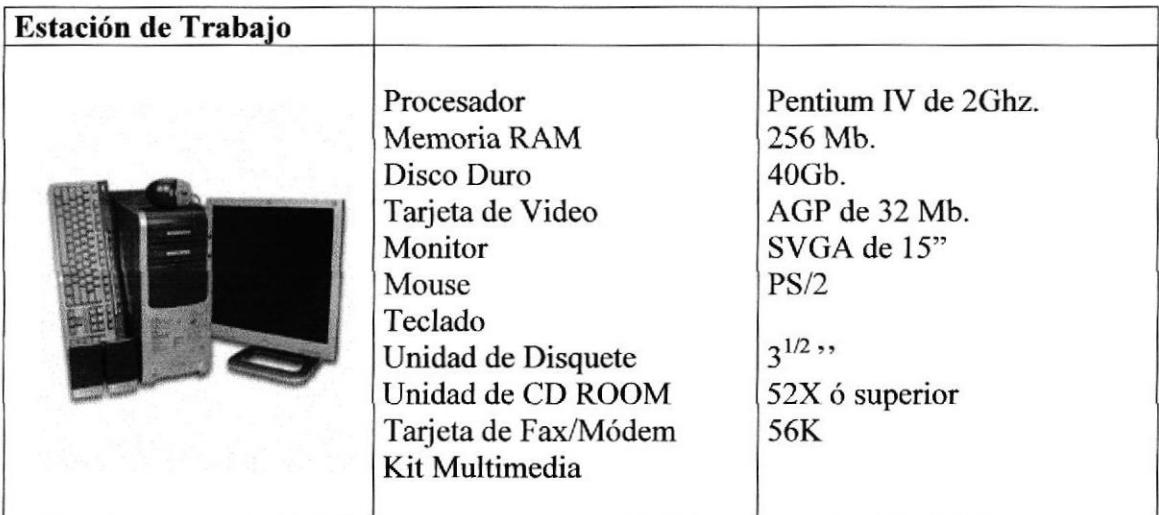

#### 3.2 §OFTWARE

Para un eficiente y efectivo funcionamiento al navegar en el Internet se requiere de un conjunto de productos que complementarán y darán facilidades al usuario. Los mismos que se detallan a continuación:

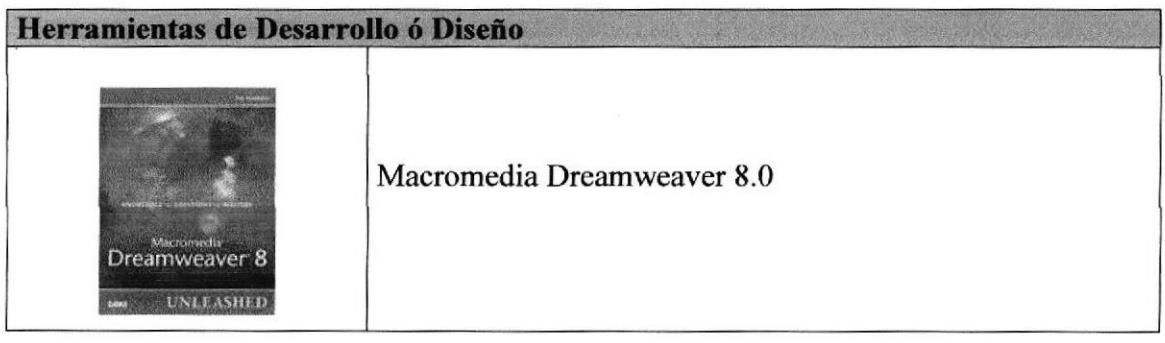

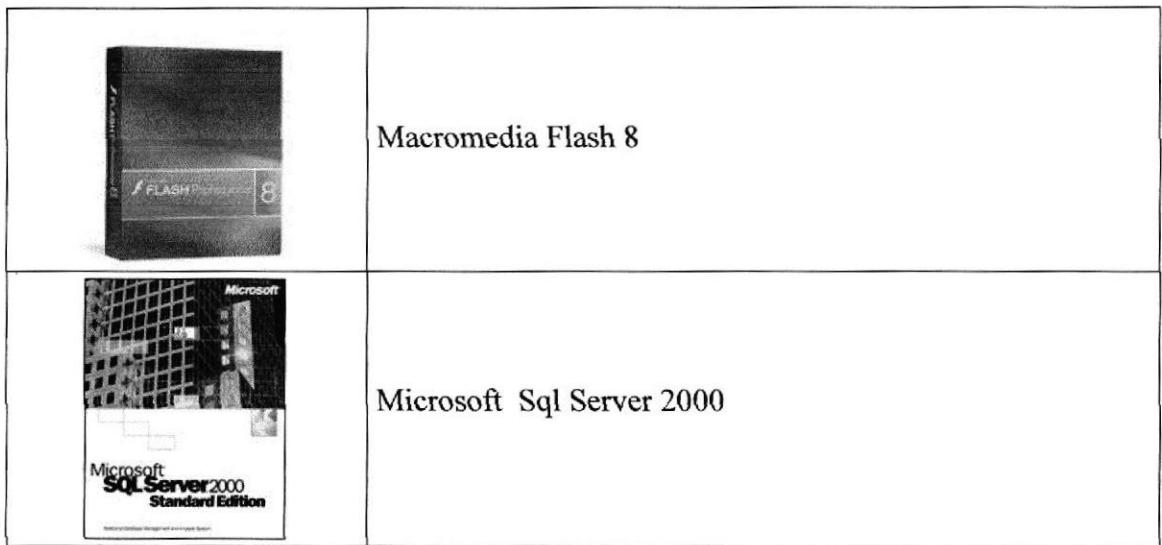

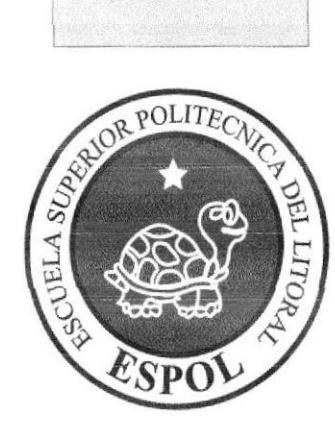

# DIAGRAMA GENERAL

### 4. DIAGRAMA GENERAL DEL SITIO WEB

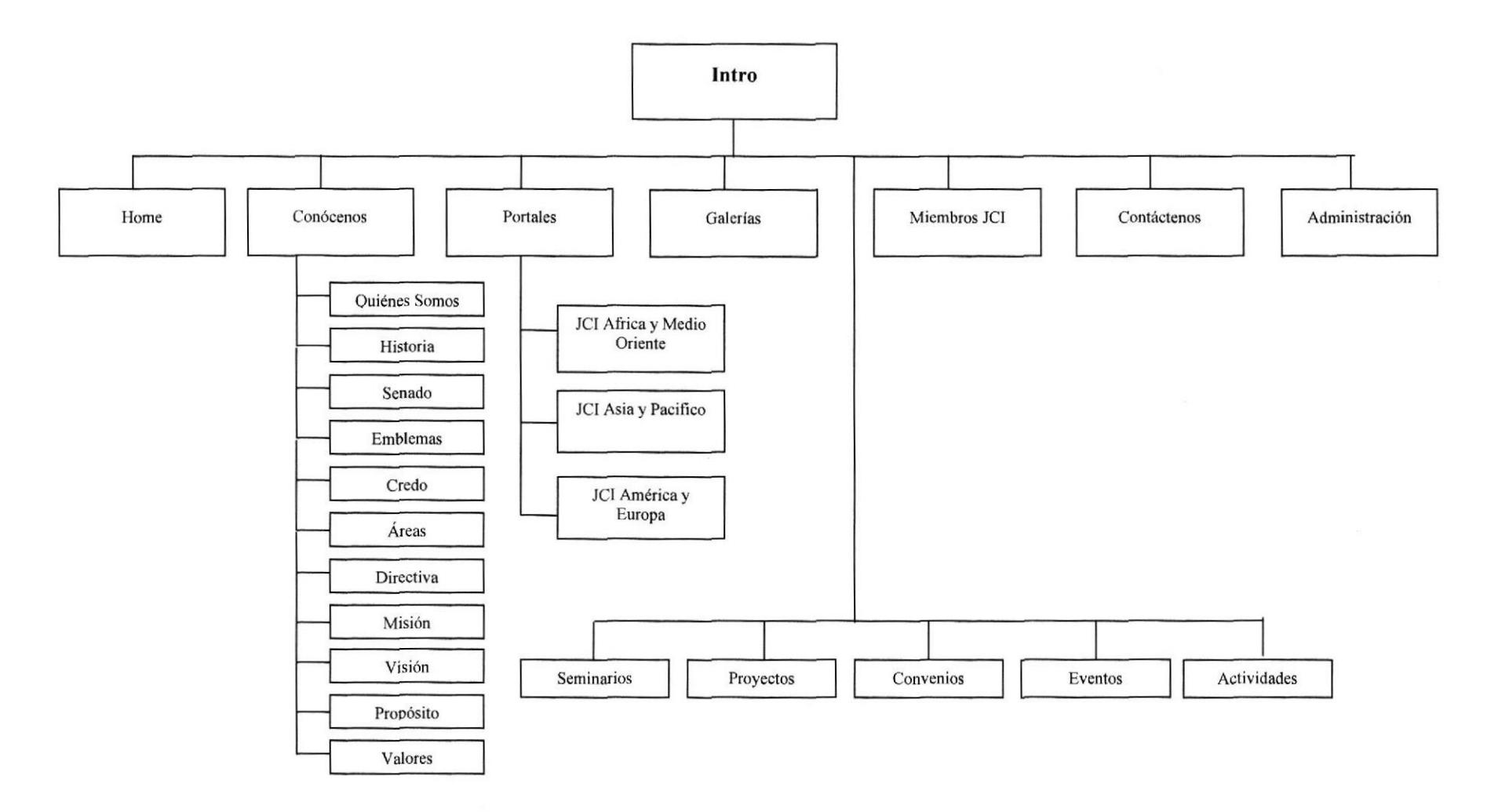

 $\mathcal{C}_{\mathbf{a} \mathcal{C}}$ 

#### 4.1 DESCRIPCIÓN DEL DIAGRAMA JERÁRQUICO DEL WEB **SITE**

En forma resumida presentamos cuales son las funciones principales del sitio Web de la JCI Capitulo Samborondón, ya que este ha sido desarrollado con la frnalidad de mantener al día al usuario acerca de todas las novedades que ofrece la Cámara Júnior Internacional Capitulo Samborondón. A continuación presentamos una breve descripción de las principales opciones:

#### **4.1.1 HOME**

Por medio de esta opción podemos visualizar página principal del Web site.

#### 4.1.2 CONOCENOS

A través de esta opción el usuario podrá conocer información acerca de la JCI, tal como:

- e Quiénes Somos
- $\sqrt{x}$  Historia<br>  $\sqrt{x}$  Senado
- 
- 'e Emblemas
- 'a Credo
- $\sigma$  Areas
- *<del></del>* Directiva
- $\mathcal{F}$  Misión
- 
- $\overline{\sigma}$  Visión<br> $\overline{\sigma}$  Propósito
- s- Valores

#### 4.1.3 PORTALES

Mediante esta opción se mantiene informado al usuario de todos las Instituciones a nivel mundial que existen en la JCI como son las de Africa y Medio Oriente, Asia y Pacifico, América y Europa.

#### 4.1.4 GALERIAS

Esta opción se visualiza todas las fotos de la JCI Capitulo Samborondón con sus respectivos Convenios, Seminarios, Proyectos y Eventos.

#### 4.1.5 MIEMBROS

En esta se muestra un formulario el cual el usuario podrá llenar para ser miembro de la JCI Capítulo Samborondón.

#### 4.1.6 CONTACTENOS

Esta opción permite que el usuario se ponga en contacto con el personal de la JCI Capitulo Samborondón.

#### 4.I.7 ADMINISTRACION

Esta opción ha sido desarrollada por las personas que trabajan en la JCI, para que solo el personal autorizado pueda hacer uso de las actualizaciones del Web Site,

#### 4.I.8 ACTIVIDADES

A través de esta opción se visualizan todas las actividades realizadas por la JCI Capítulo Samborondón.

#### 4.1.9 PROYECTOS

A través de esta opción se visualizan todos los proyectos realizados por la JCI Capítulo Samborondón.

#### 4.I.10 SEMINARIOS

En esta opción se mueslran todos los nombres y sintaxis de los seminarios dados y recibidos por los miembros dc la JCI Capítulo Samborondón.

#### 4.I.l1CONVENIOS

Por medio de esta opción se muestran los temas y contenido de cada uno de los convenios realizados por la JCI con otras Instituciones.

#### 4.1.12 EVENTOS

Esta opción permite que es usuario se informe acerca de cada uno de los eventos de la JCI, con sus fechas de realización y nombre del responsable.

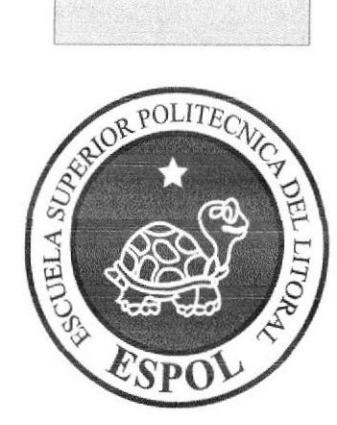

# ESTÁNDARES Y FORMATOS

## 5. ESTÁNDARES Y FORMATOS

## 5.1 FORMATOS PARA INFORMACIÓN DEL SITIO WEB

## 5.1.1 NOMBRE DE LAS PÁGINAS

#### xxxxxxxxxxxxxxxxxxxxxxx. xxx

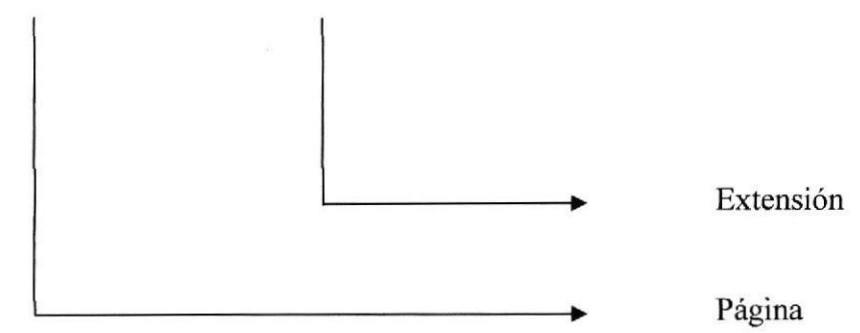

#### 5.I.2 NOMBRE DE LA BASE DE DATOS

#### xxxxxxxxxxxxxx.xxx

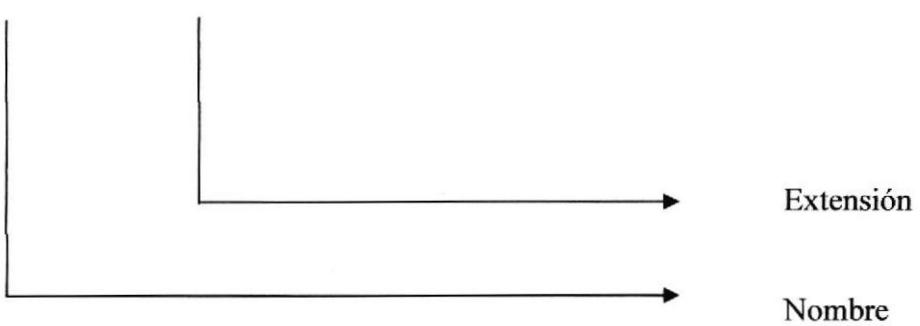

#### 5.I.3 NOMBRE DE LAS TABLAS

# xxxxxxxxxxxxxx.xxx

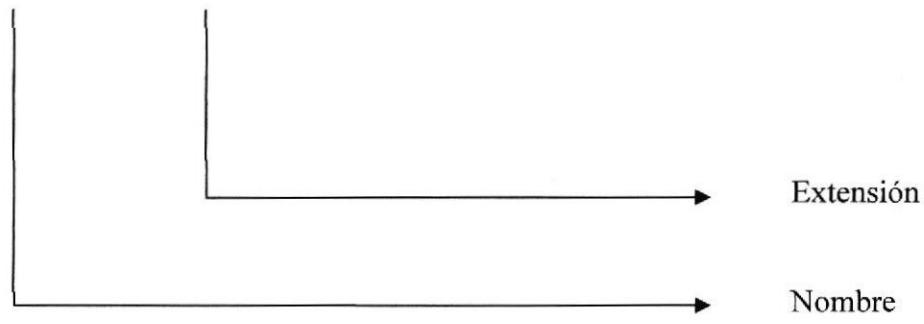

#### 5.2 ESTRUCTURA DE DIRECTORIOS Y SUBDIRECTORIOS

#### Nombre del Directorio:

WEB JCI Capitulo Samborondón

#### Nombre de los Subdirectorios:

- Connections a
- Documentos
- Images
- Jscripts
- Mantenimientos
- Popups
- VBscripts

Connections: Carpeta que contiene la conexión a la base de Datos.

Documentos: Esta carpeta contiene los archivos .zip que pueden descargarse desde la copción de formularios.

Images: Contiene las fotos que son utilizadas en el diseño de la página.

Jscripts: Contiene los códigos jscripts utilizados en las páginas.

Mantenimientos: Esta carpeta contiene las páginas para darle mantenimiento a la administración.

Popups: Carpeta que contiene los archivos necesarios para que funcione la herramienta htmlarea.

Vbscripts: Contiene los códigos vbscripts utilizados en las páginas.

#### 5.3 ESTRUCTURA FÍSICA DEL SITIO WEB DE LA JCI CAPITULO SAMBORONDÓN

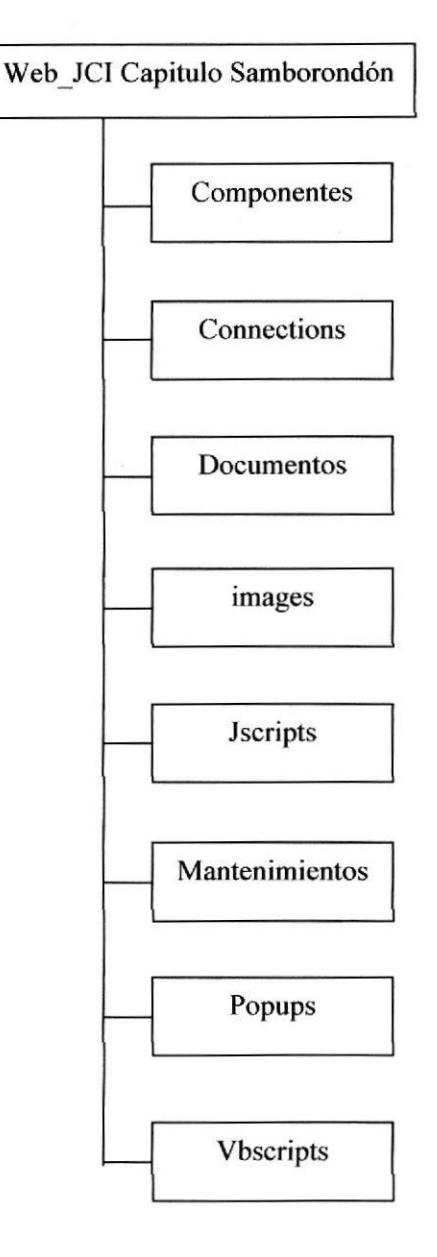

#### 5.4 ESTANDARIZACIÓN DE RESOLUCIÓN

Para poder visualizar el sitio Web con el formato y dimensiones adecuadas, recomendamos a los usuarios emplear una resolución del monitor de 1024x800 píxeles; ya que es el estandar utilizado para las páginas.

#### 5.5 ESTRUCTURA PRINCIPAL DEL SITIO

La página se compone de varias tablas anidadas, como se muestra en la figura:

ENCABEZADO: Muestra el nombre de la Institución.

BOTONES: Muestra información acerca de cada una de las opciones mas destacadas de la JCI.

 $MEN\dot{U}$ : Muestra varias opciones acerca de los evento, seminarios, etc...

BANNER: Es una animación que contiene una imagen que hace referencia a las empresas del Cantón, Unidades Educativas y Municipalidad de donde esta ubicada la JCI Capitulo Samborondón.

LOGO: Confiene los logos de la JCI Capitulo Samborondón.

PIE DE PÁGINA: Muestra la dirección, e-mail y los teléfonos de la JCI.

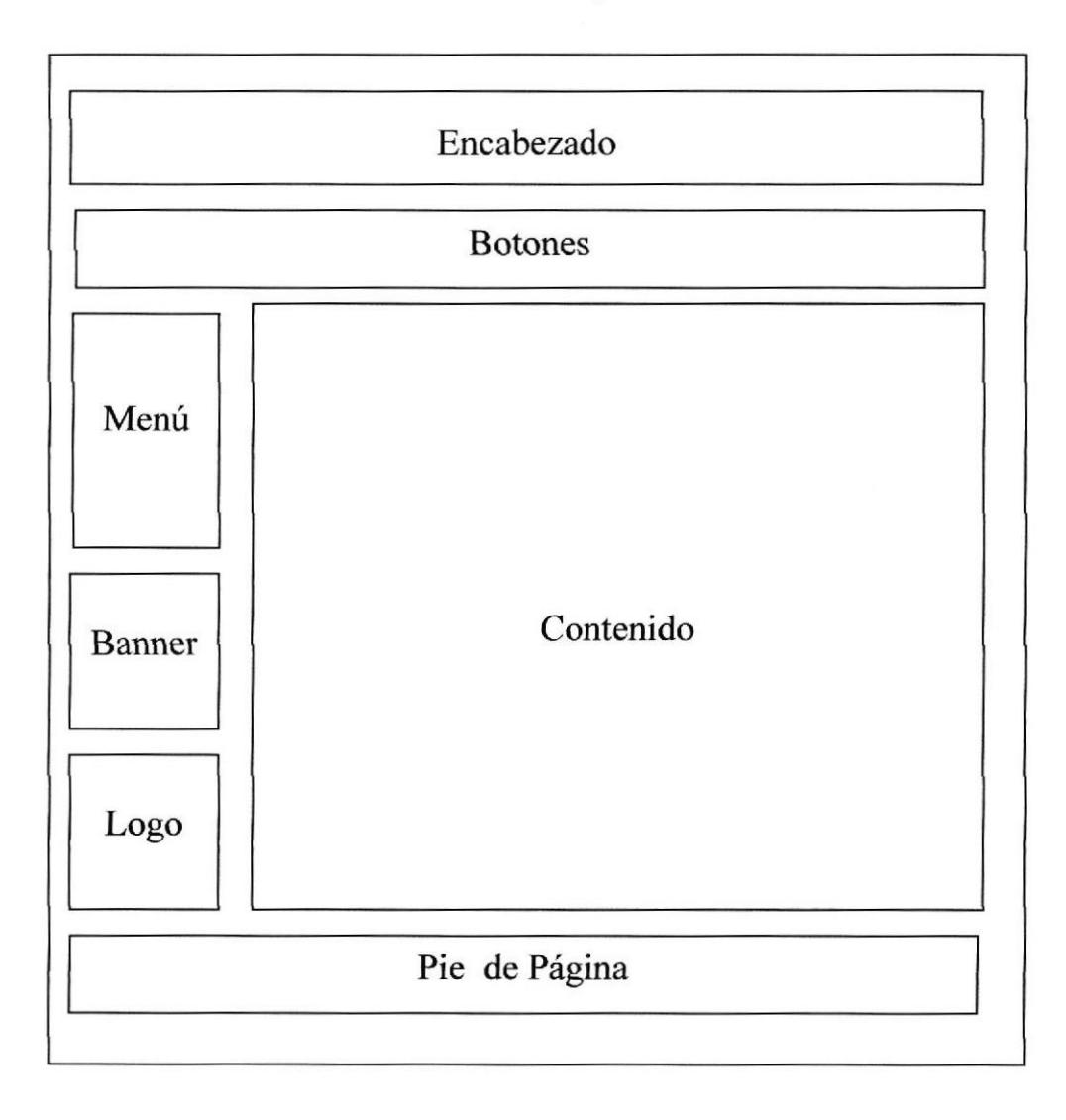

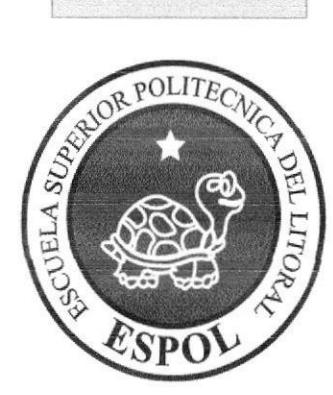

MODELO ENTIDAD **RELACIÓN** 

# 6. MODELO ENTIDAD RELACIÓN

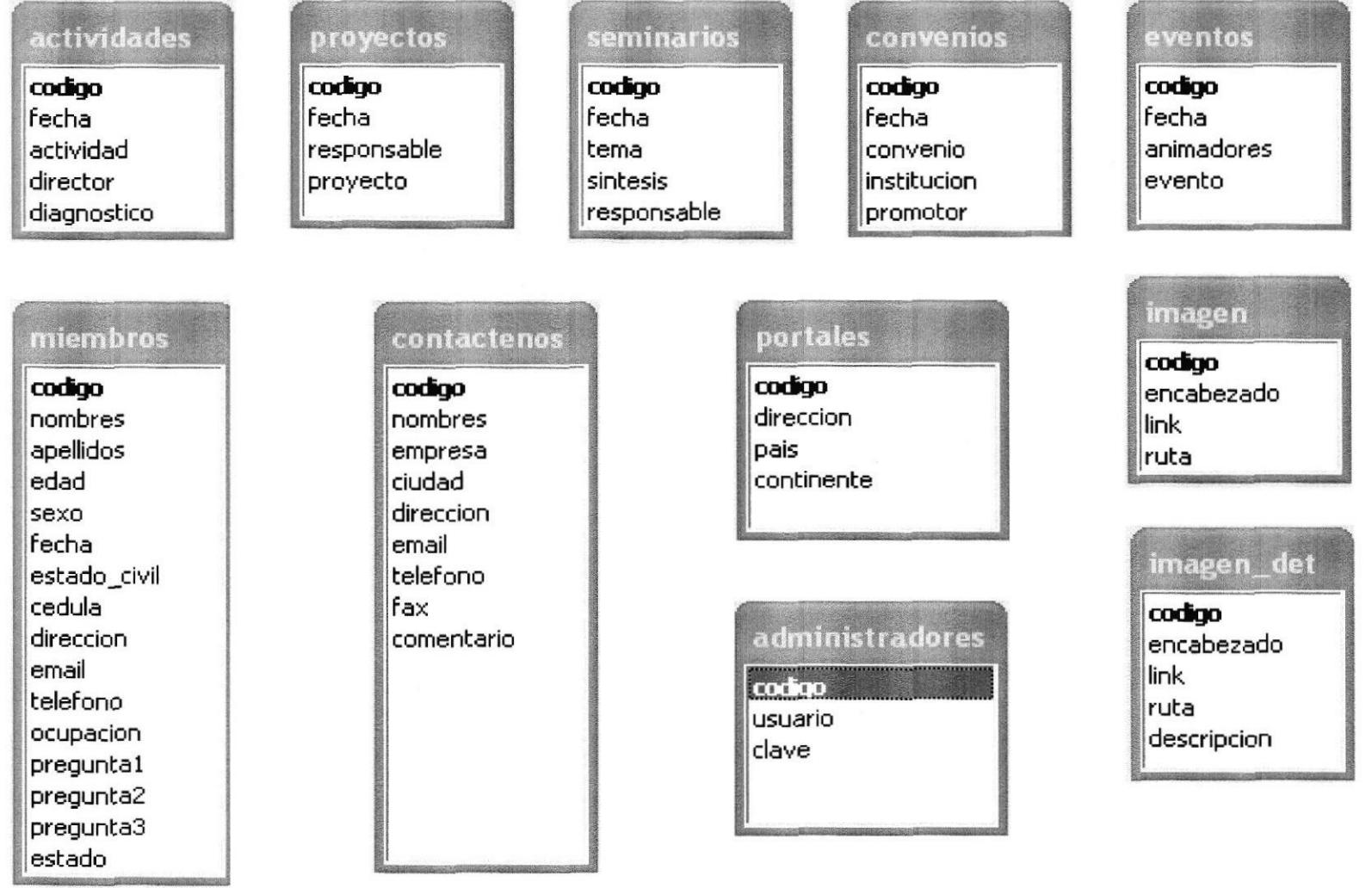

#### 6.1 DESCRIPCION DE LAS TABLAS

En este capítulo se explica la organización de la manera en que va a estar dividida y almacenada la información en la base de datos, en una estructura a través de integridad y relaciones.

#### ó.1.I JCI ACTIVIDADES

Esta tabla almacenará información referente a todas las actividades realizadas de la JCI Capitulo Samborondón.

#### 6.1.2 JCI PROYECTOS

Esta tabla almacenará información referente a todos los proyectos que realice la JCI.

#### 6.1.3 JCI SEMINARIOS

Esta tabla almacenará información referente a los seminarios que se dictan y en al JCI.

#### 6.1.4 JCI CONVENIOS

Esta tabla almacenará información referente a los convenios que realiza la JCI con otras instituciones.

#### 6.1.5 JCI EVENTOS

Esta tabla almacenará información referente a todos los eventos realizados y por realizar de la JCI Capitulo Samborondón.

#### 6.1.6 JCI PORTALES

Esta tabla almacenará los datos de las direcciones electrónicas de los distintos capítulos de la JCI en el mundo.

#### 6.I.7 JCI IMAGENES

En esta tabla se almacenan las diferentes fotos que se muestran en cada una de las opciones del menú.

#### 6.1.8 JCI CONTACTENOS

A través de esta tabla se almacenan todos los comentarios y sugerencias por parte de los usuarios que visiten el siüo.

#### 6.I.9 JCI ADMINISTRADORES

En esta tabla almacenaremos el usuario y la contraseña de los usuarios que administran el Web Site.

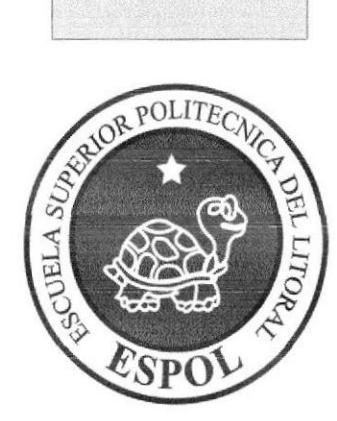

# DEFINICIÓN DE TABLAS

# 7. DEFINICIÓN DE TABLAS

#### **TABLA DE ACTIVIDADES** 7.1

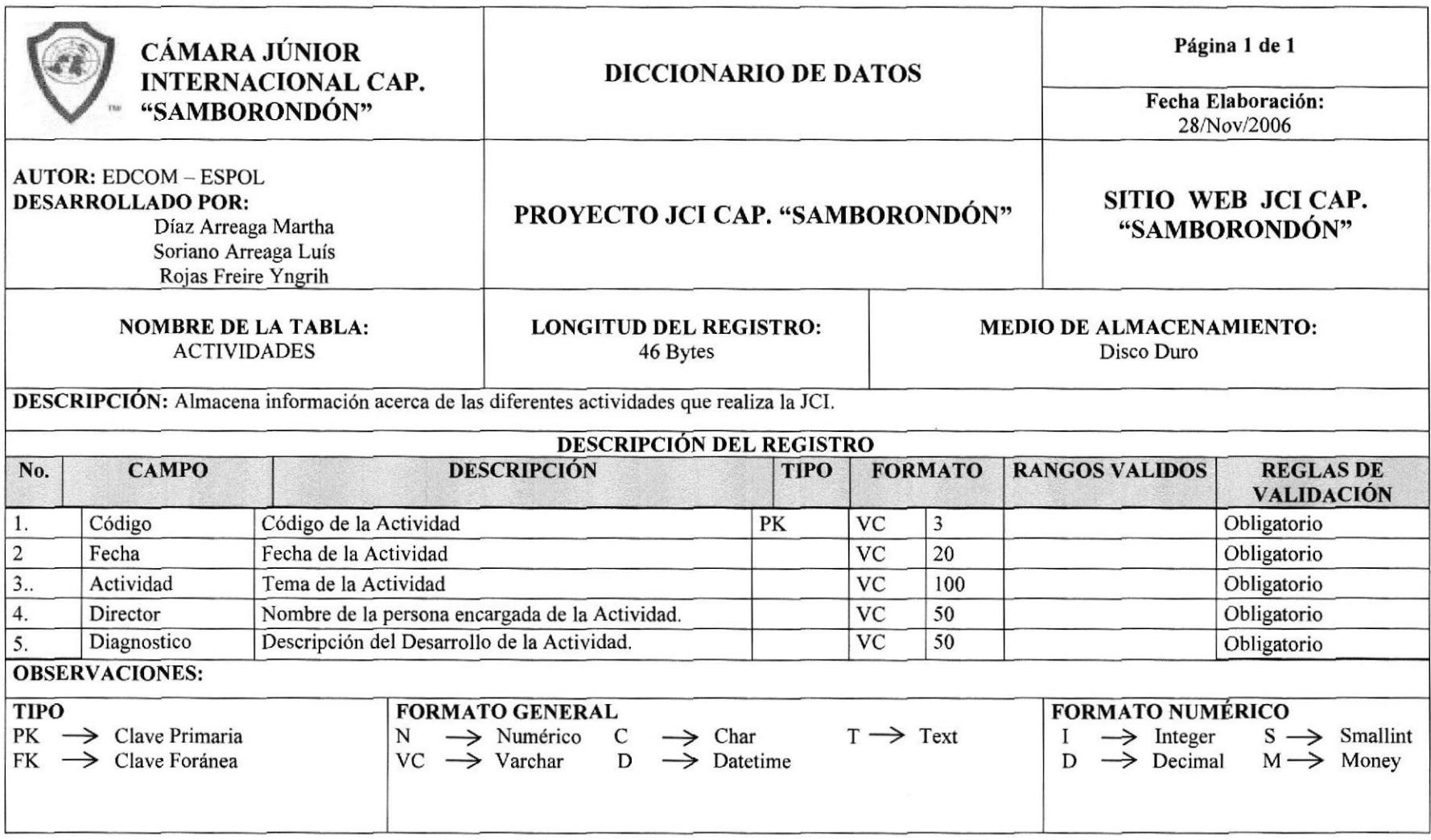
## 7.2 TABLA DE PROYECTOS

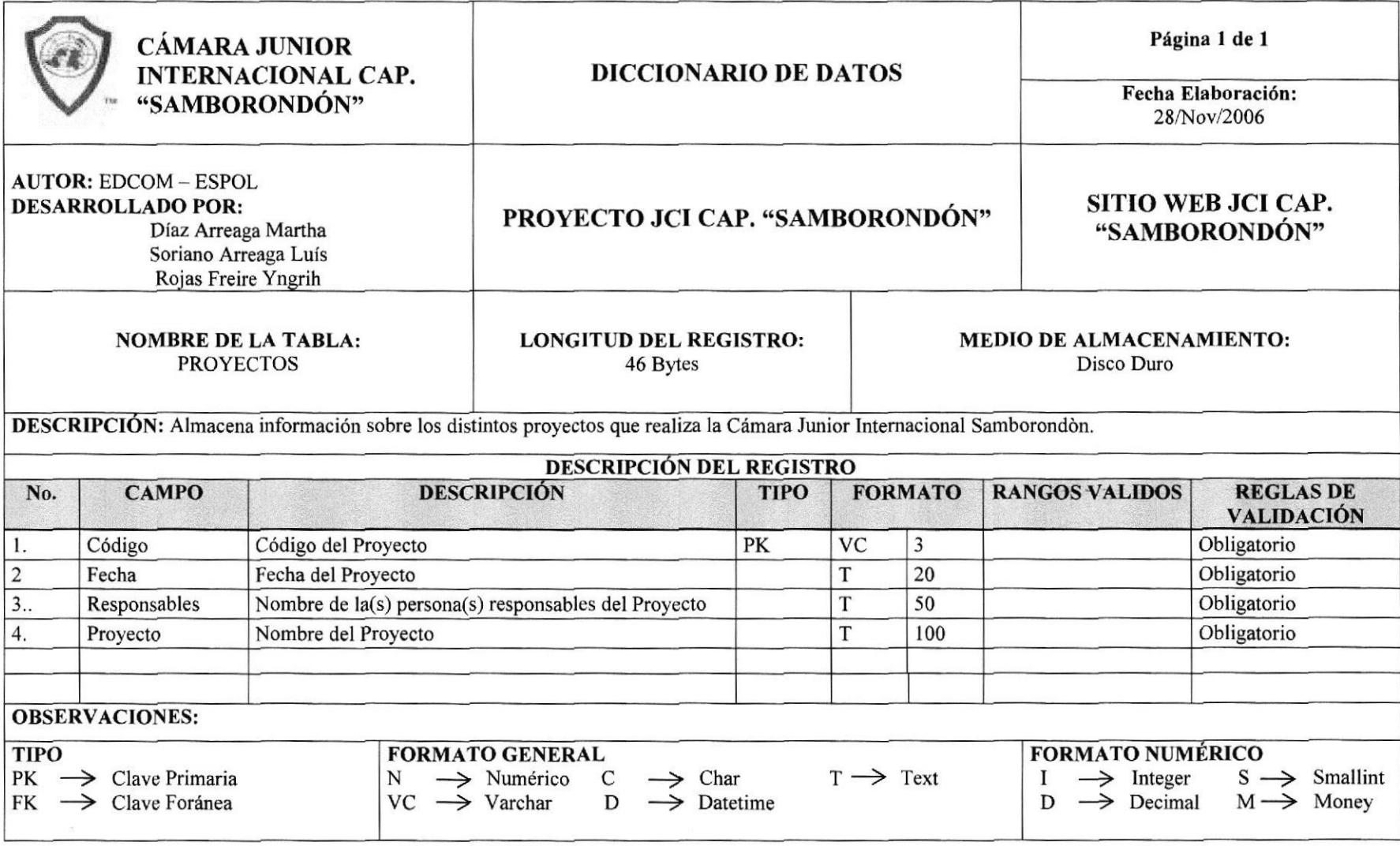

#### 7.3 TABLA DE SEMINARIOS

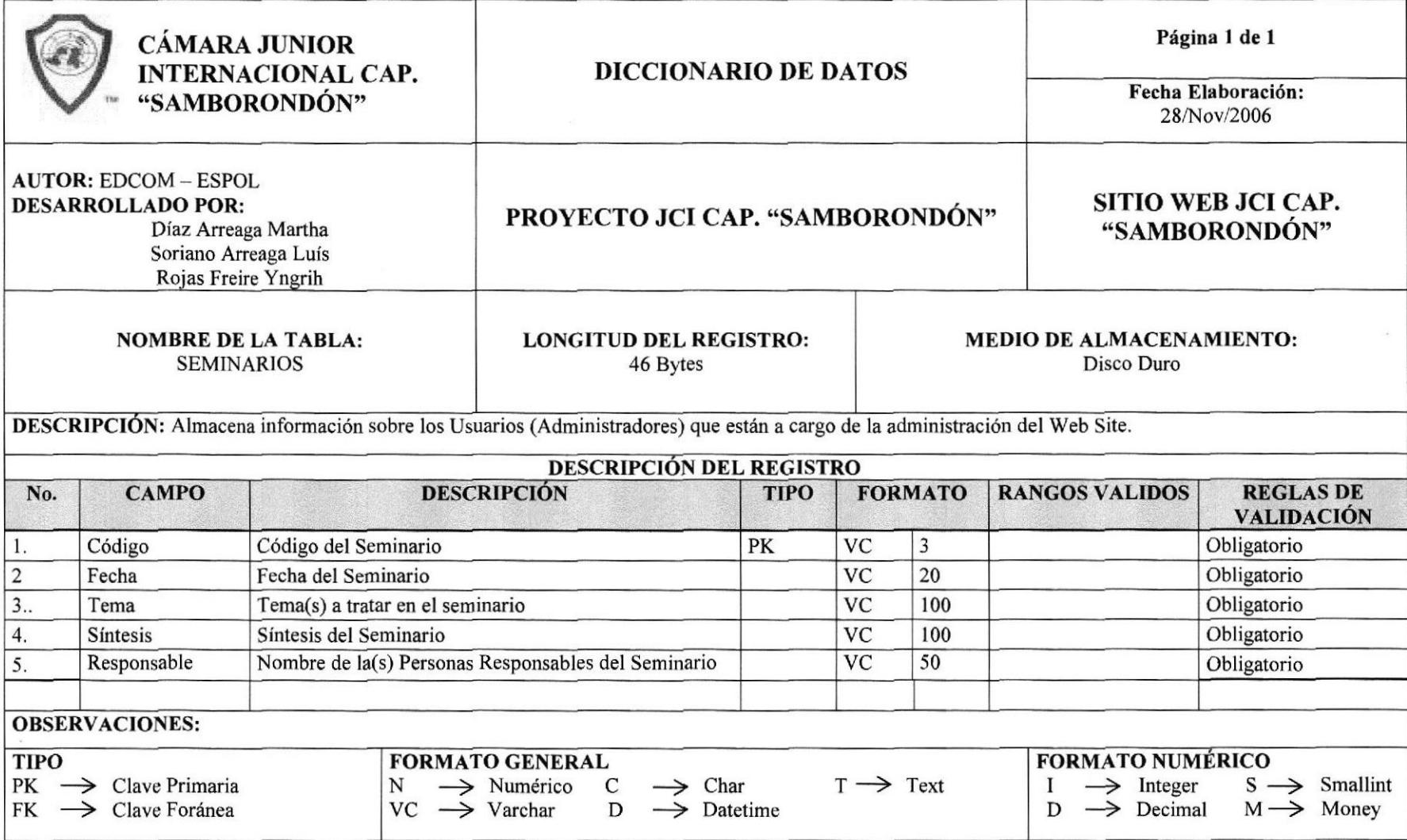

#### 7.4 TABLA DE CONVENIOS

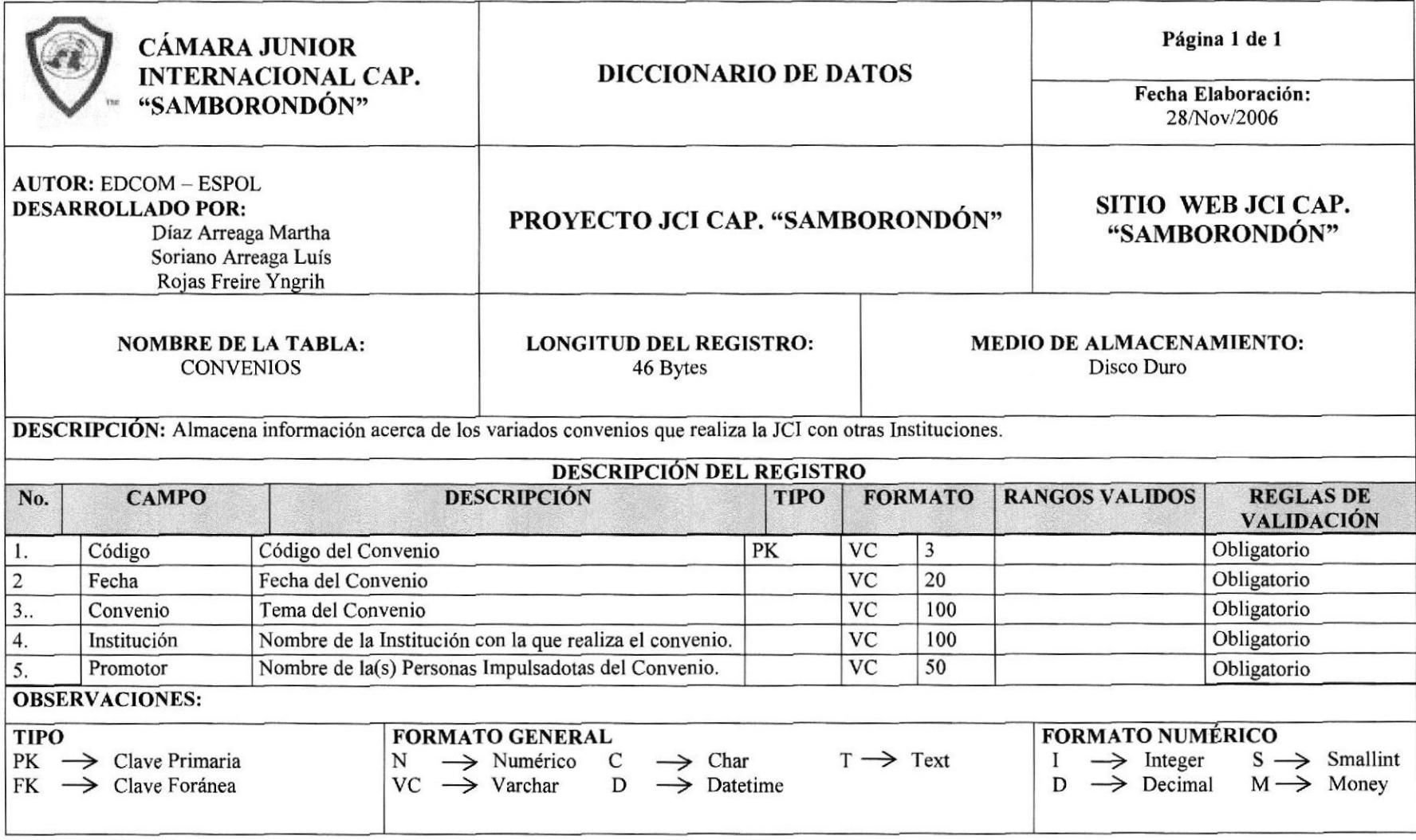

#### **TABLA DE EVENTOS**  $7.5$

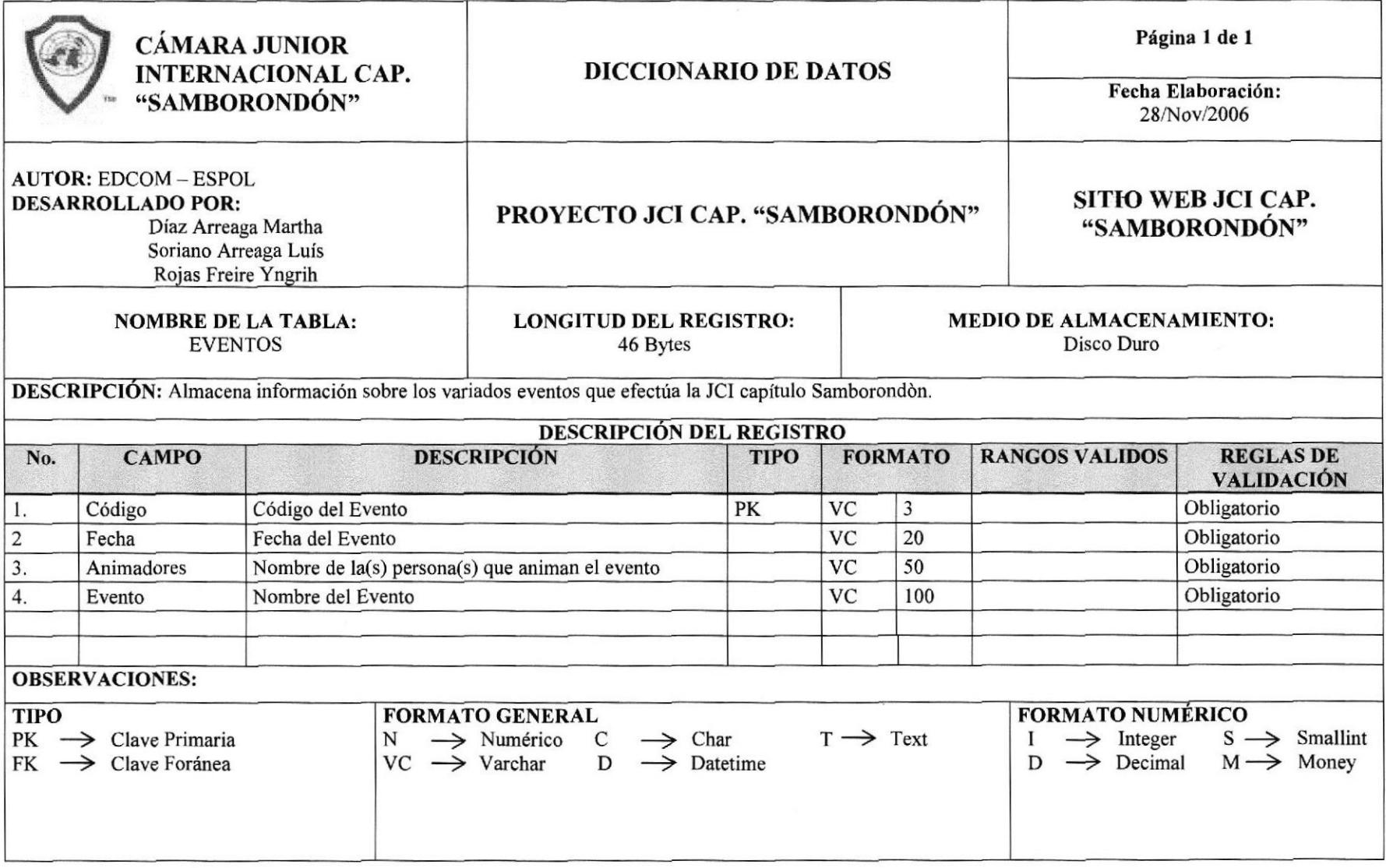

 $\mathcal{L}$ 

#### **TABLA DE PORTALES** 7.6

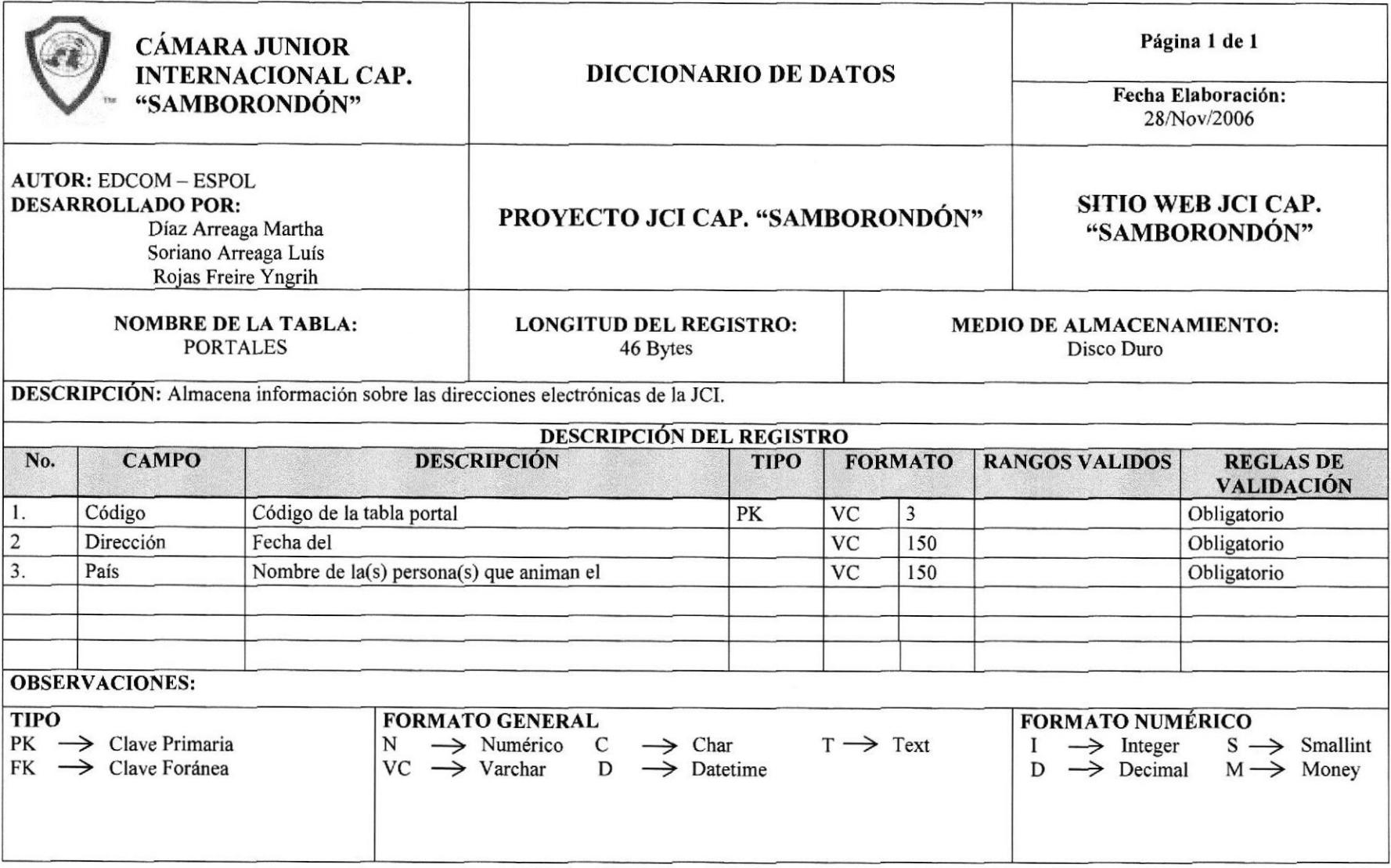

# 7.7 TABLA DE GALERÍA

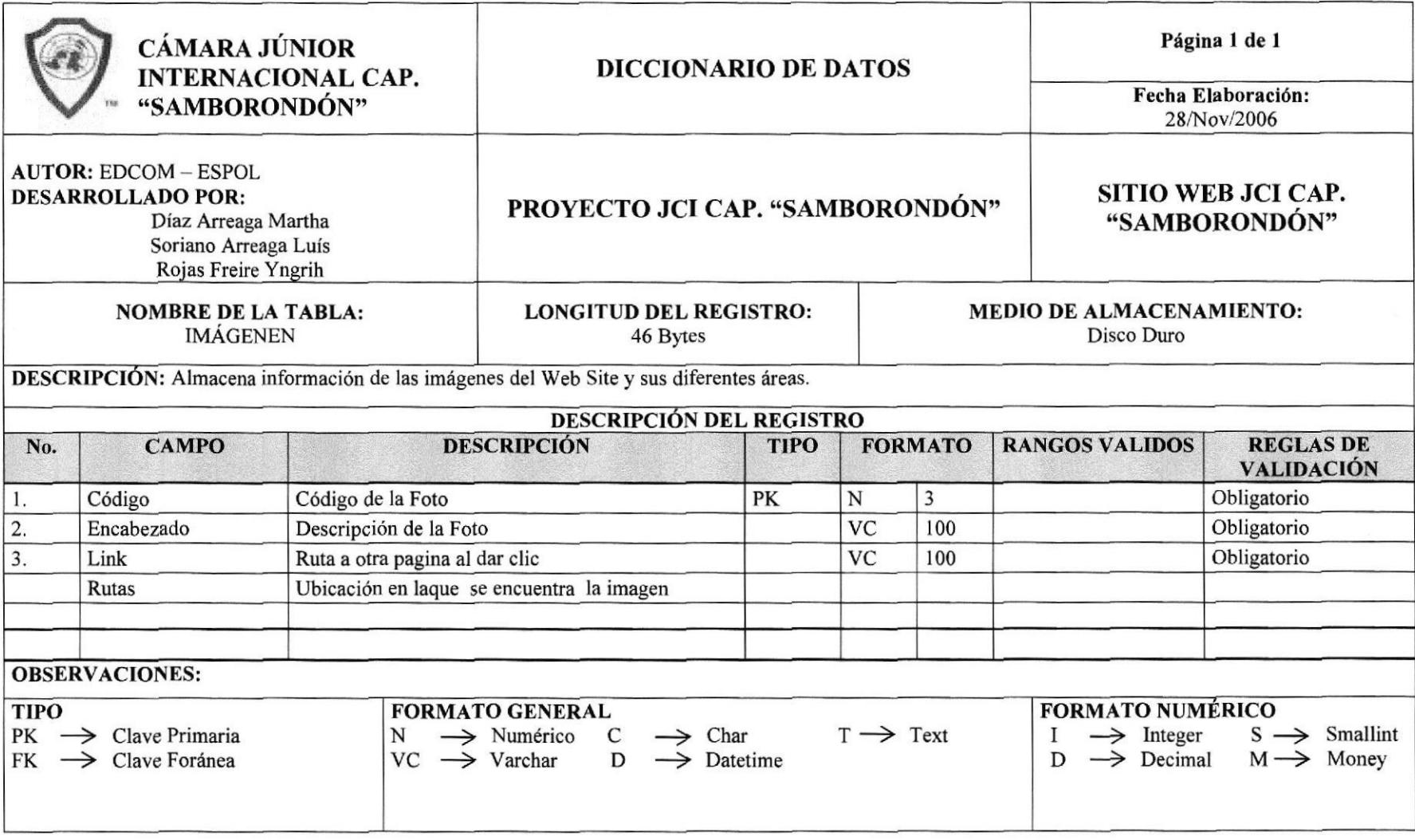

# 7.8 TABLA DE GALERIA

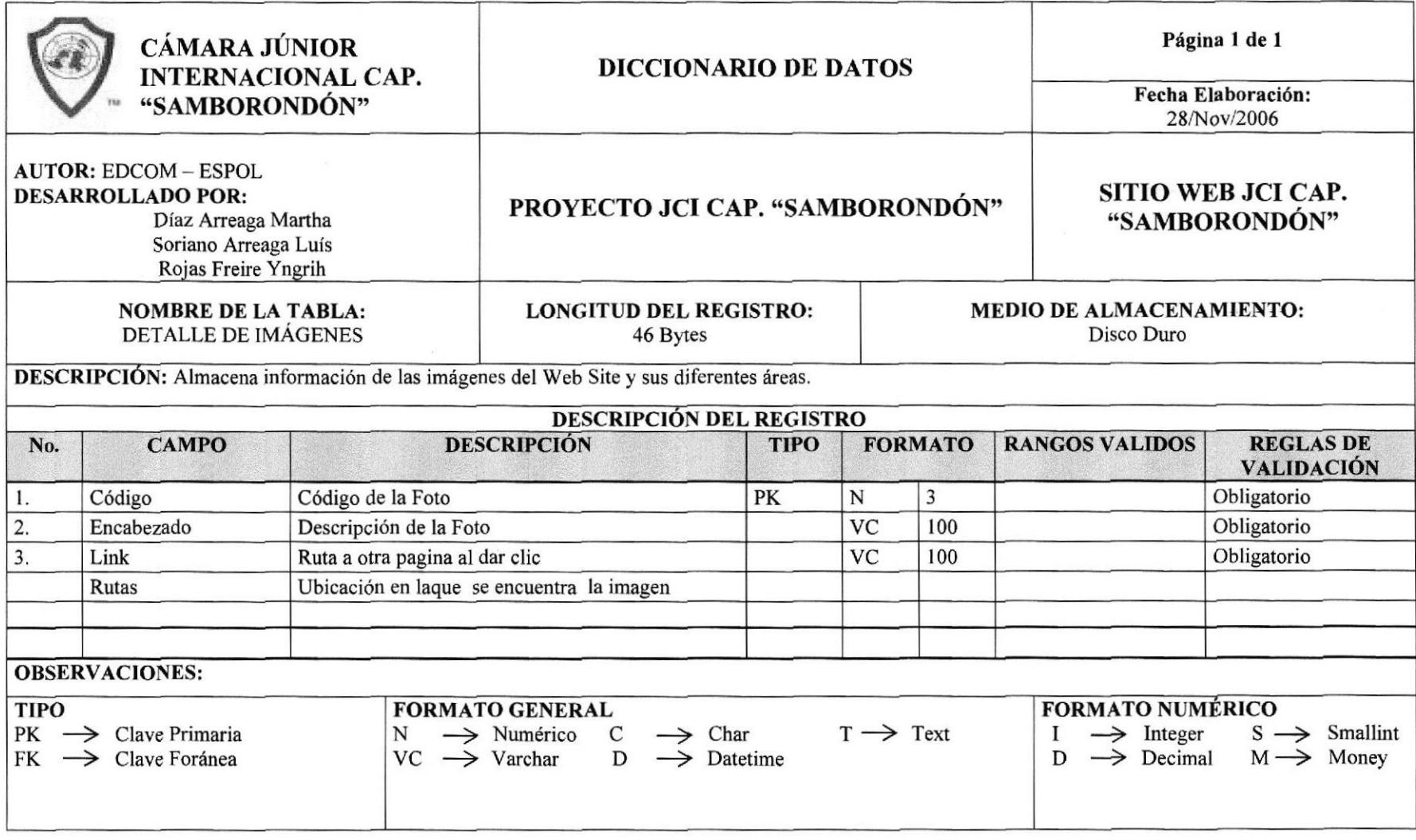

### 7.9 TABLA DE MIEMBROS

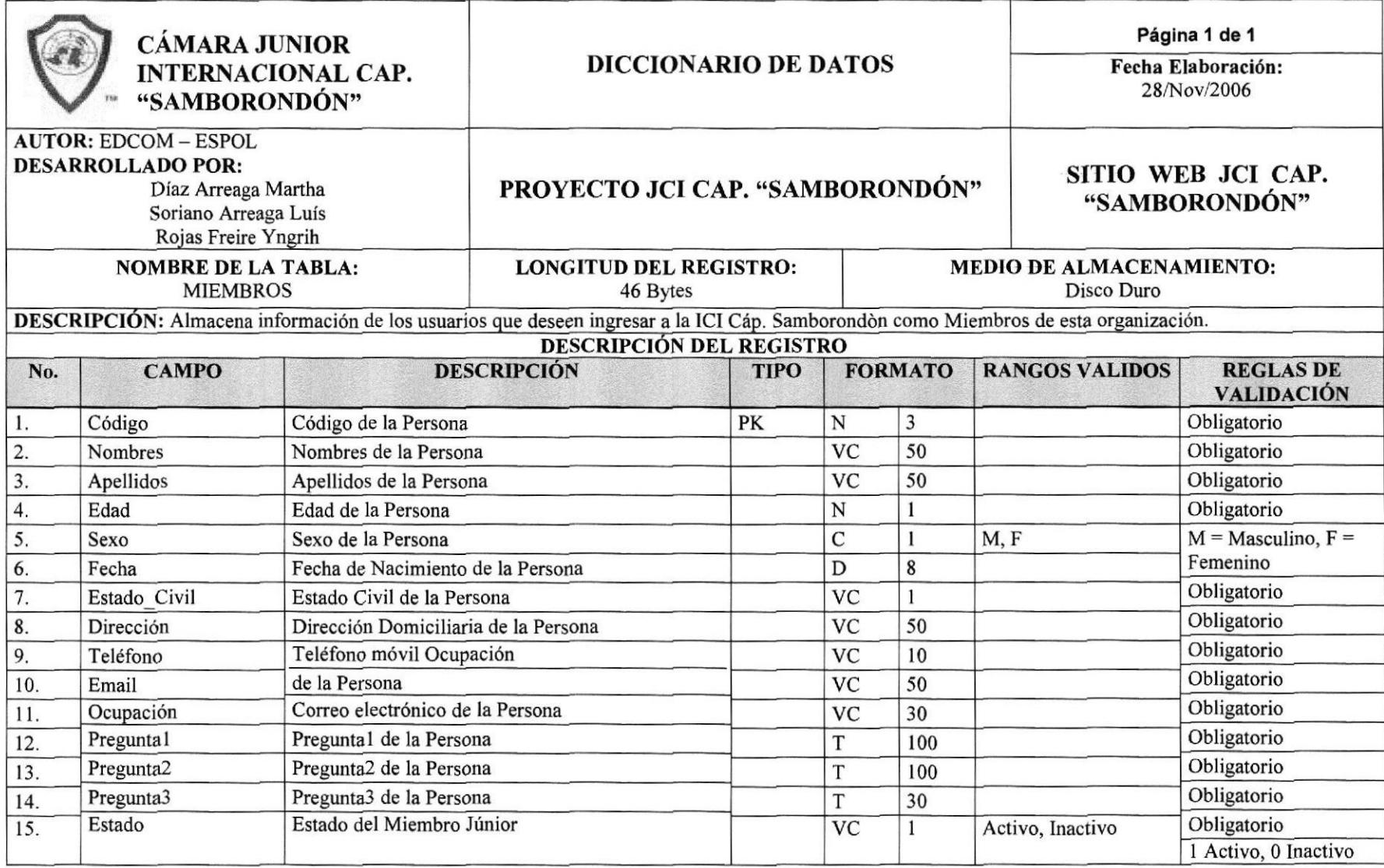

Manual de Diseño

Web Site de la JCI Capitulo Samborondón

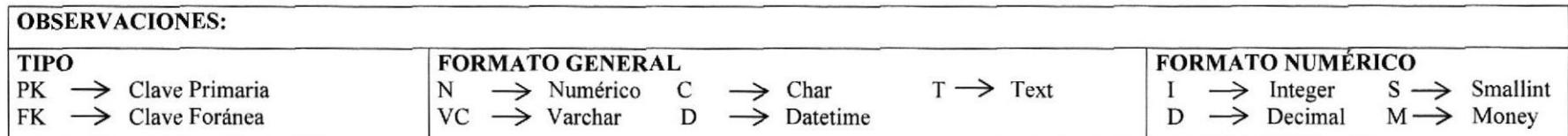

# 7.IO TABLA DE CONTACTENOS

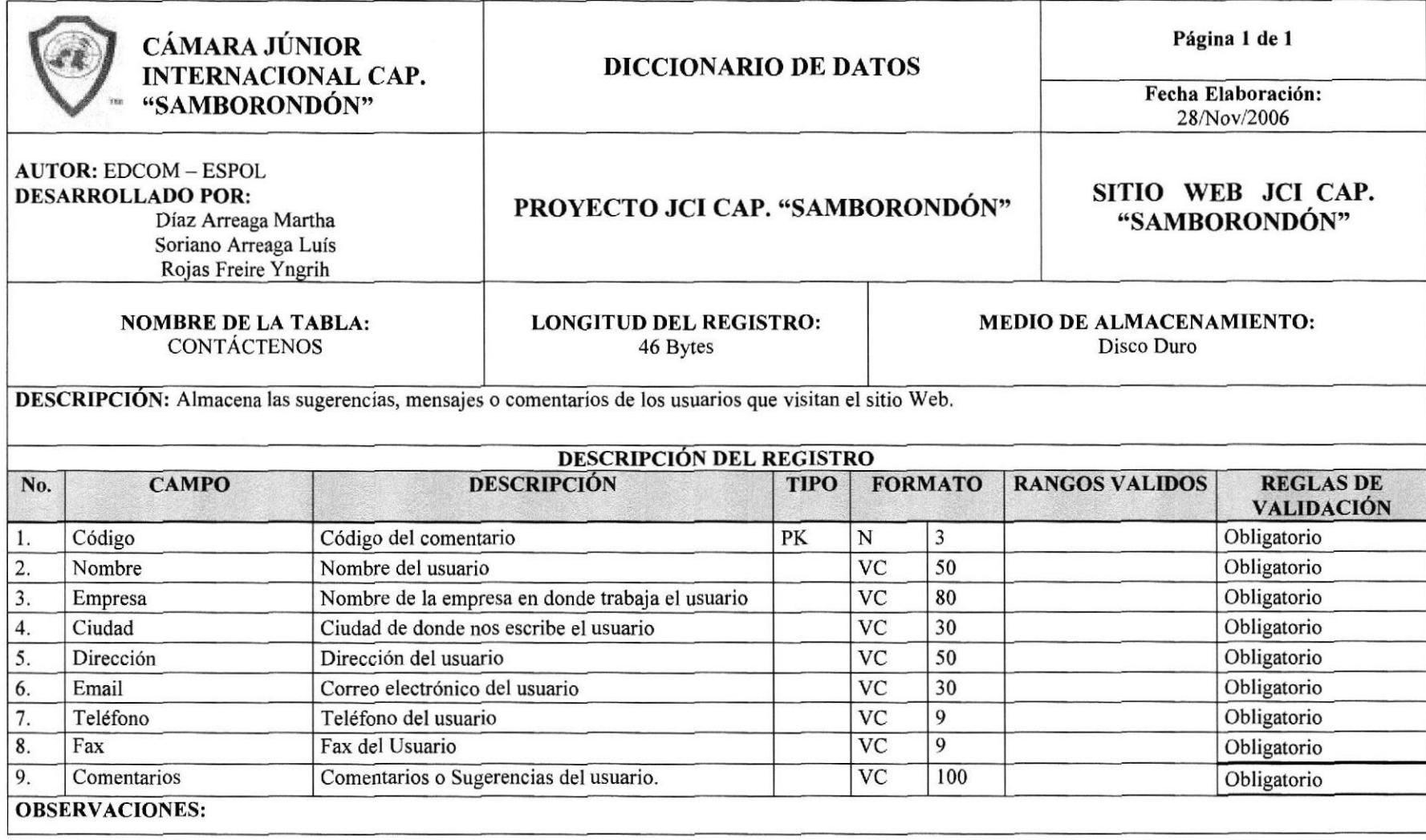

Manual de Diseño

Web Site de la JCI Capitulo Samborondón

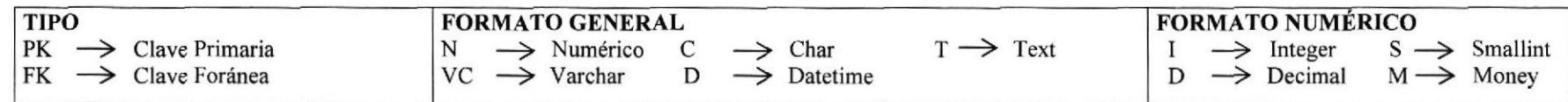

 $\mathcal{A}$ 

#### 7.11 TABLA DE ADMINISTRADORES

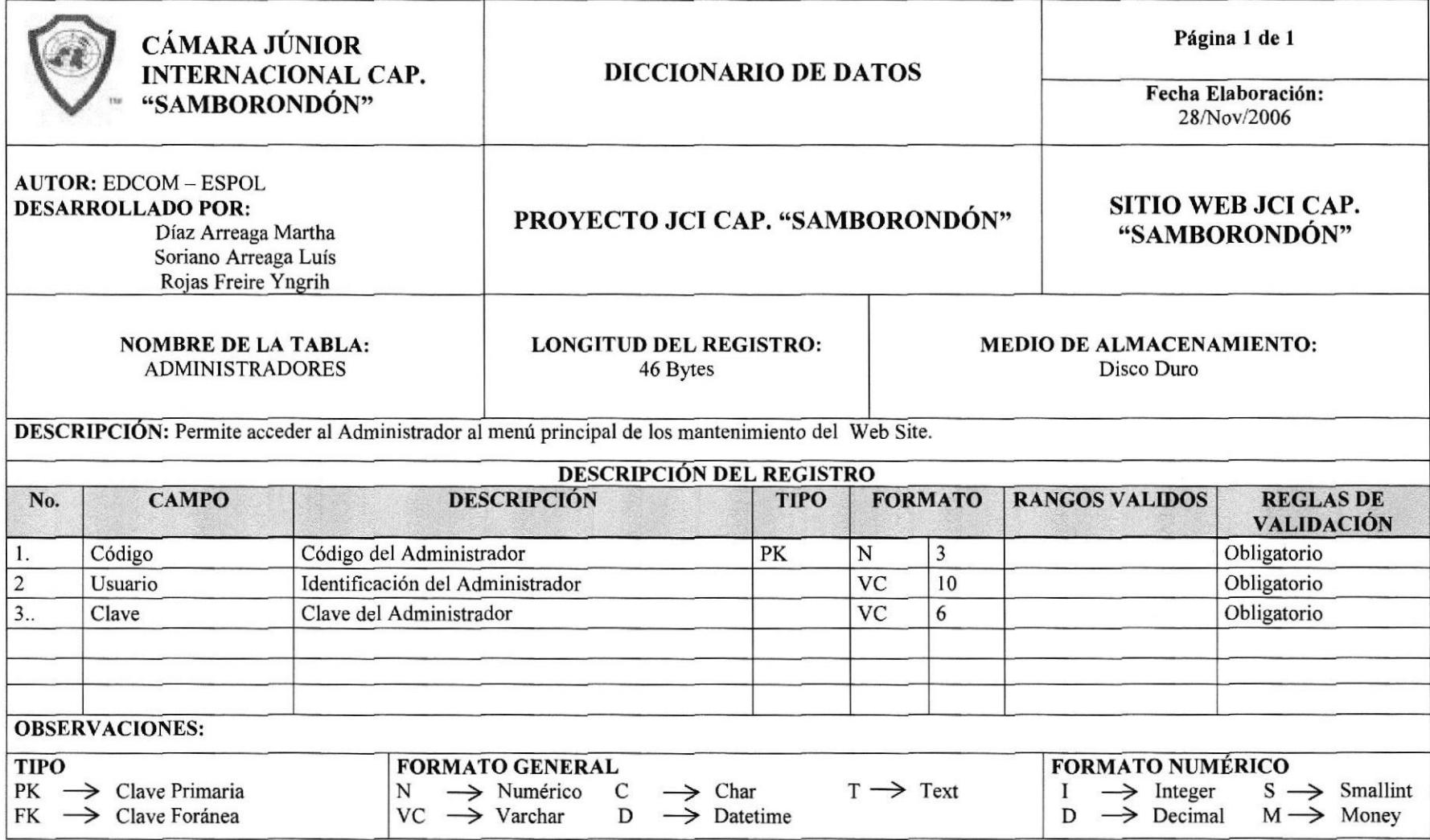

# CAPITULO <sup>8</sup>

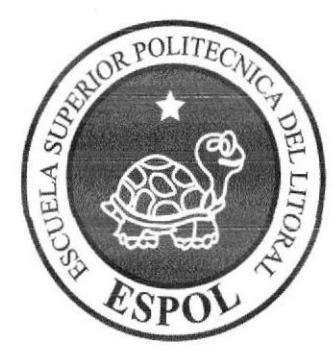

# DISEÑO DE PANTALLAS

# 8. DISEÑO DE PANTALLAS

# 8.1. PÁGINA PRINCIPAL

#### **8.1.1 INDEX**

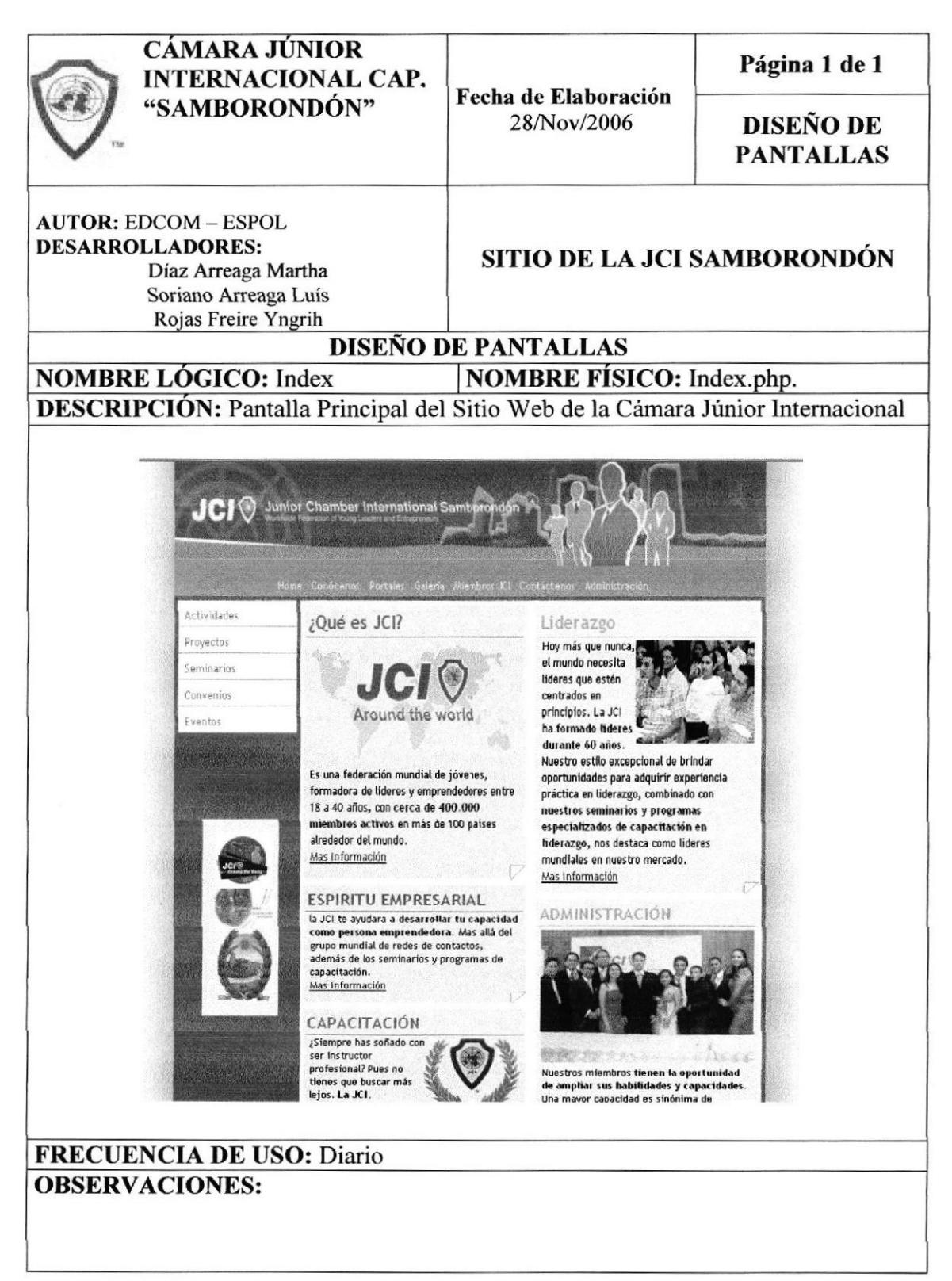

#### PÁGINA DE QUIÉNES SOMOS 8.1.2

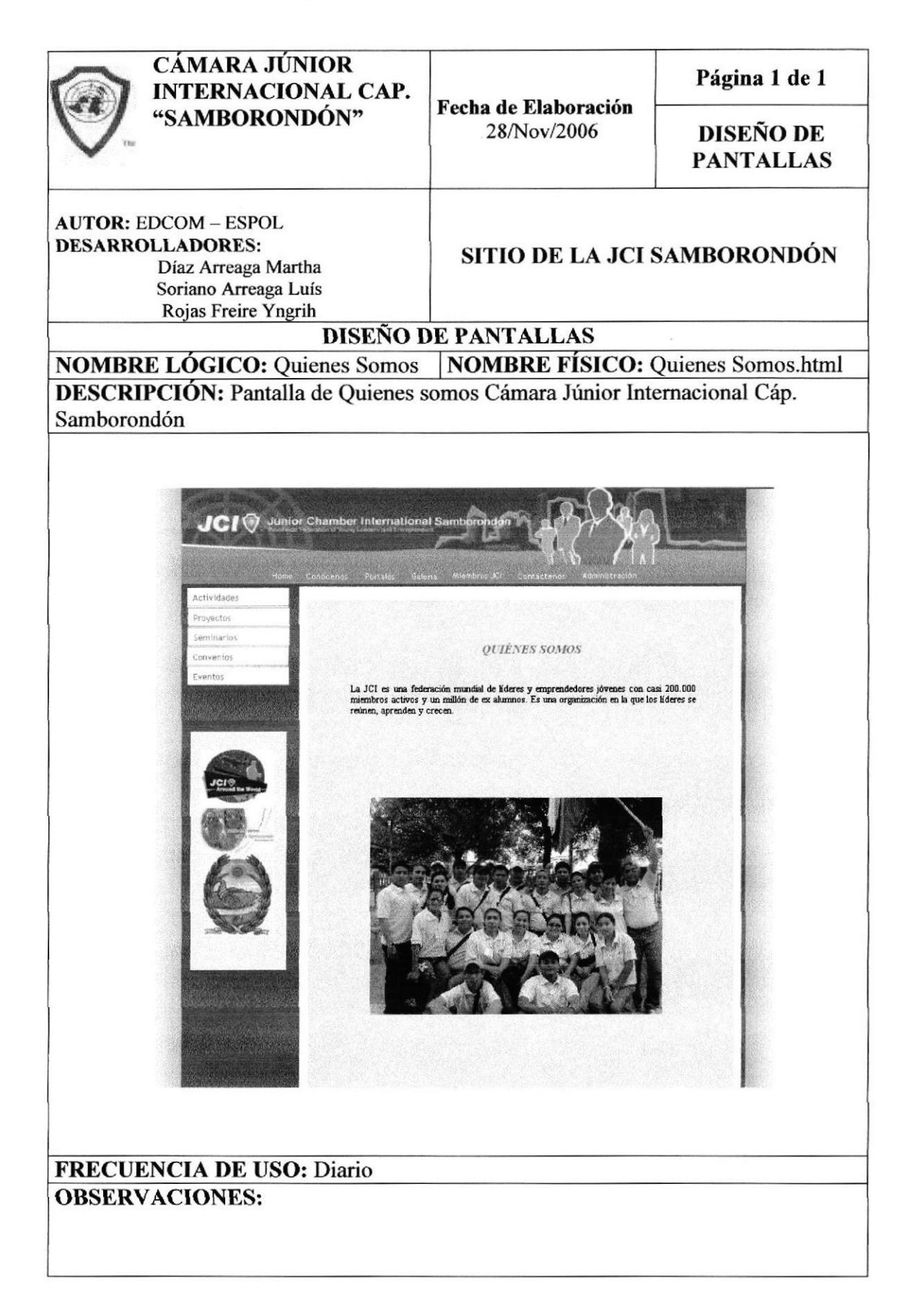

#### PÁGINA DE HISTORIA 8.1.3

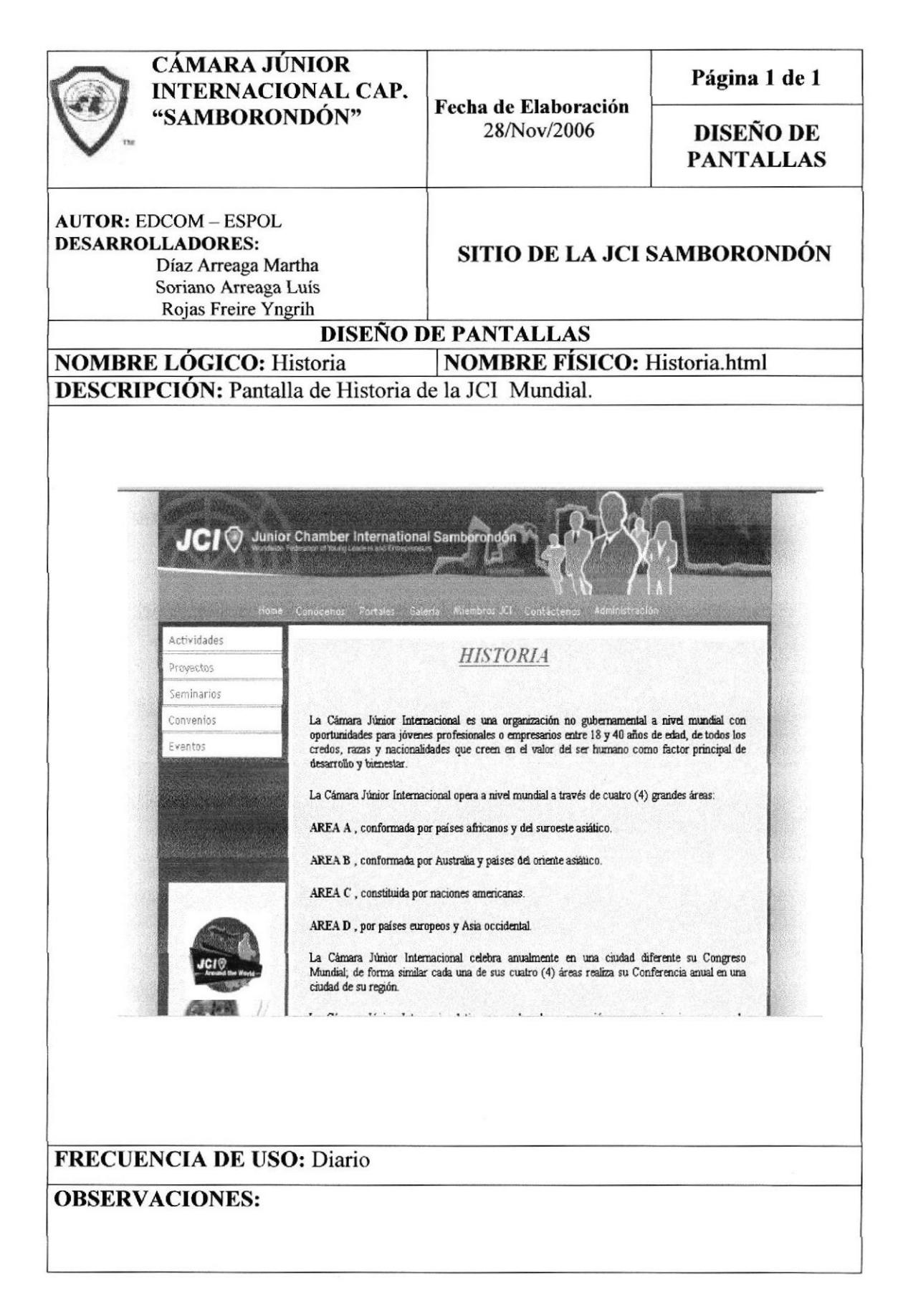

#### **PÁGINA DE OPORTUNIDADES** 8.1.4

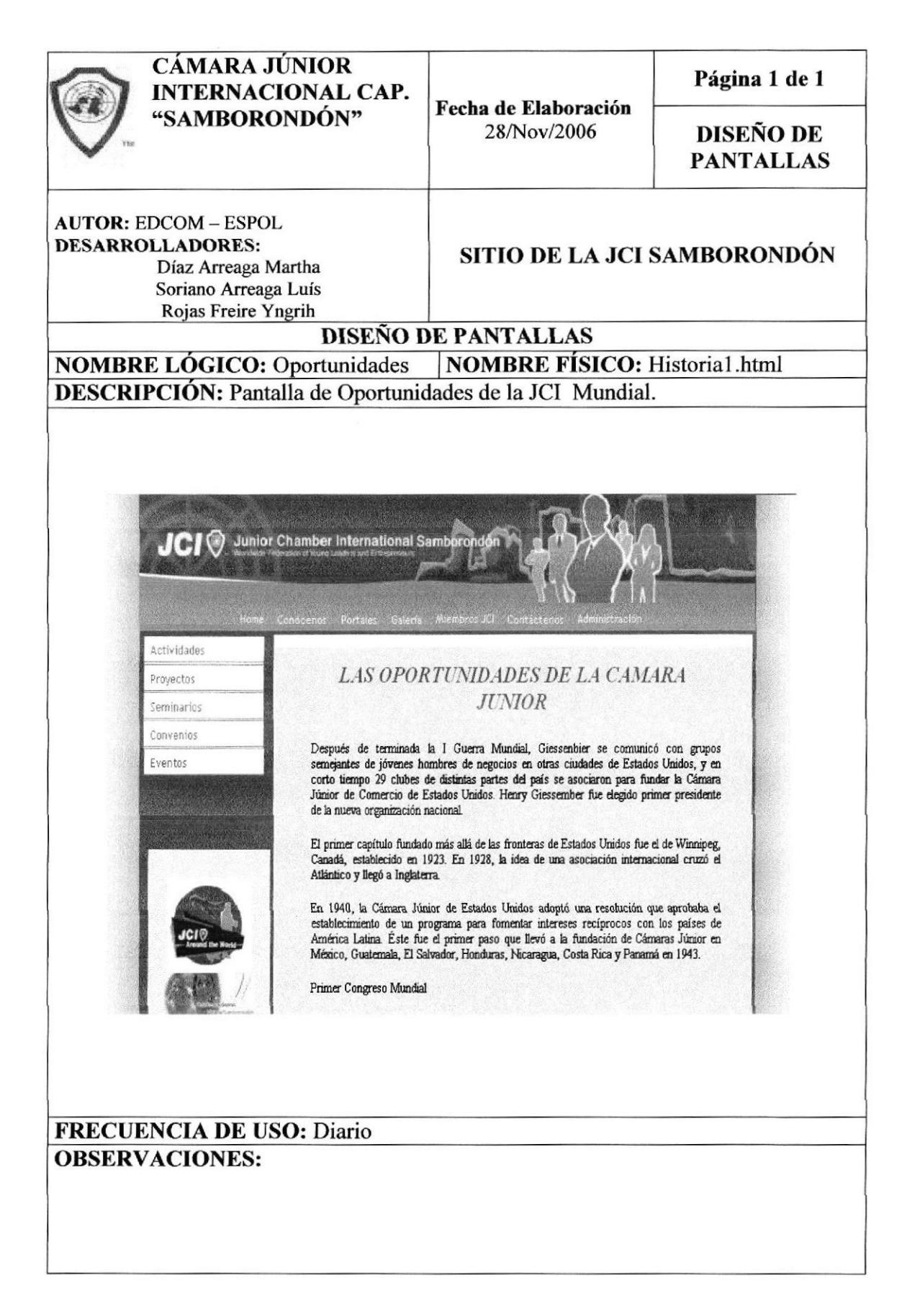

# 8.1.5 PÁGINA DE HECHOS MEMORABLES

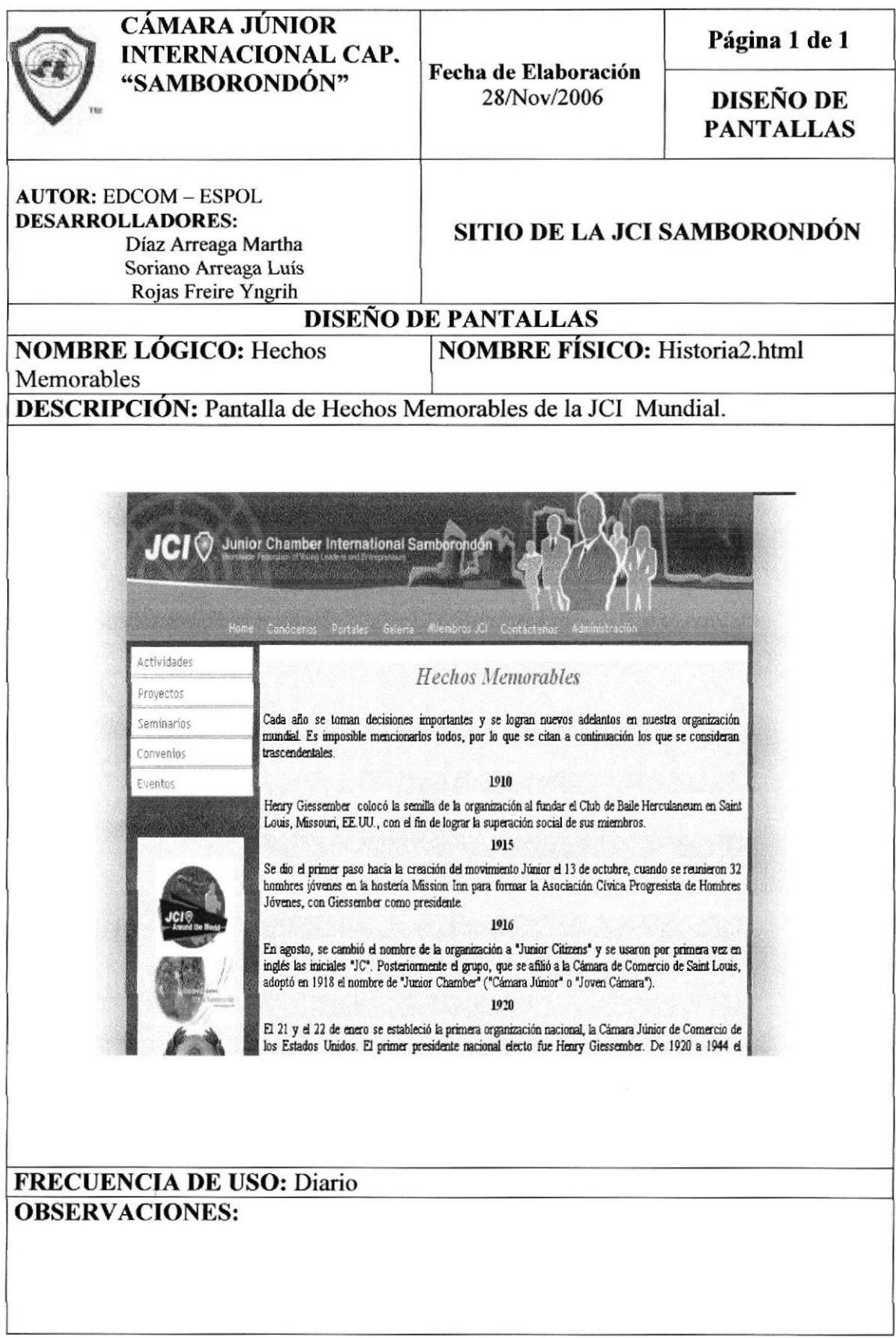

### 8.1.6 PÁGINA DE LA JCI ALREDEDOR DEL MUNDO

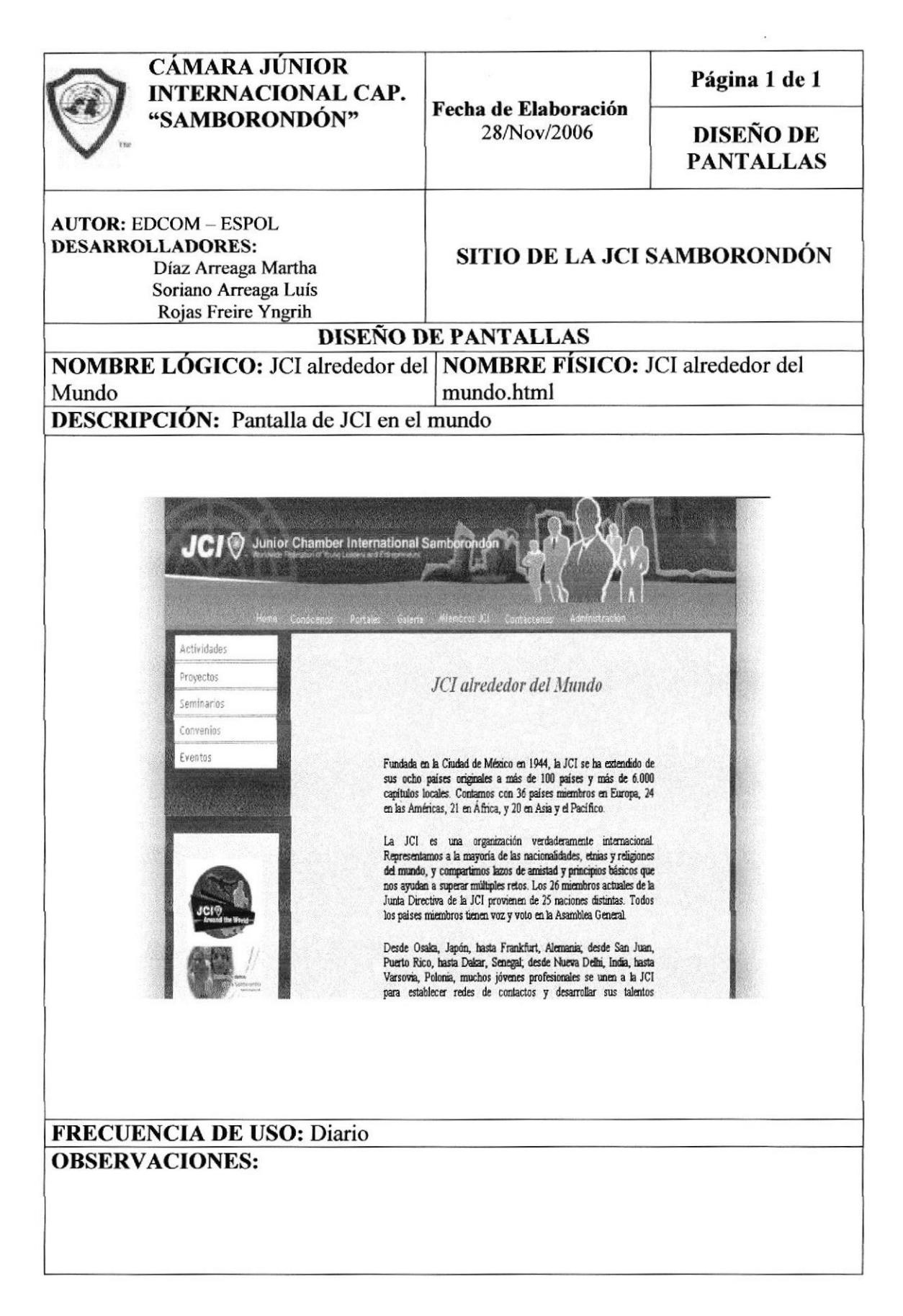

# 8.1. PANTALLAS DEL SENADO

# 8.2.1 PÁGINA DE SENADO

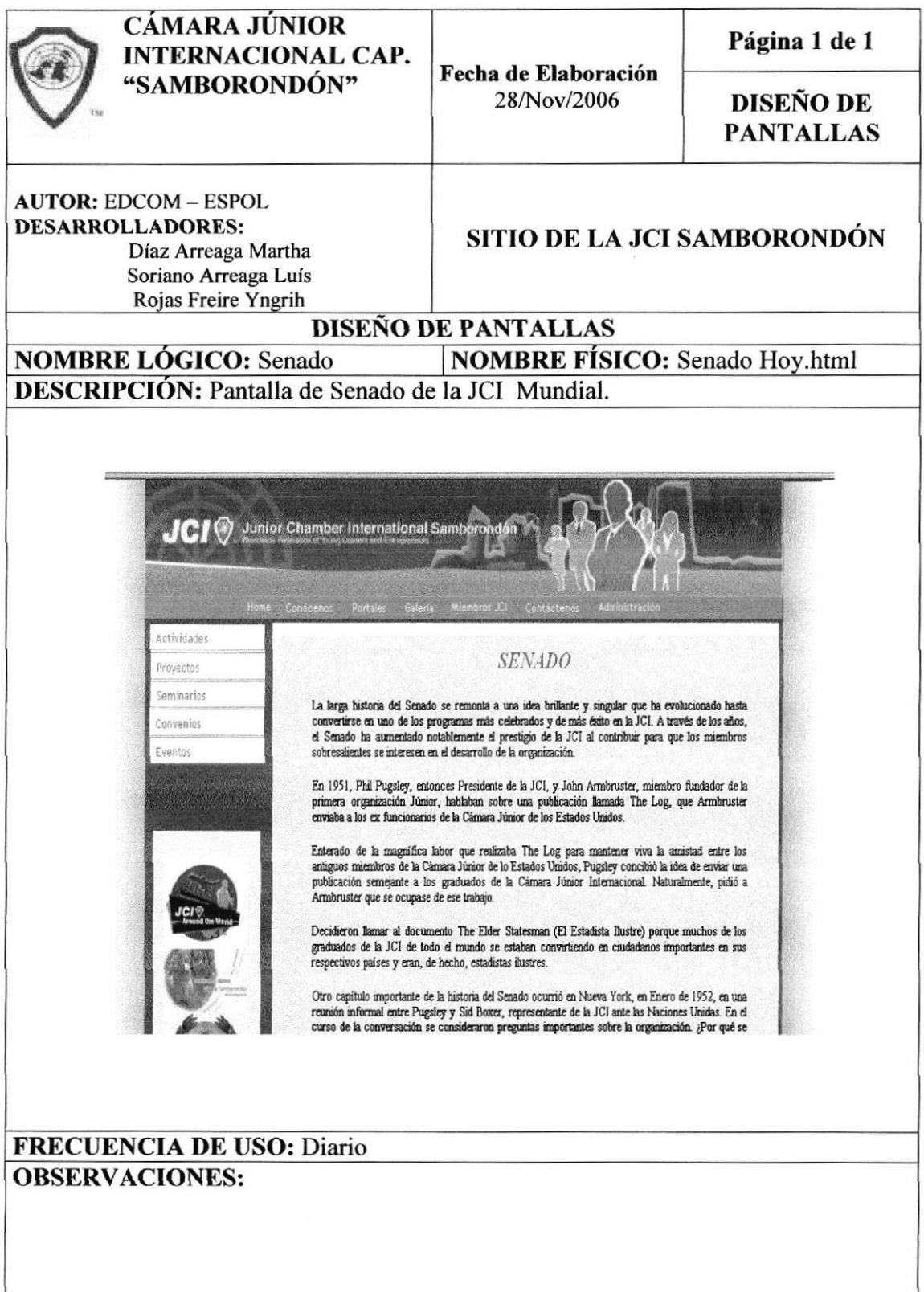

# 8.2.2 PÁGINA DE SENADURÍA

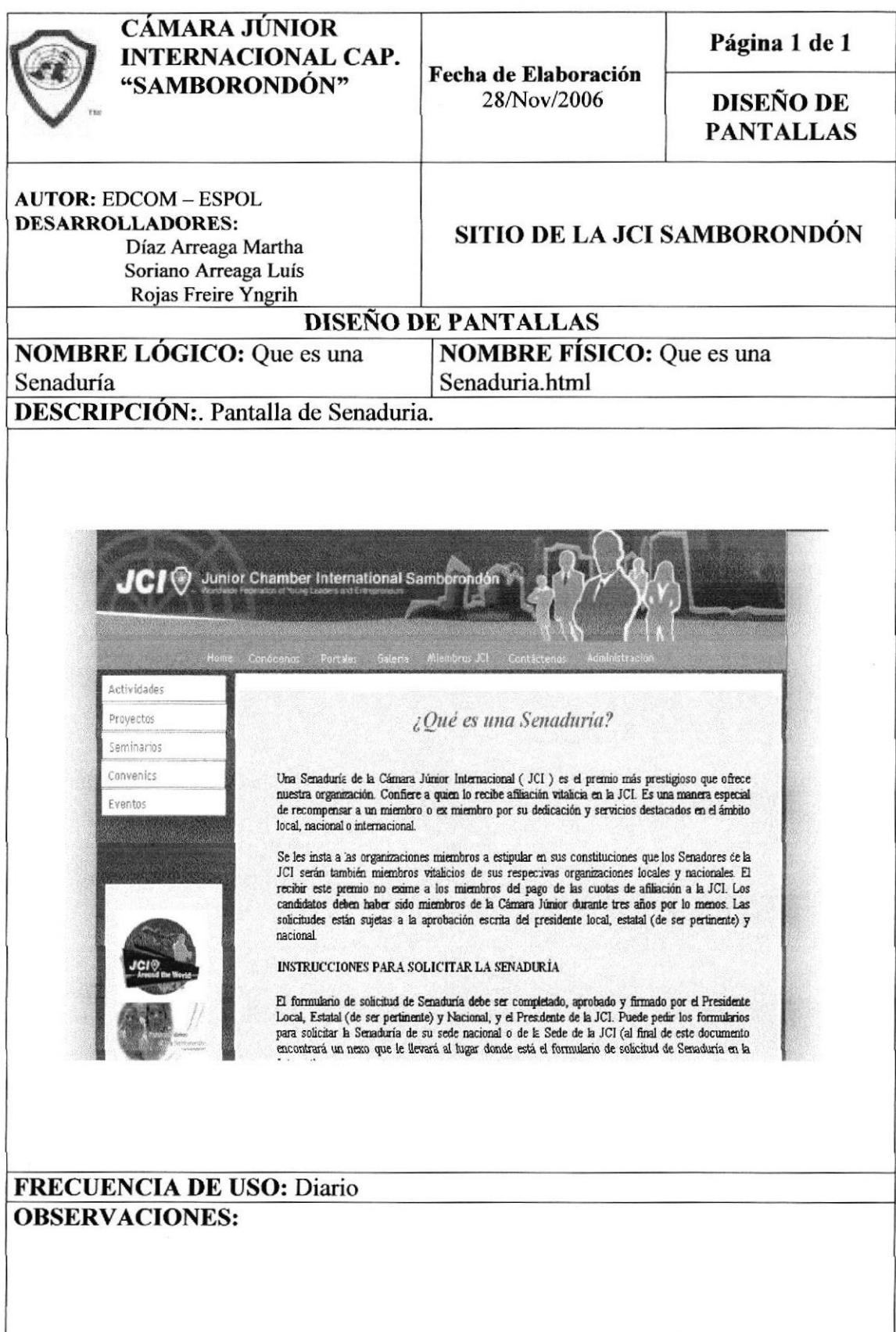

### 8.2.3 PÁGINA DE FONDOS DEL SENADO

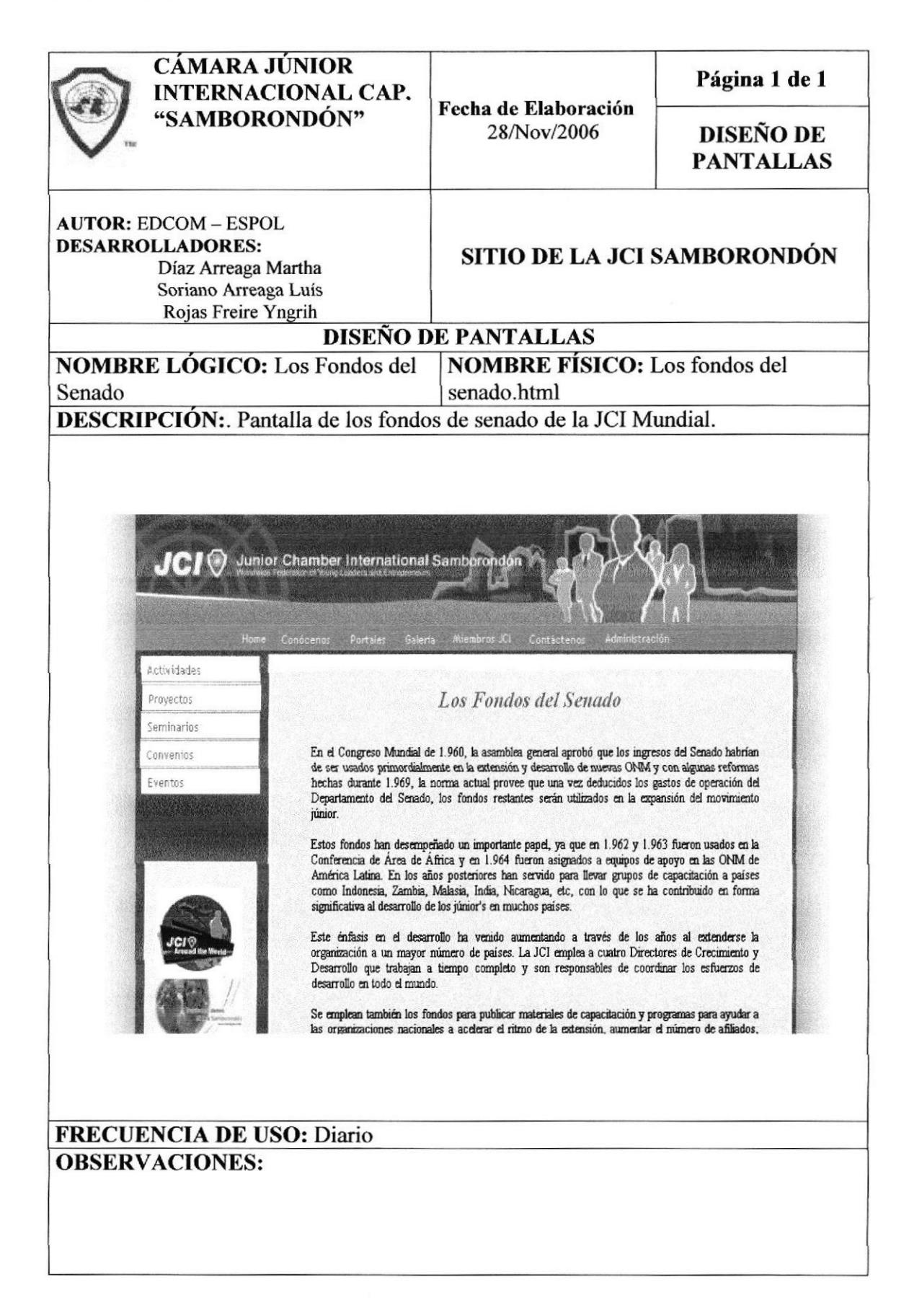

# 8.3. PANTALLAS DE SÍMBOLOS DE LA JCI

### 8.3.1 PÁGINA DE EMBLEMAS

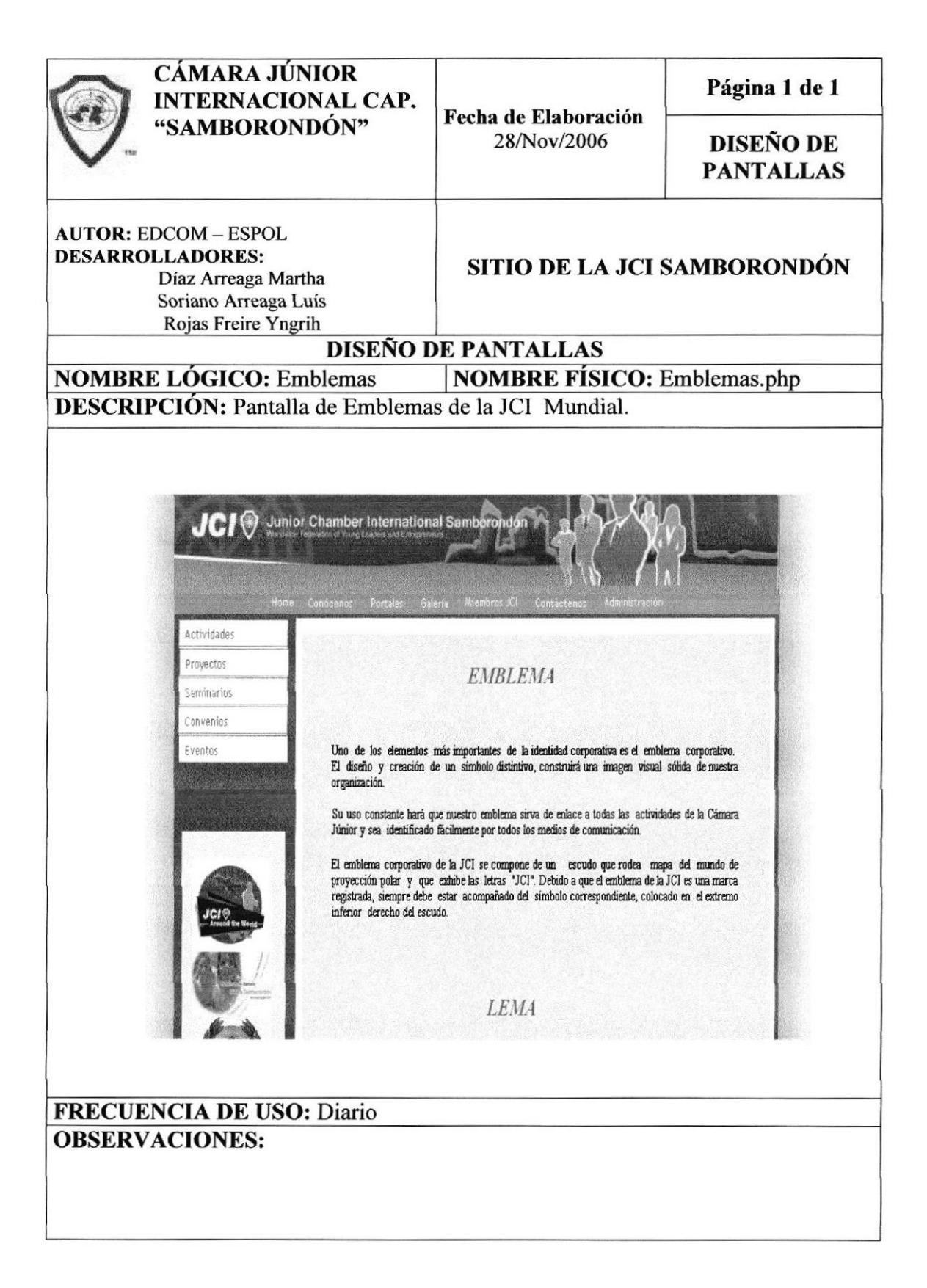

# 8.3.2 PÁGINA DE JURAMENTO

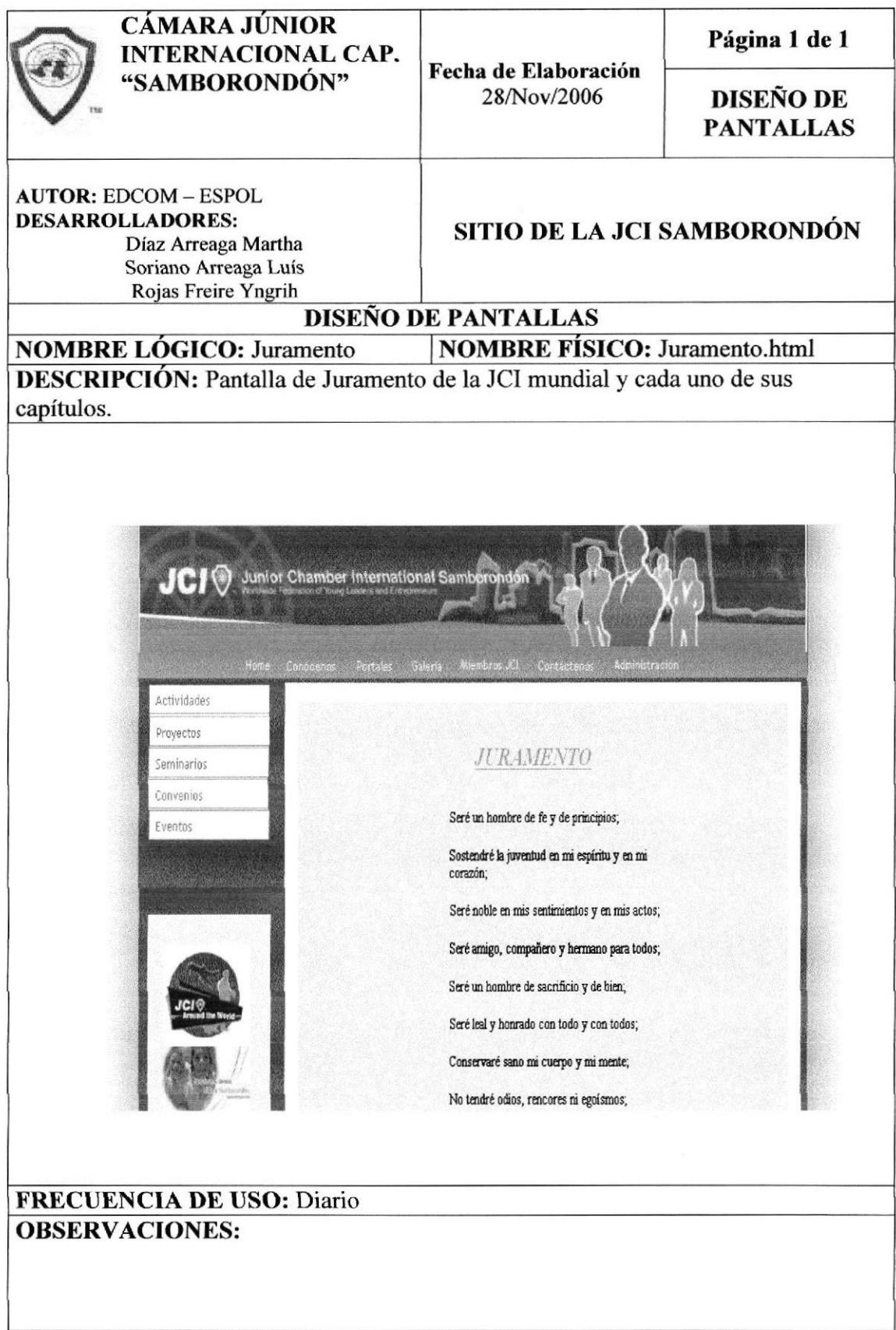

# 8.3.3 PÁGINA DE HIMNO

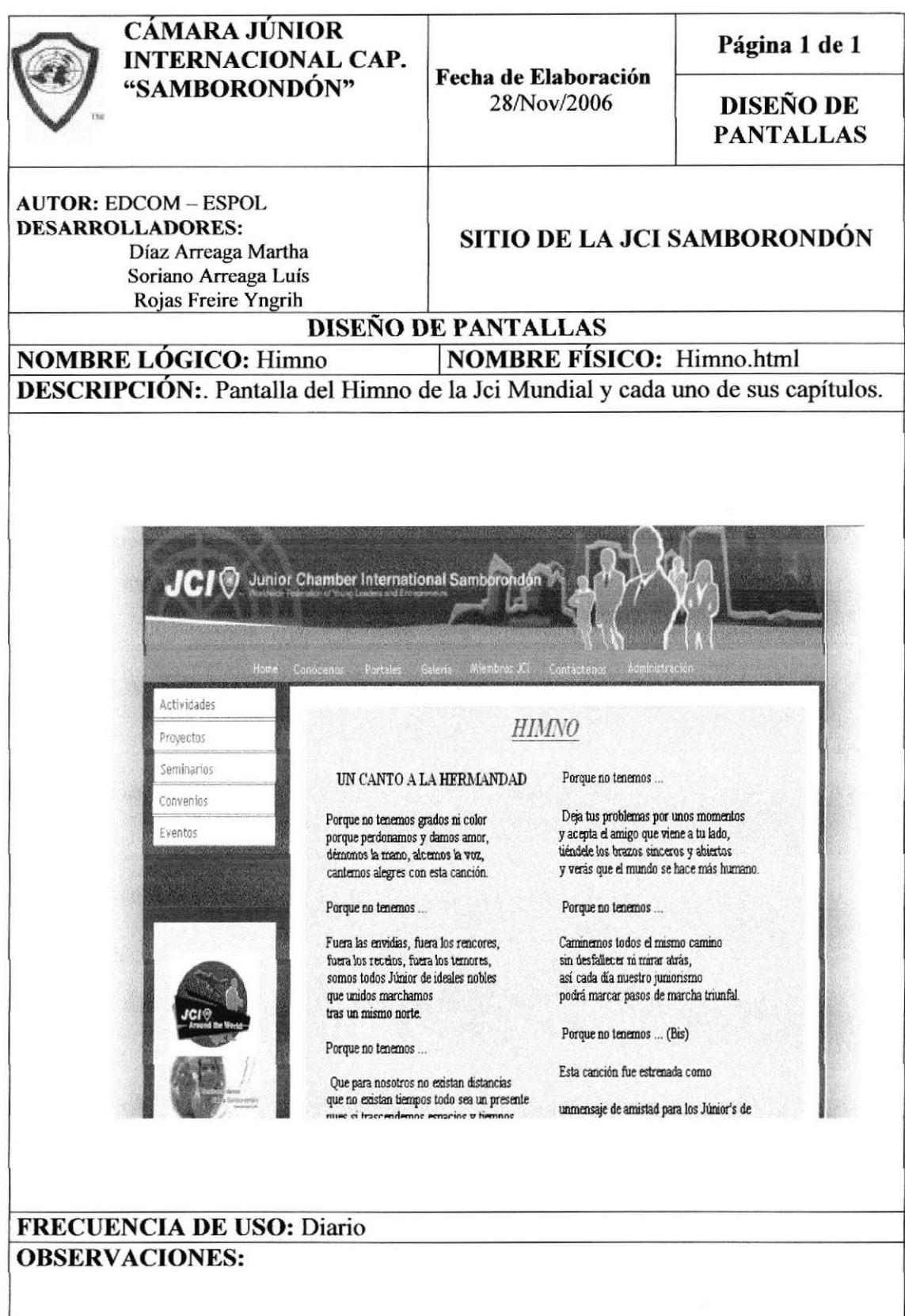

### 8.4. PANTALLA DE CREDO DE LA JCI

## 8.4.1 PÁGINA DE CREDO

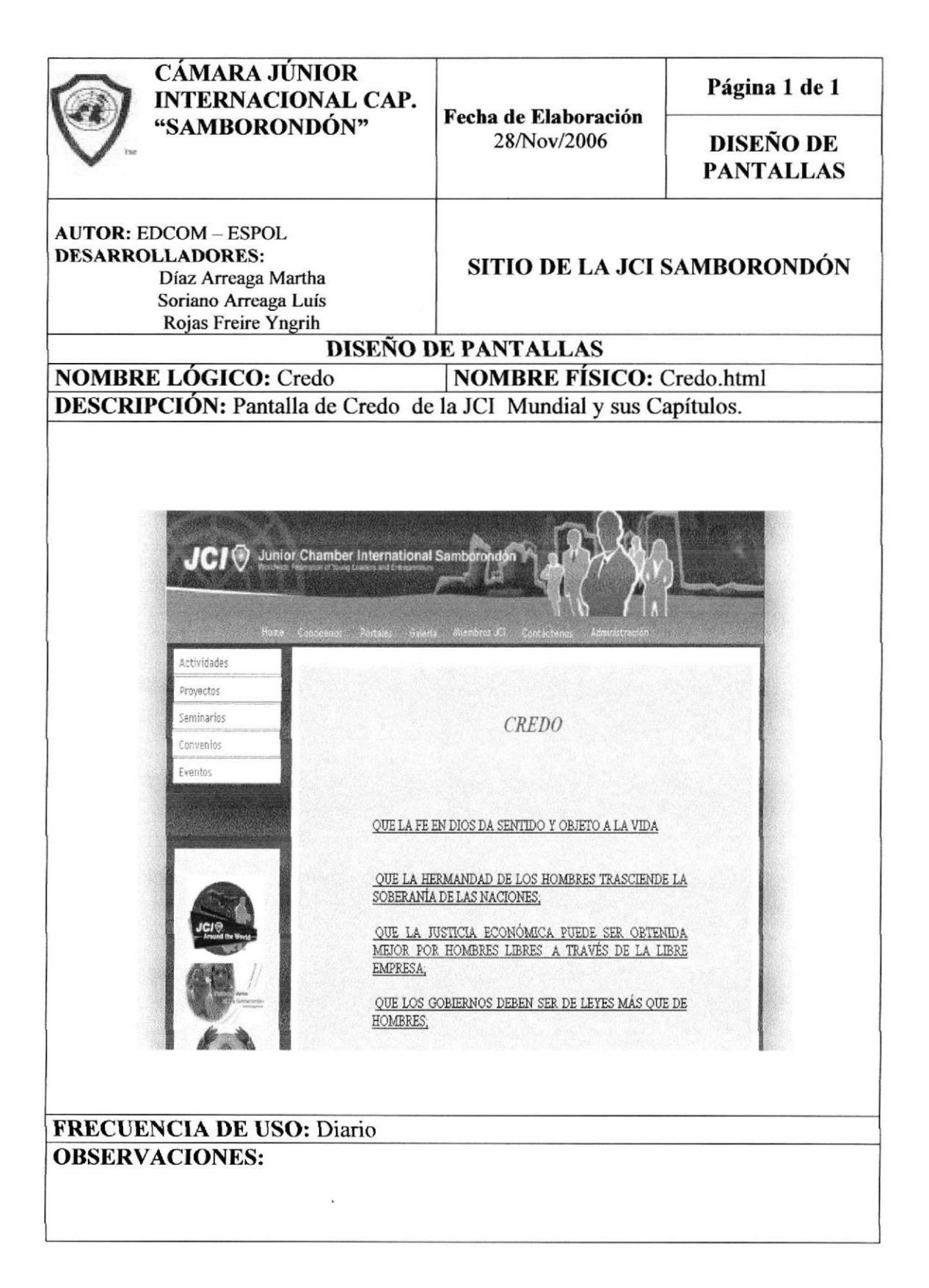

#### 8.5. PANTALLA DE AREAS DE LA JCI

#### 8.5.1PÁGINA **ÁREAS** DE **(OPORTUNIDADES) OUE OFRECE**)

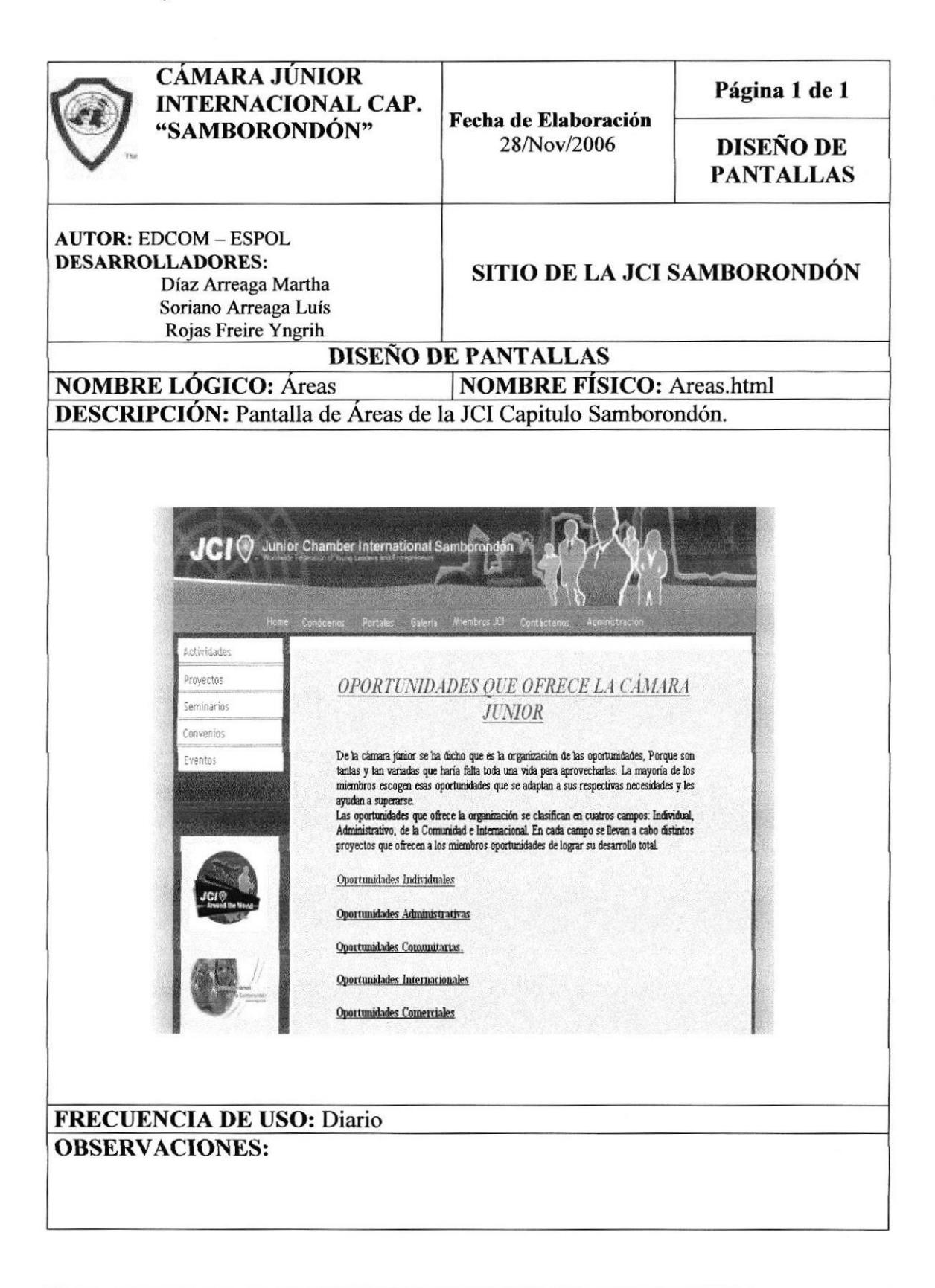

#### 8.ó. PANTALLA DE DIRECTIVA DE LA JCI CAPITULO **SAMBORONDÓN**

### 8.6.1 PÁGINA DE DIRECTIVA

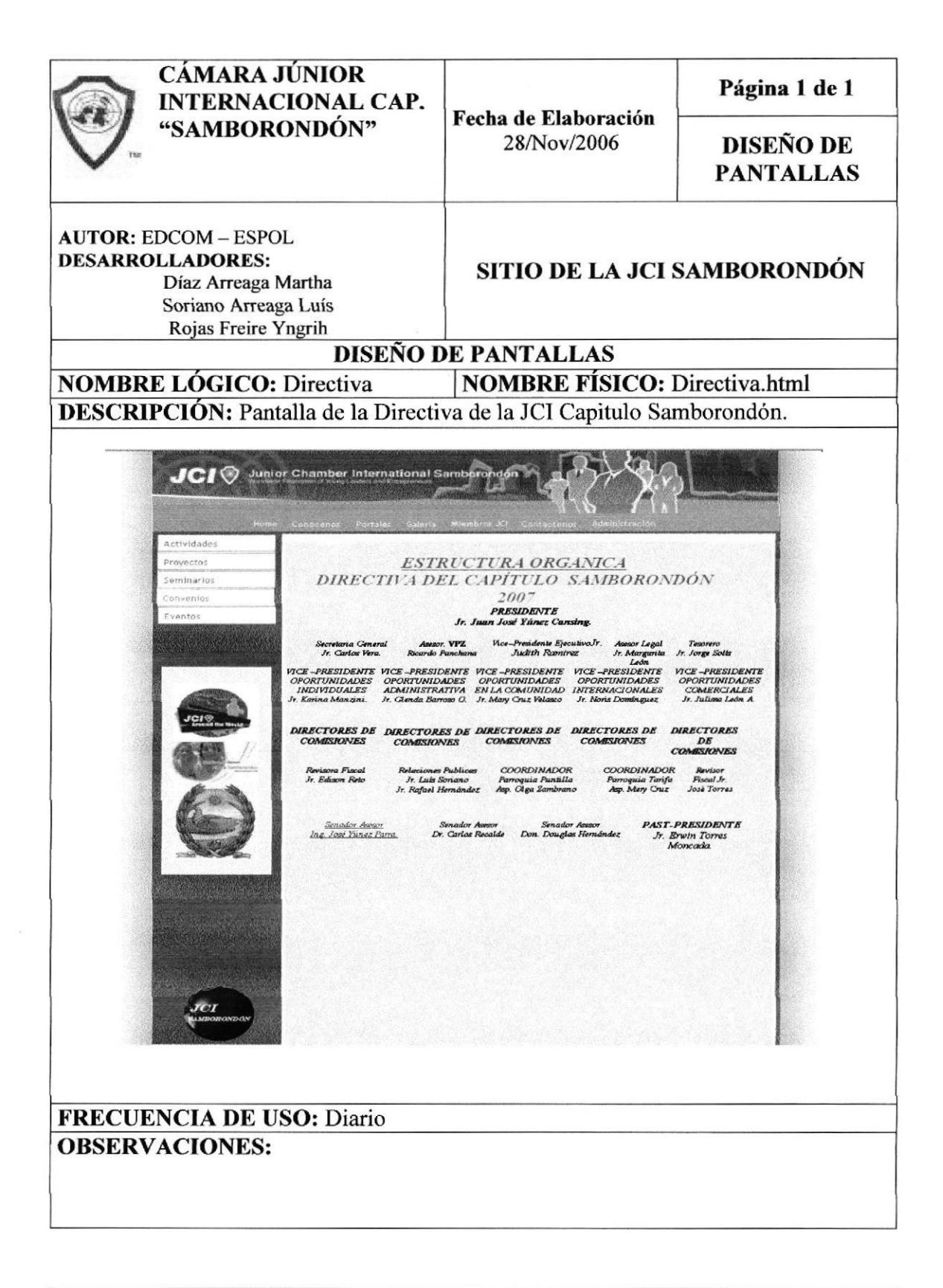

### 8.7. PANTALLA DE VALORES DE LA JCI

### S.7.I PÁGTNA DE MISIÓN

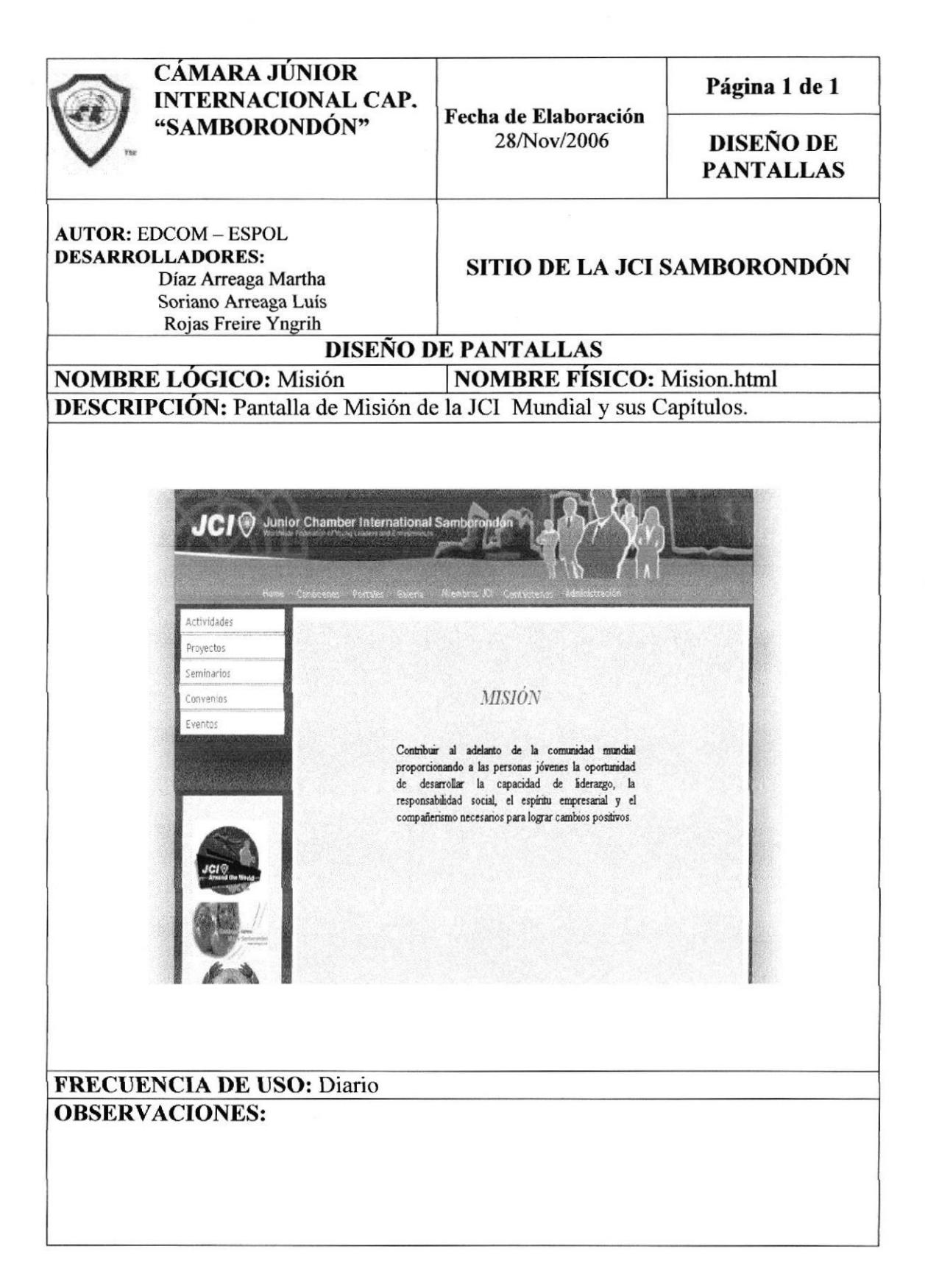

# 8.7.2 PÁGINA DE VISIÓN

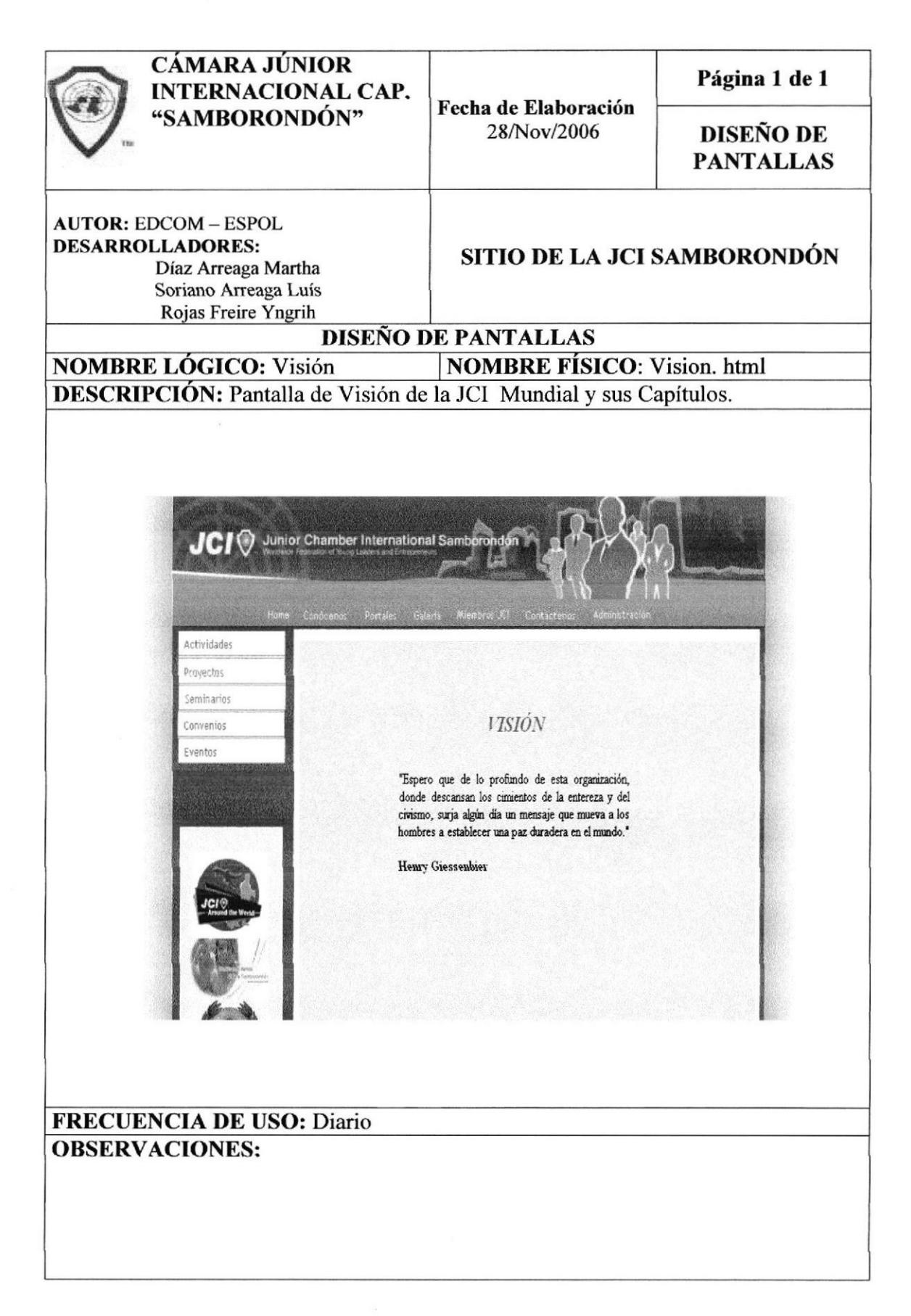

# 8.7.3 PÁGINA DE PROPÓSITOS

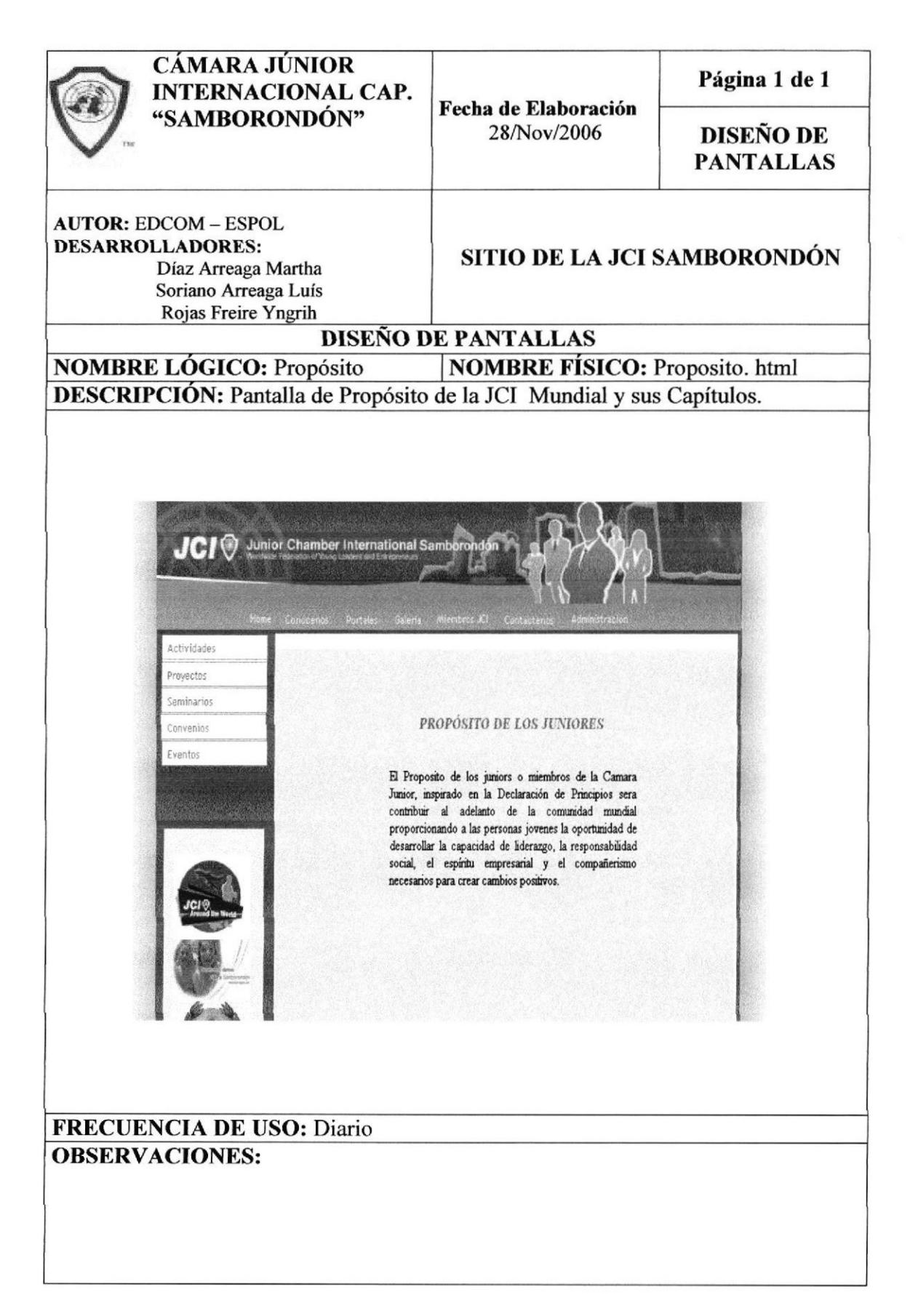

# 8.7.4 PÁGINA DE VALORES

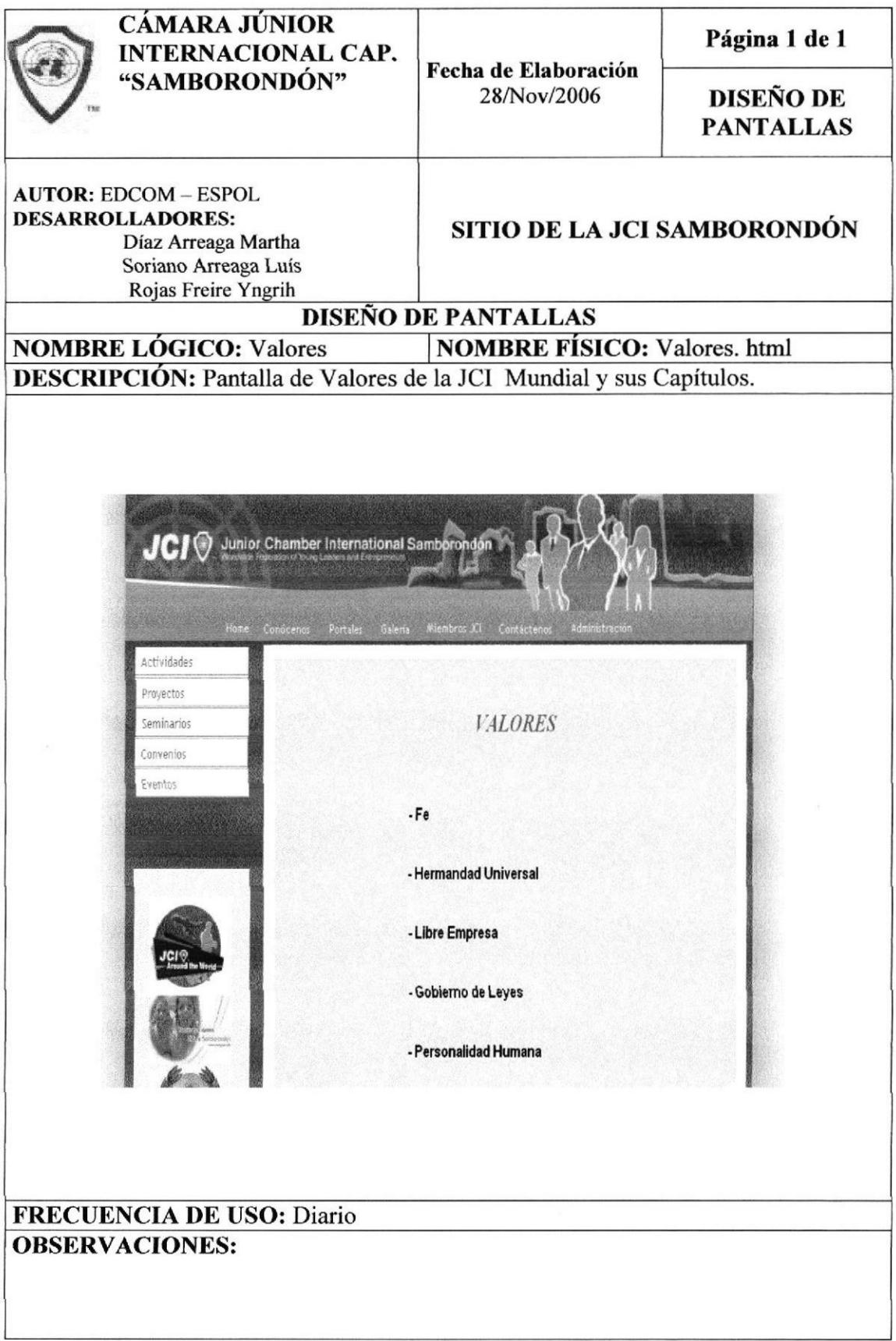

#### 8.8. PANTALLAS PRINCIPALES DE LA JCI

### 8.8.1 PÁGINA DE GALERÍA

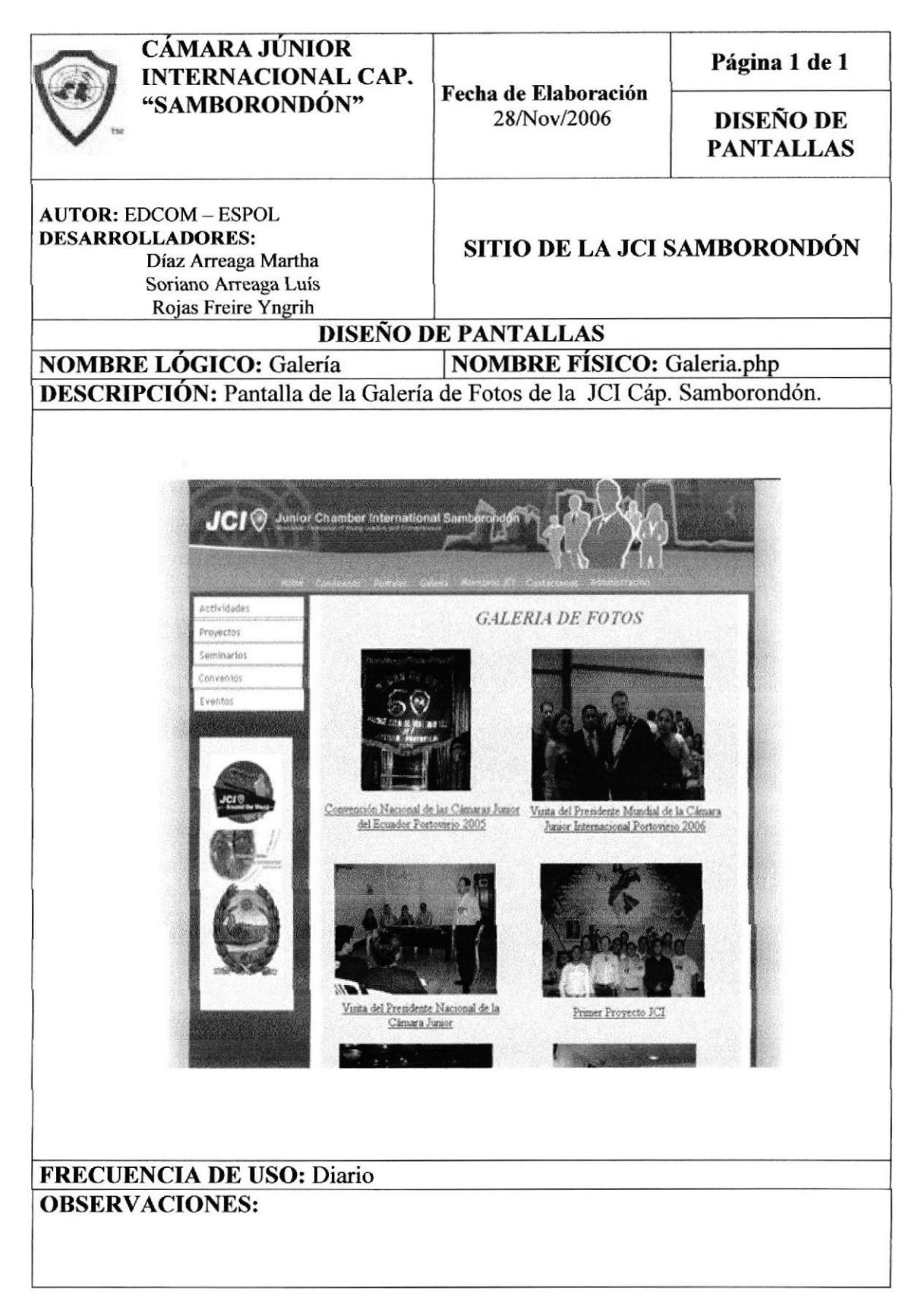

### 8.8.2 PÁGINA DE MIEMBROS

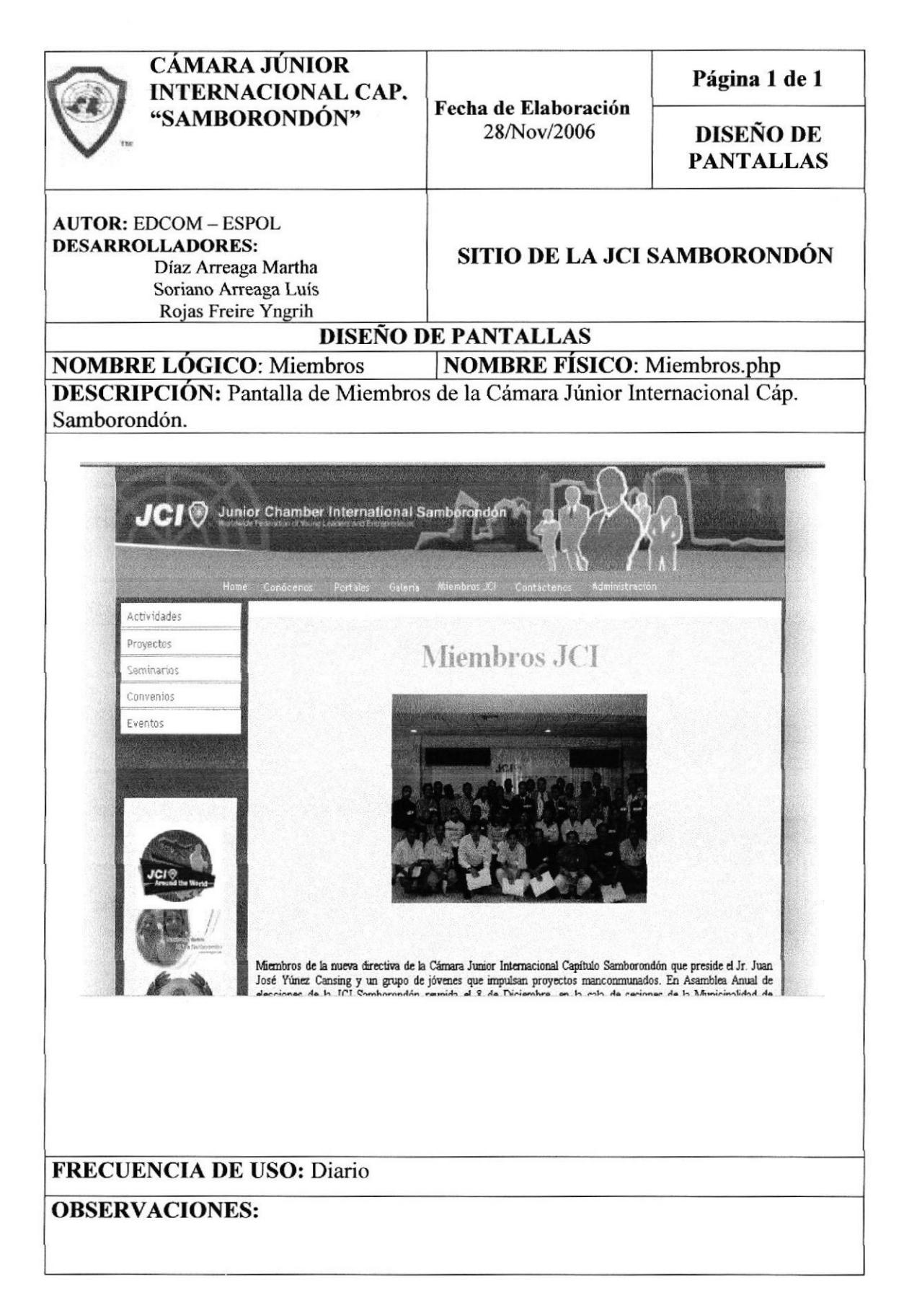

# 8.8.3 PÁGINA DE PORTALES

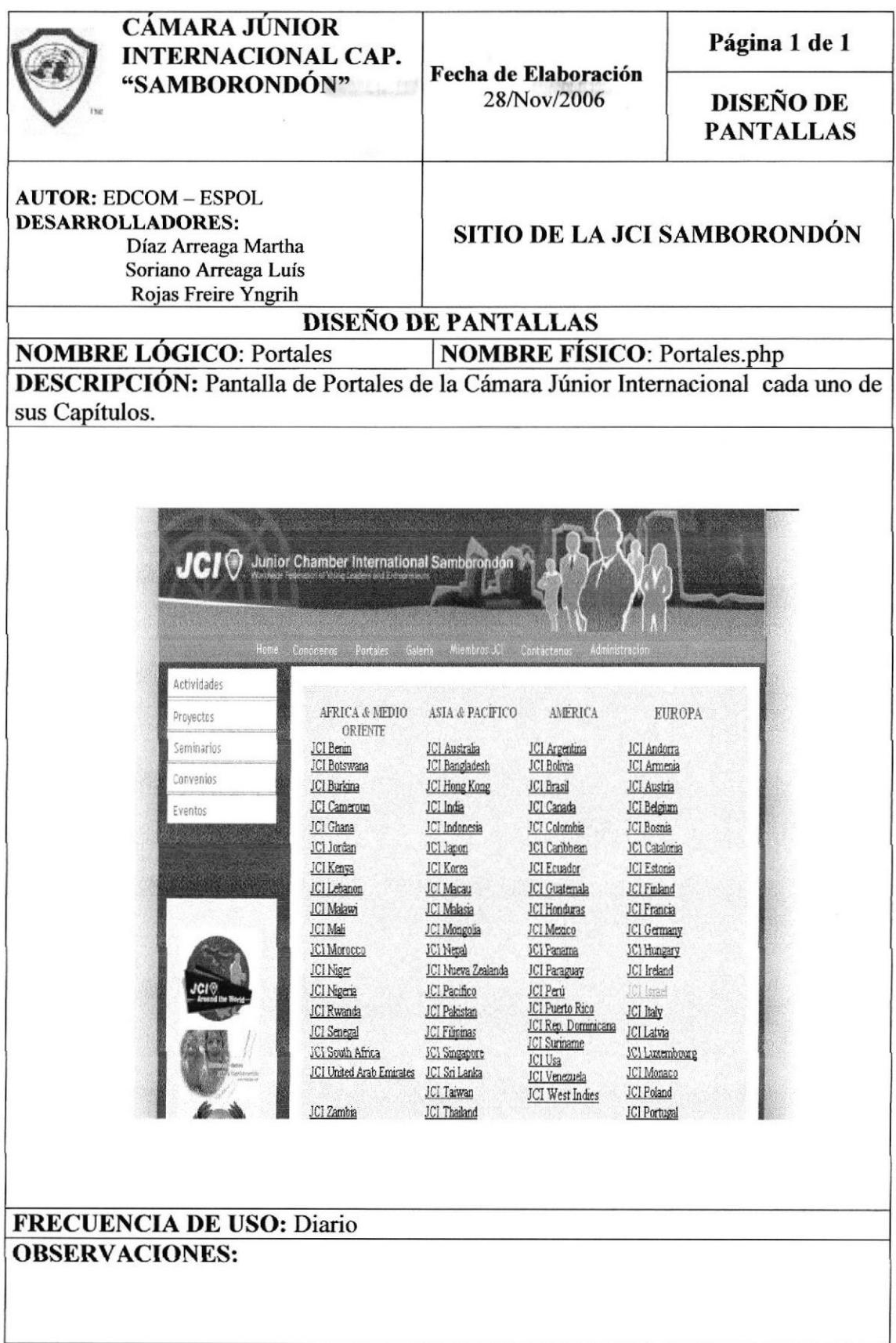

# 8.8.4 PÁGINA DE CONTÁCTENOS

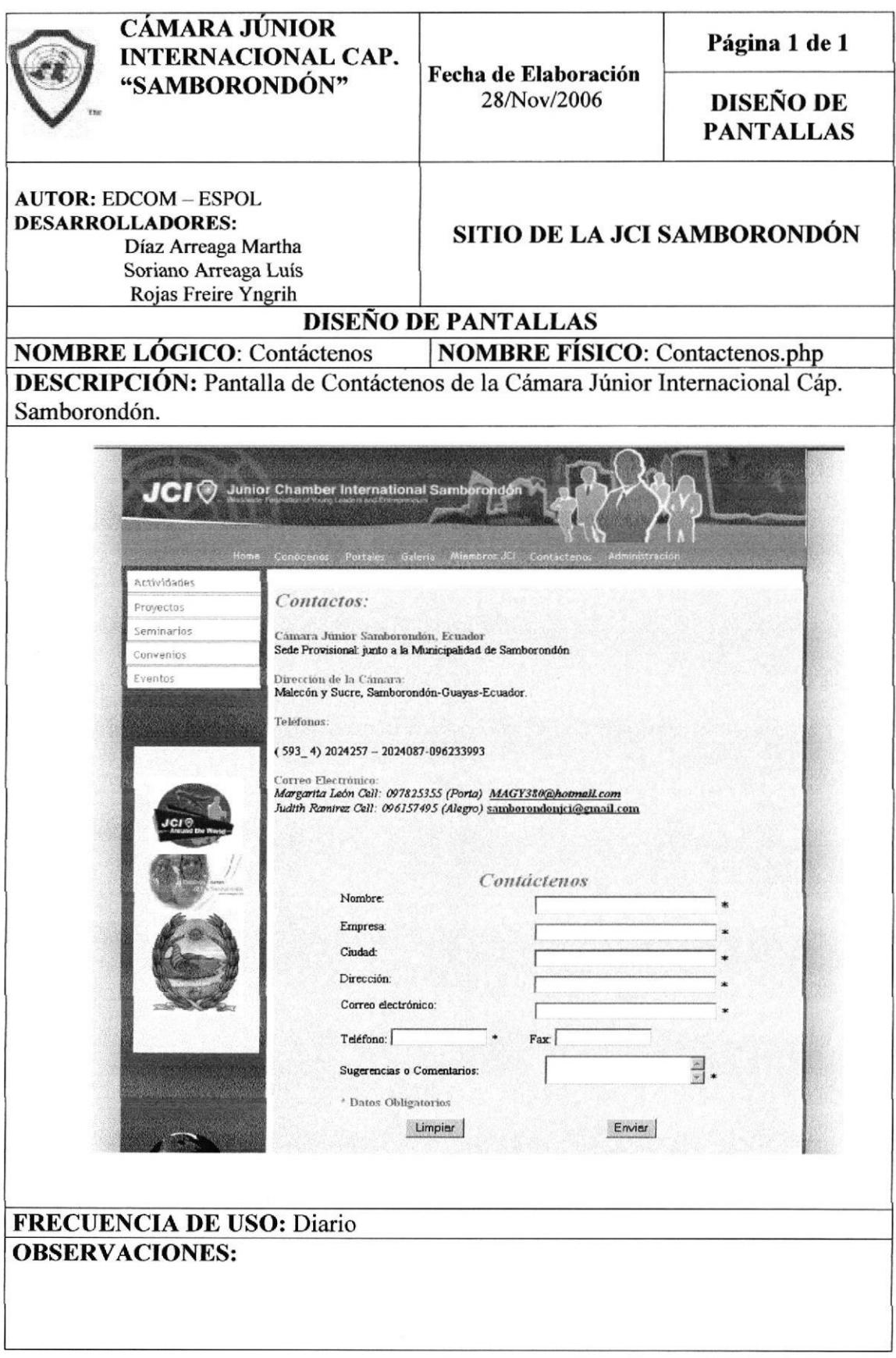
### 8.8.5 PÁGINA DE CONVENIOS

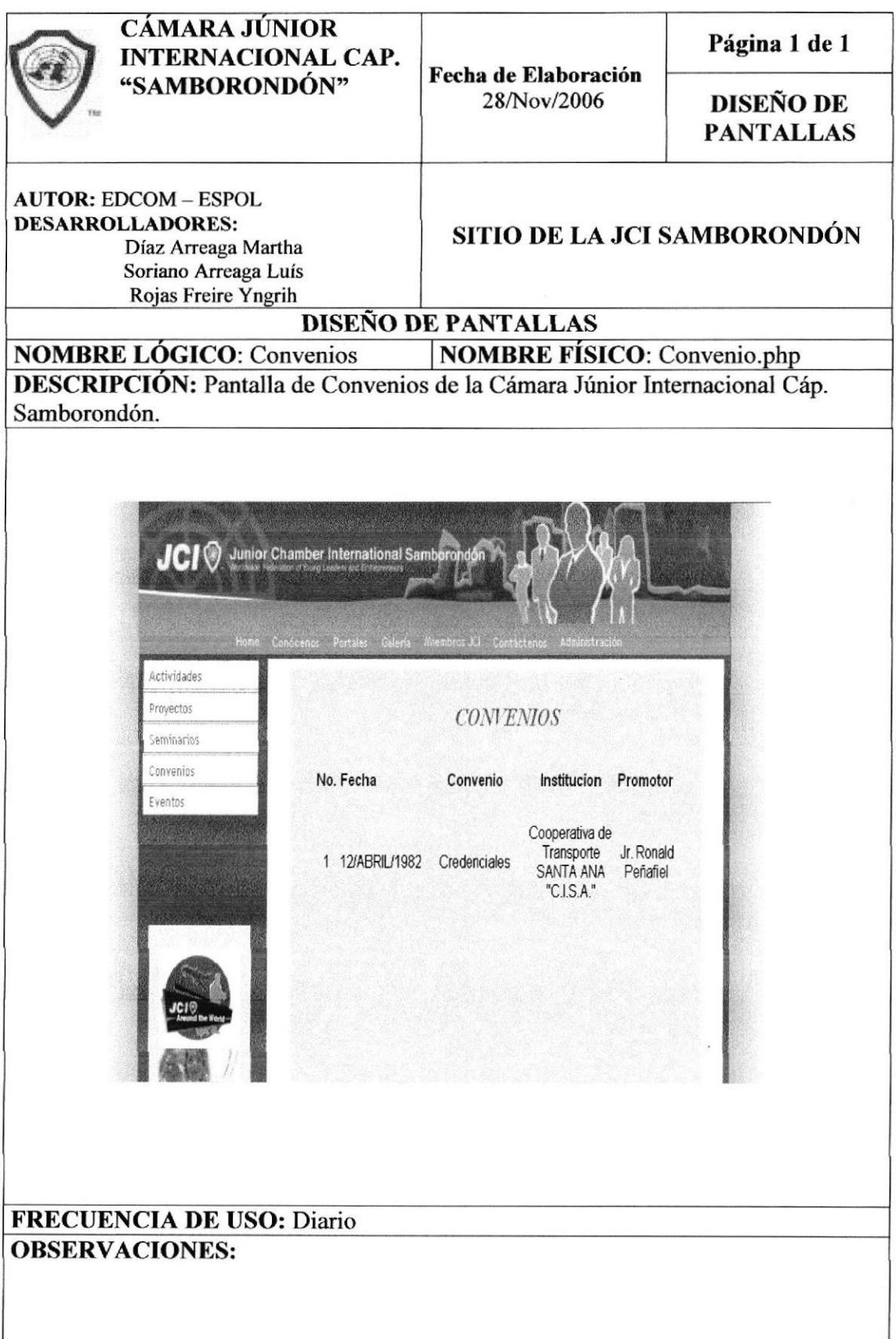

## 8.8.6 PÁGINA DE PROYECTOS

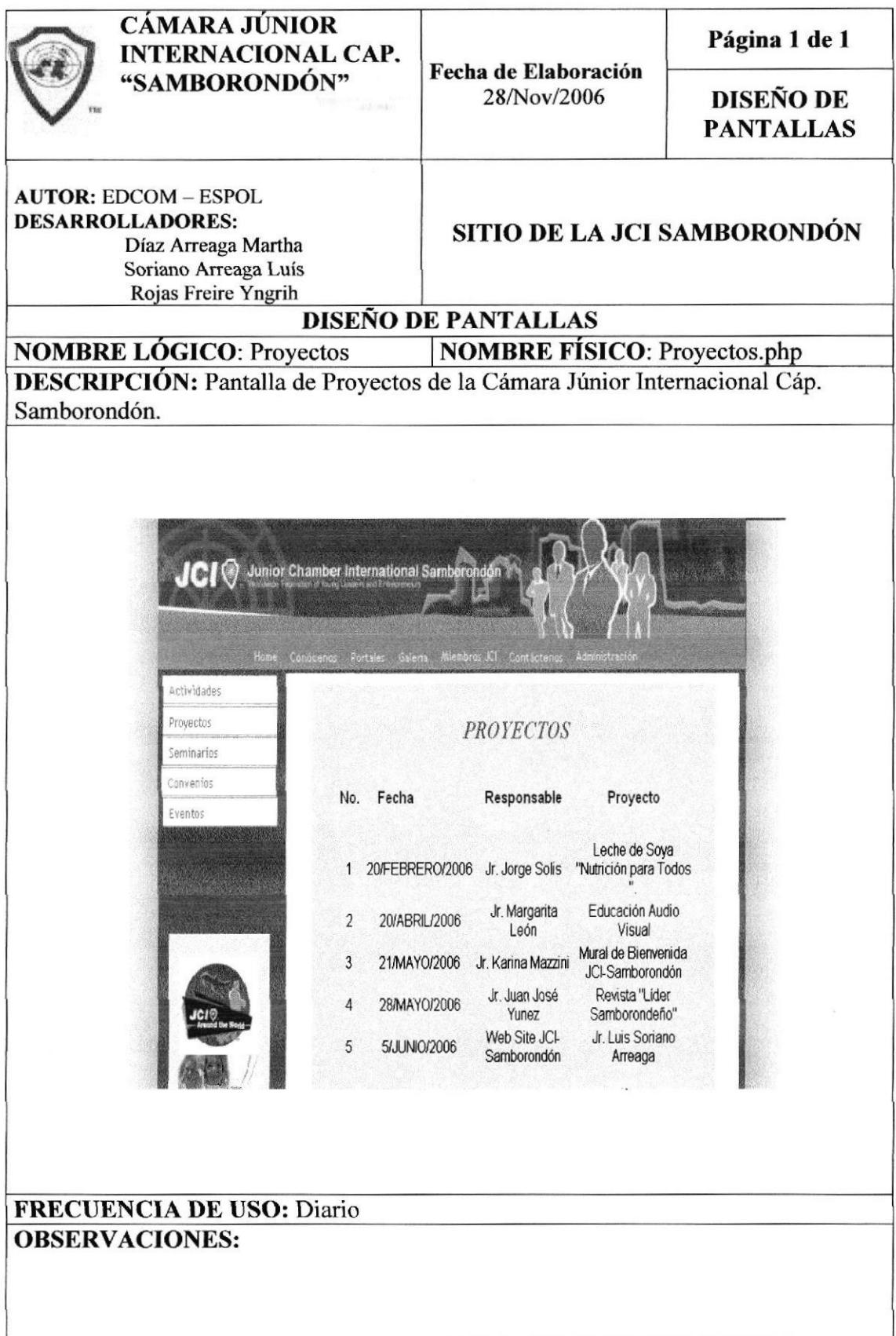

### 8.8.7 PÁGINA DE EVENTOS

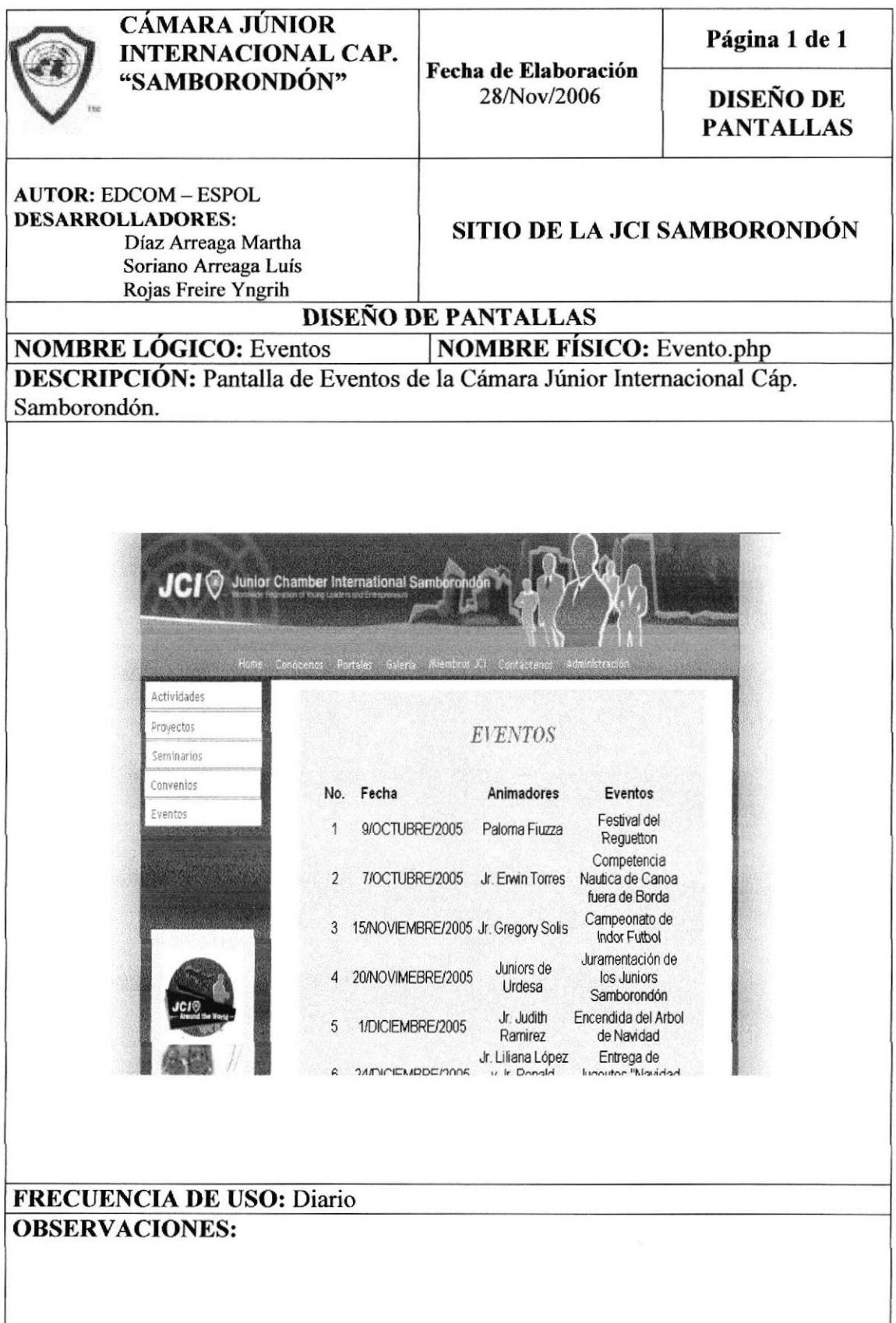

### 8.8.8 PÁGINA DE SEMINARIOS

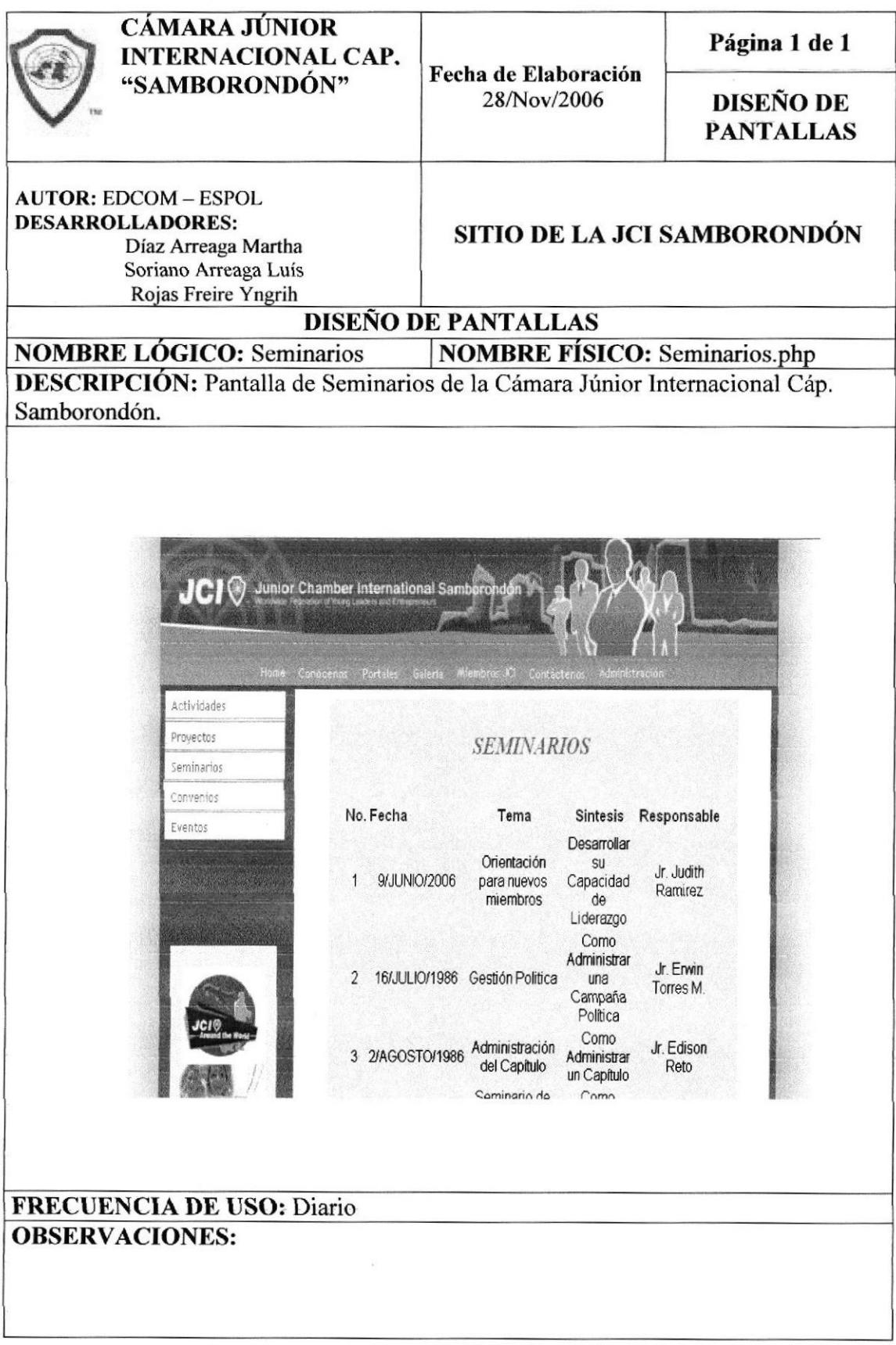

#### **8.8.9 PÁGINA DE ACTIVIDADES**

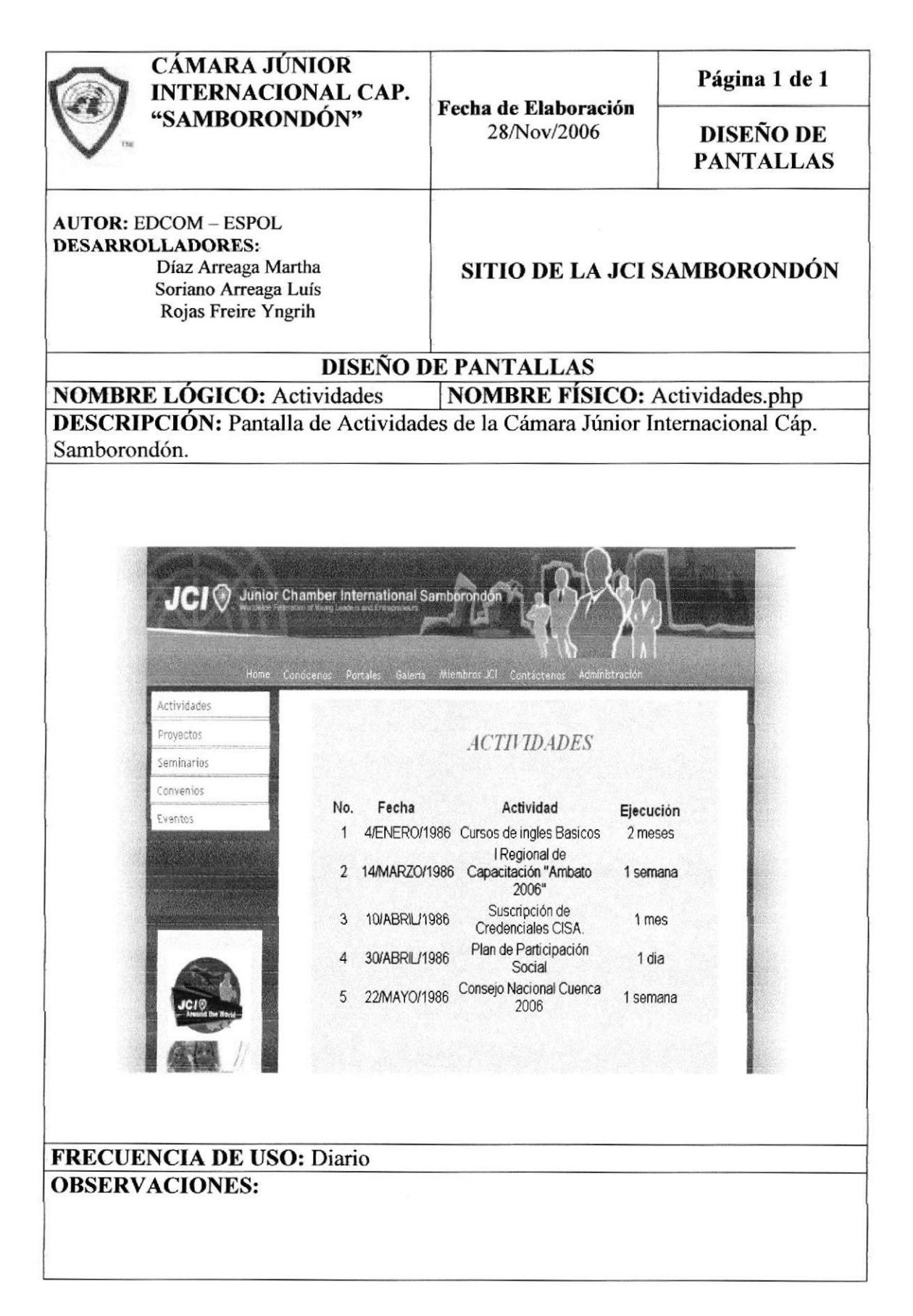

# 8.9. PANTALLA DE ADMINISTRACIÓN DE LA JCI

# 8.9.1 VENTANA DE ADMINISTRACIÓN

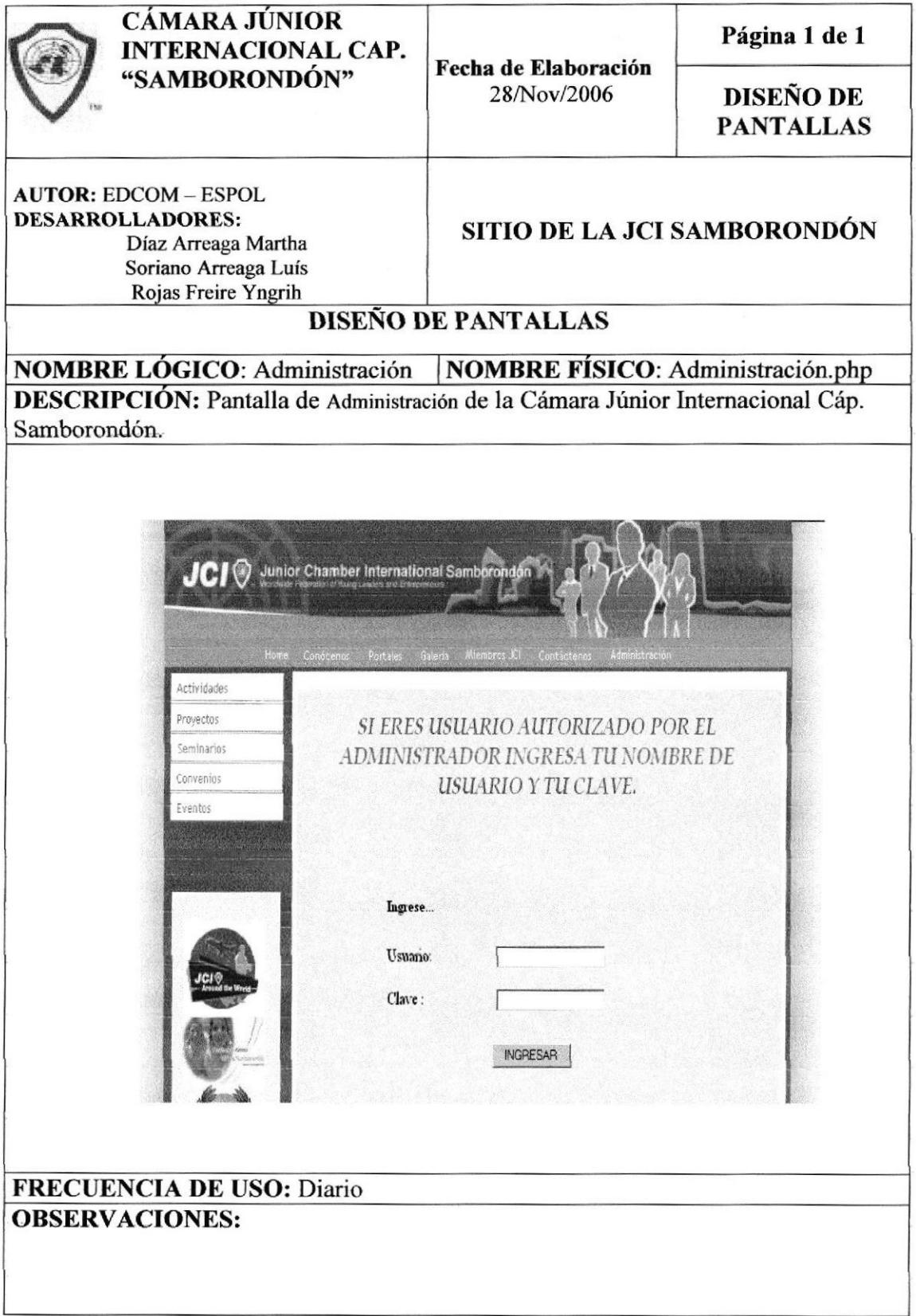

### 8.9.2 VENTANA DE MENÚ DE ADMINISTRACIÓN

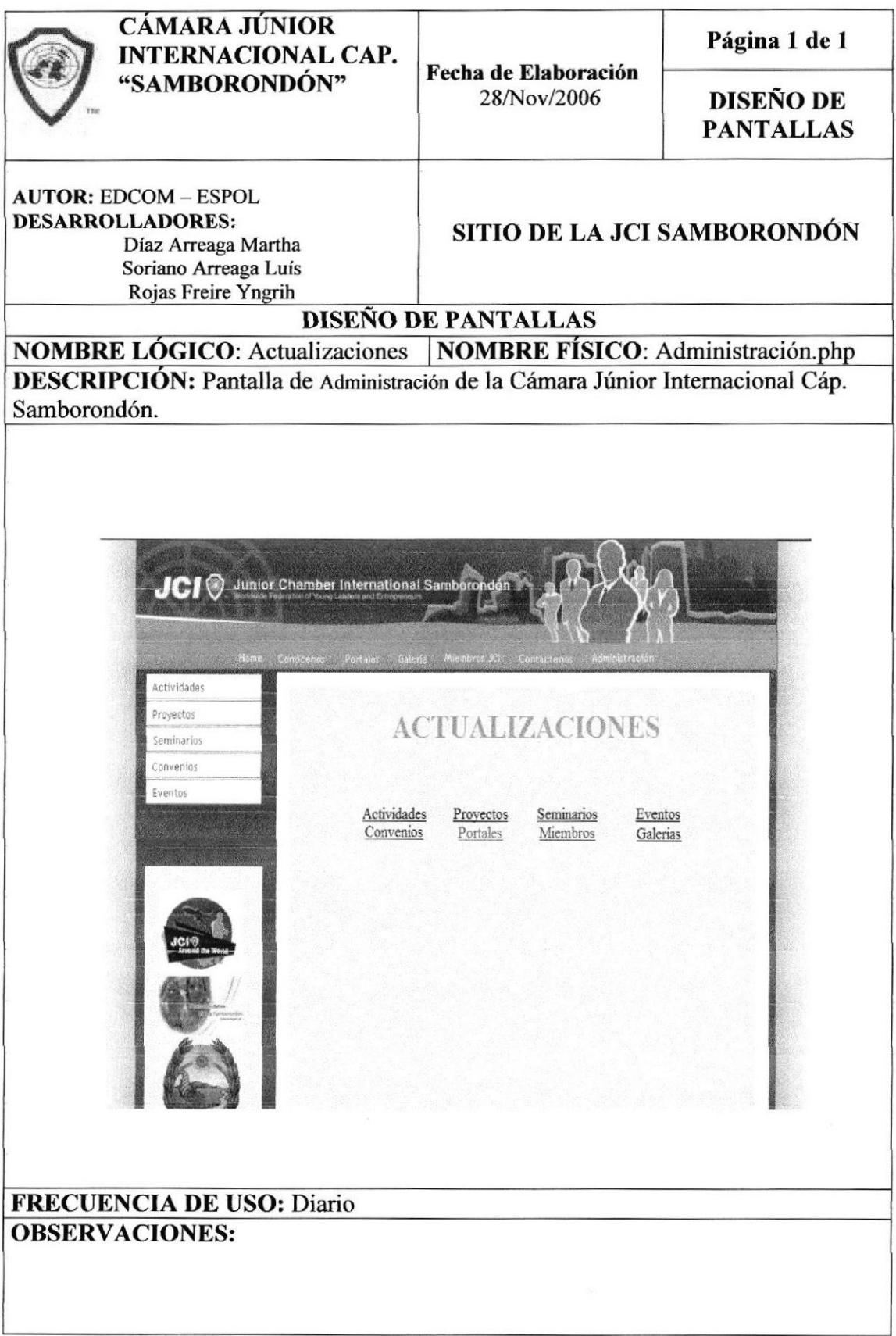

#### **DE 8.10 PANTALLAS ACTIVIDADES**

#### **MANIPULACIÓN** DE

#### **8.10.1 VENTANA DE INGRESO DE ACTIVIDADES**

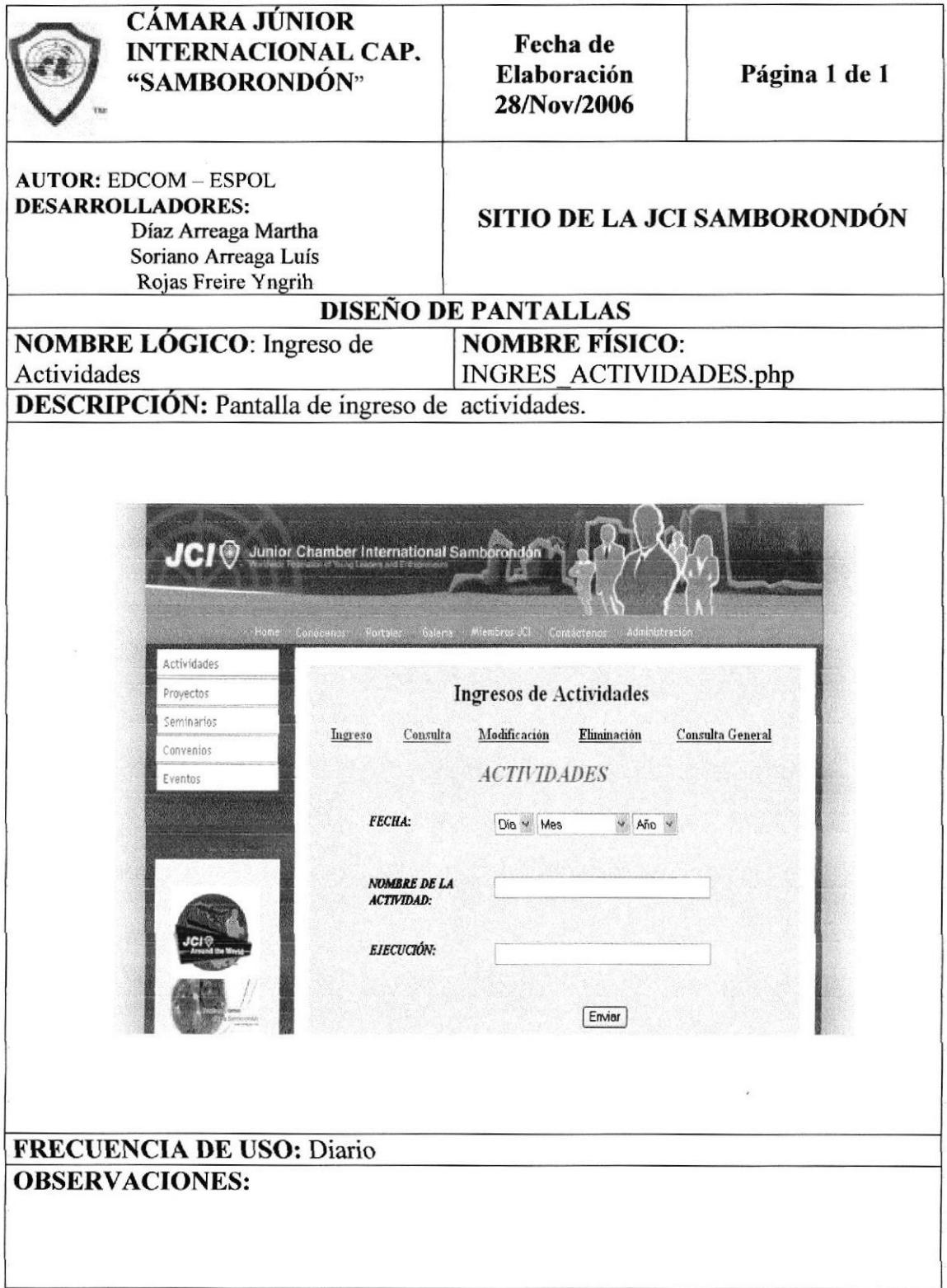

## 8.10.2 VENTANA DE CONSULTA ESPECÍFICA DE ACTIVIDADES

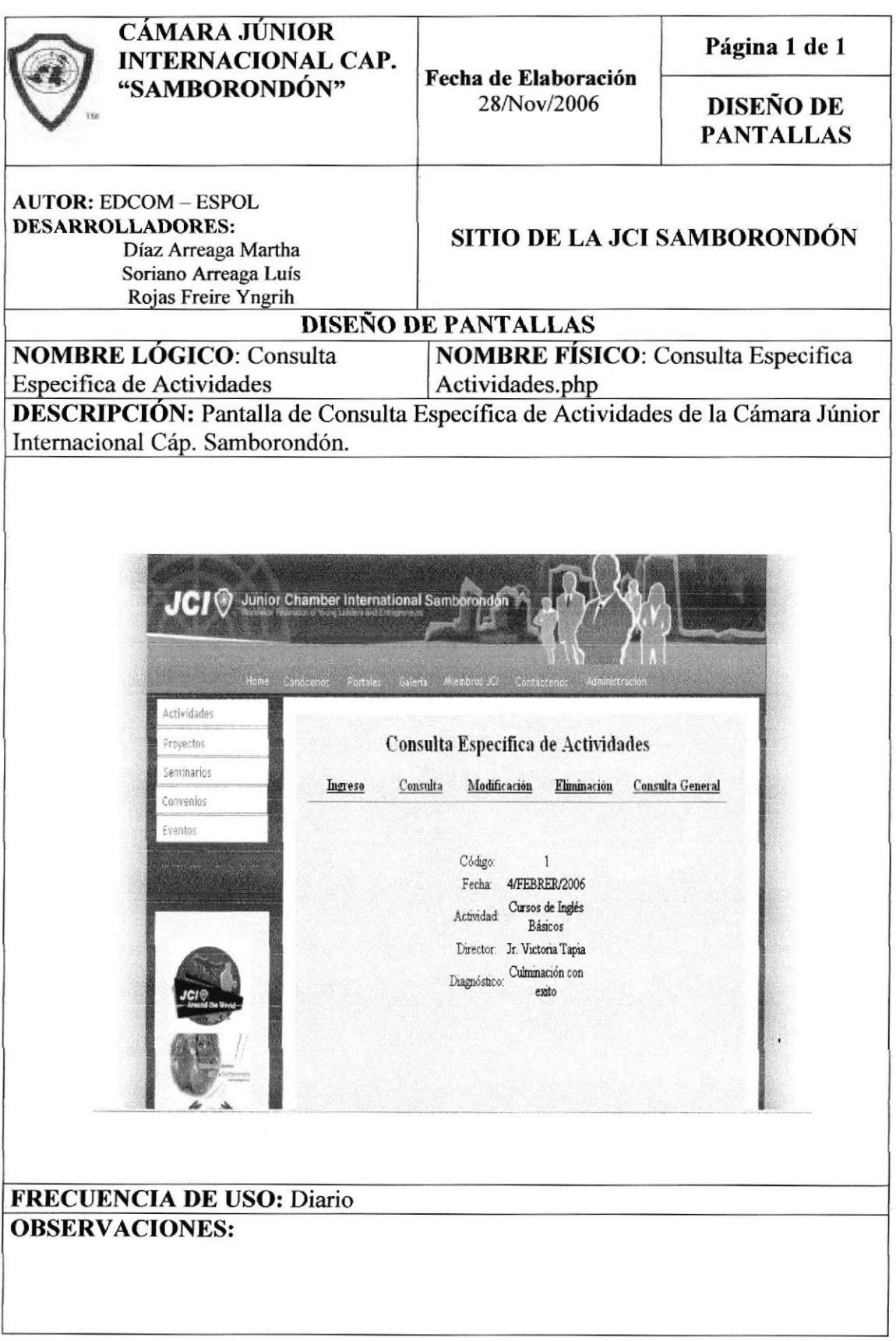

# 8.10.3 VENTANA DE ACTUALIZACIÓN DE ACTIVIDADES

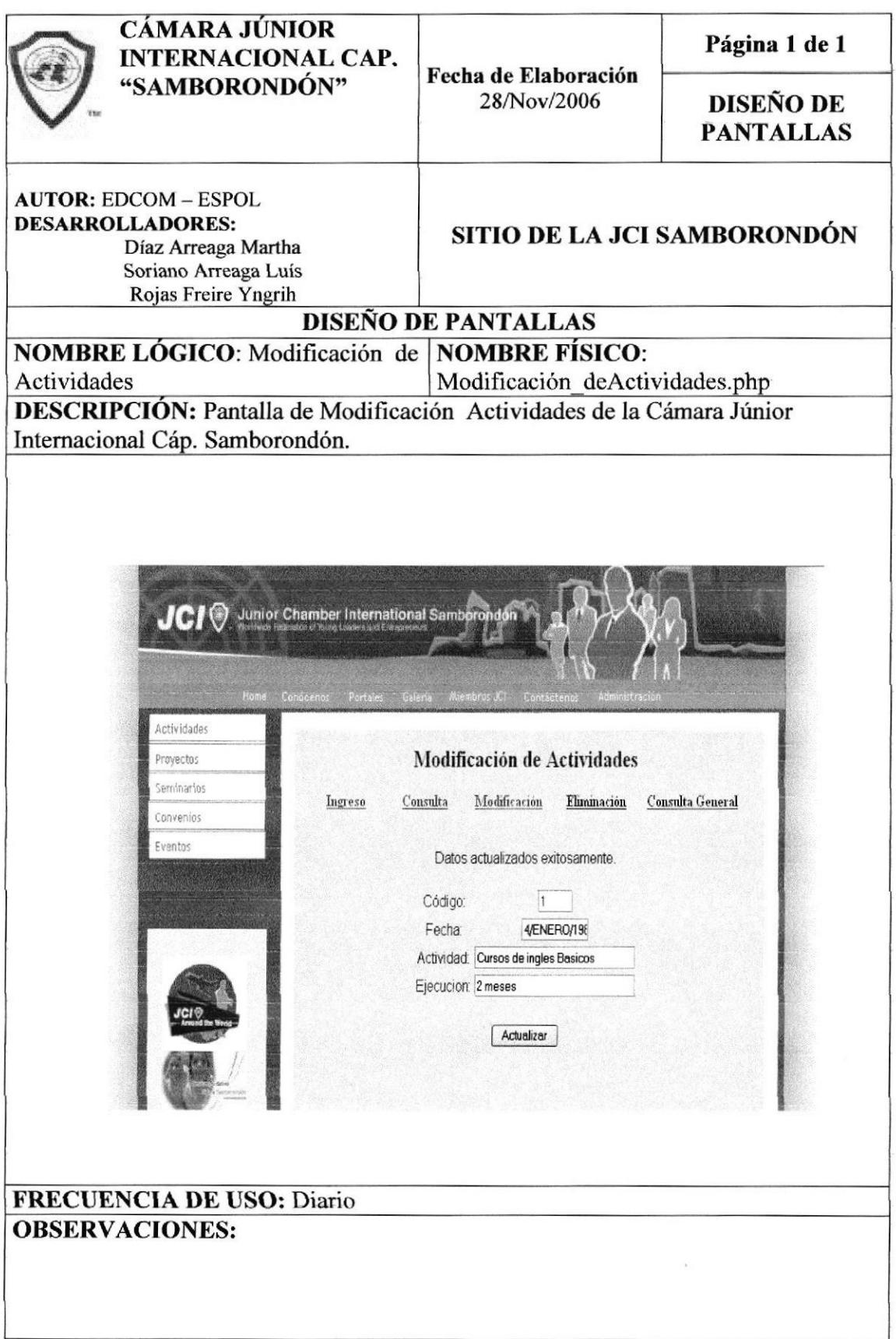

### 8.10.4 VENTANA DE CONSULTA GENERAL DE ACTIVIDADES

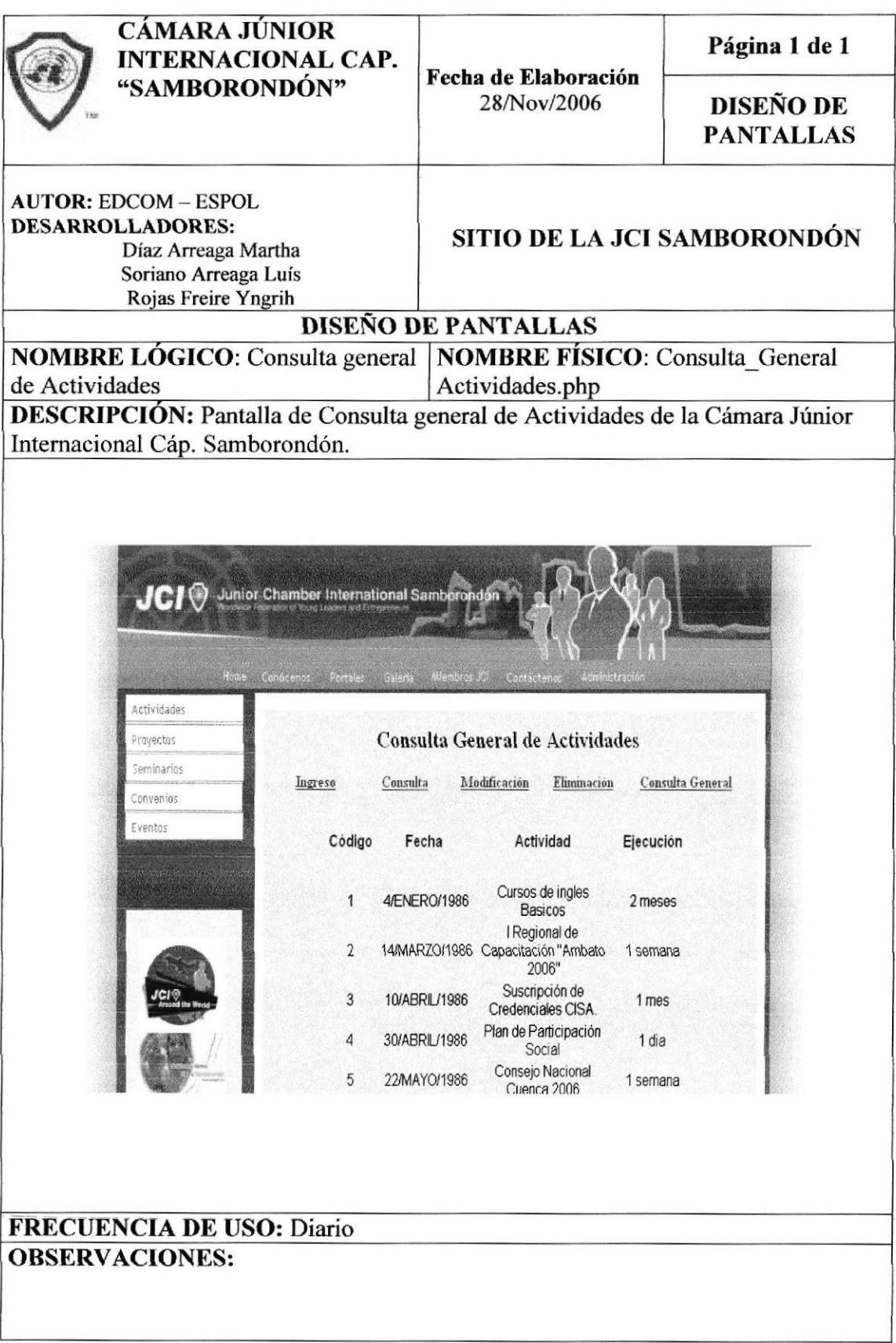

# 8.11 PANTALLAS DE MANIPULACIÓN DE PROYECTOS

#### **8.11.1 VENTANA DE INGRESO DE PROYECTOS**

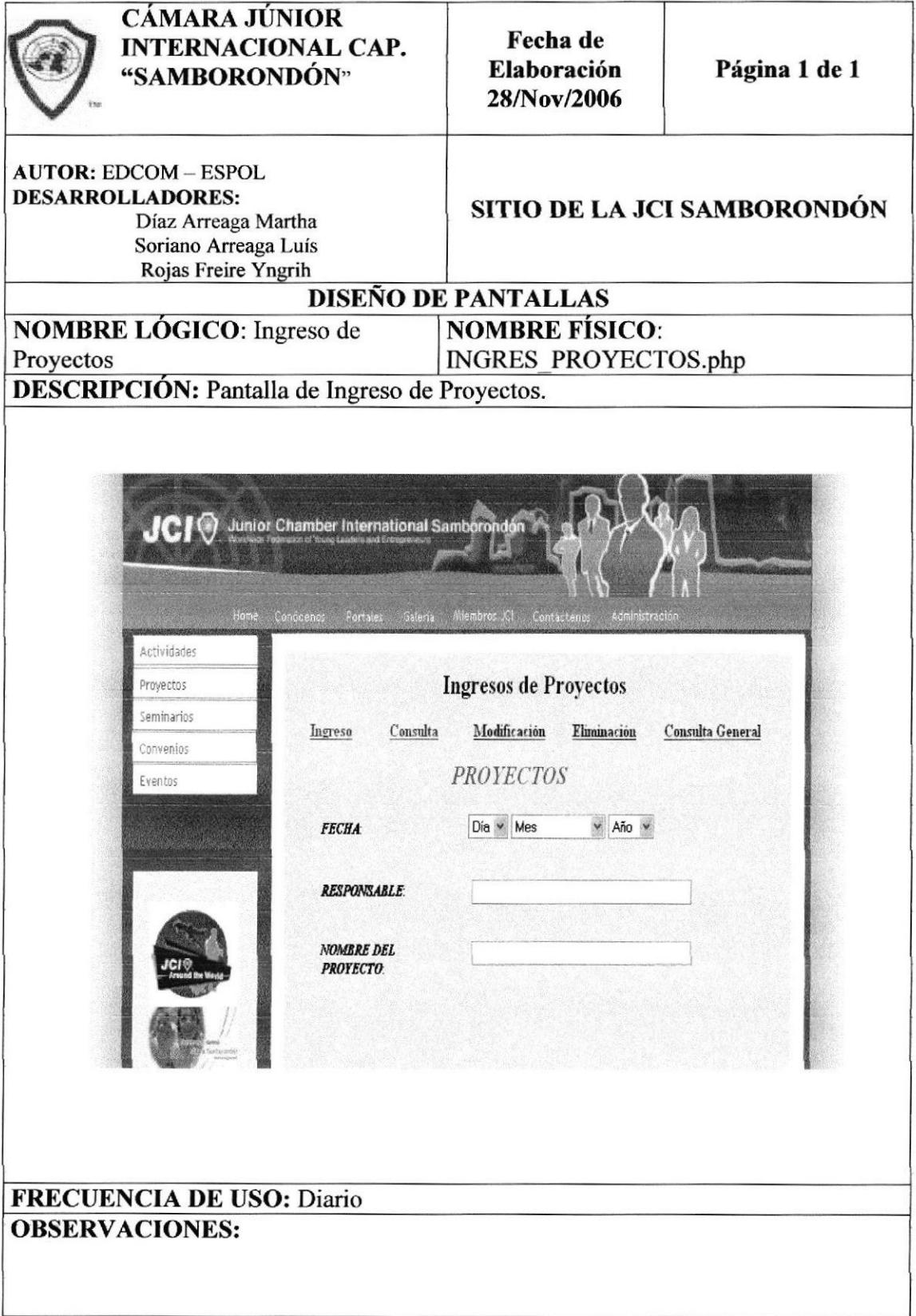

### 8.11.2 VENTANA DE CONSULTA ESPECÍFICA DE PROYECTO

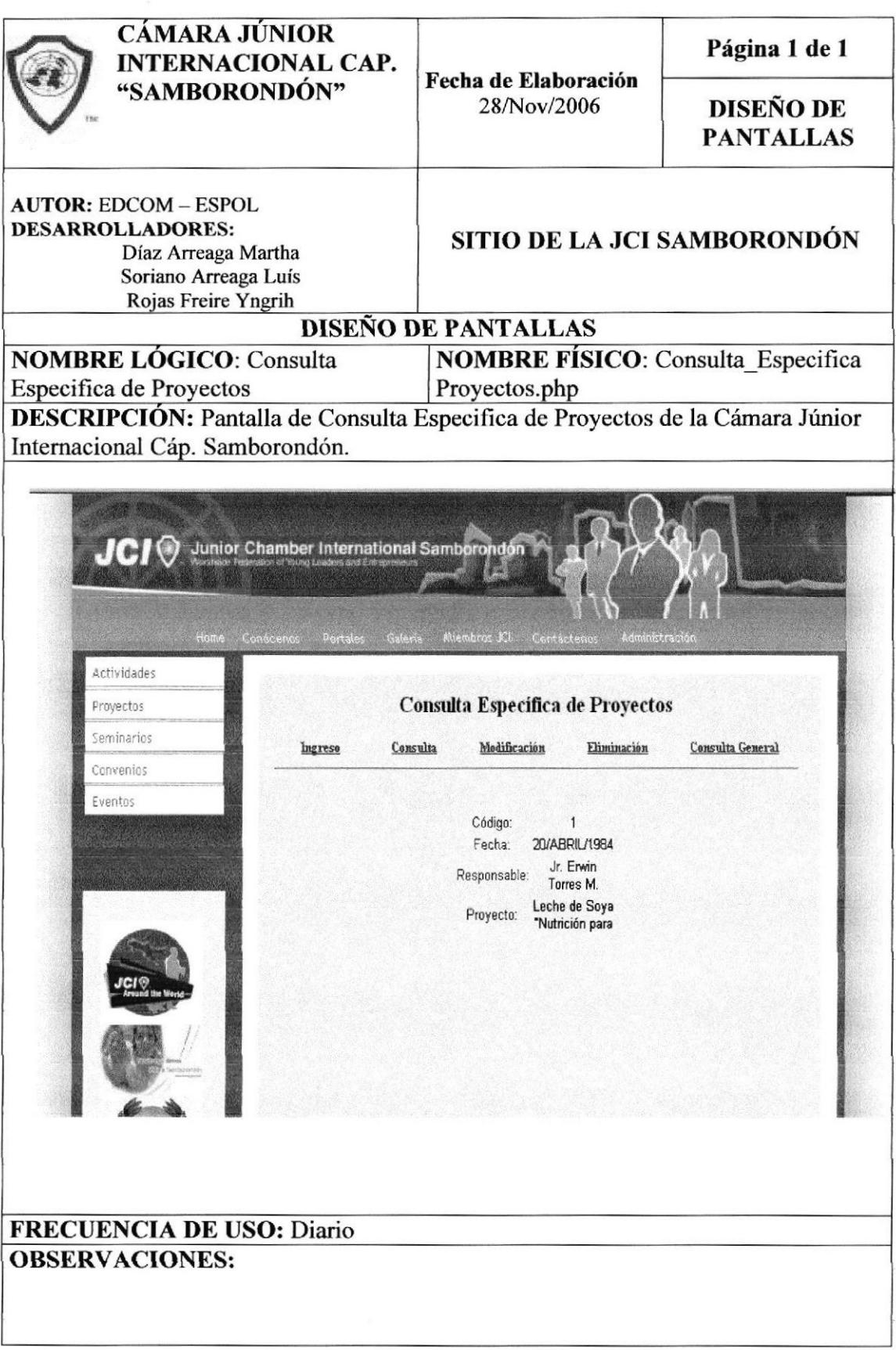

### 8.11.3 VENTANA DE ACTUALIZACIÓN DE PROYECTOS

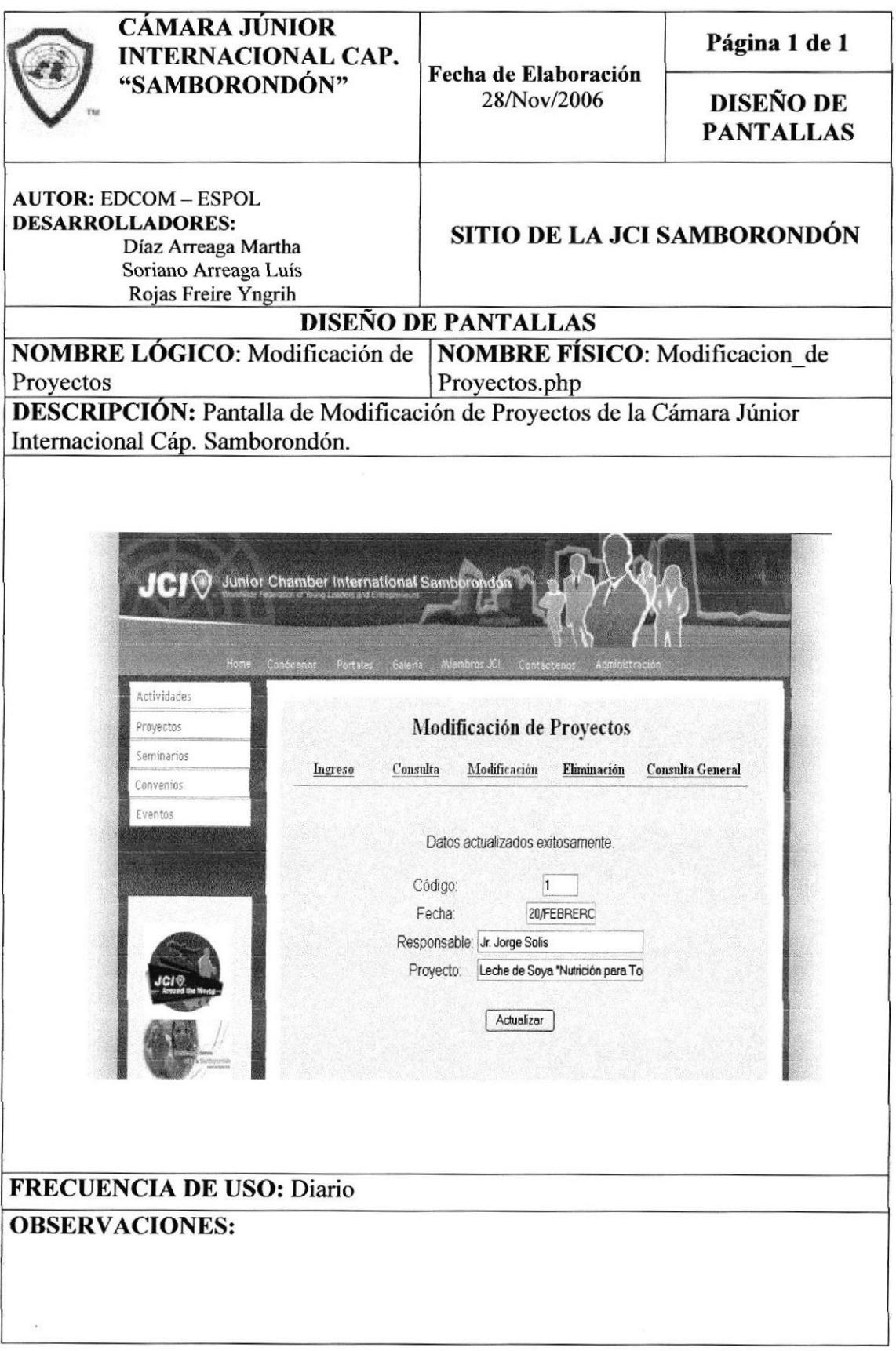

### 8.11.4 VENTANA DE CONSULTA GENERAL DE PROYECTO

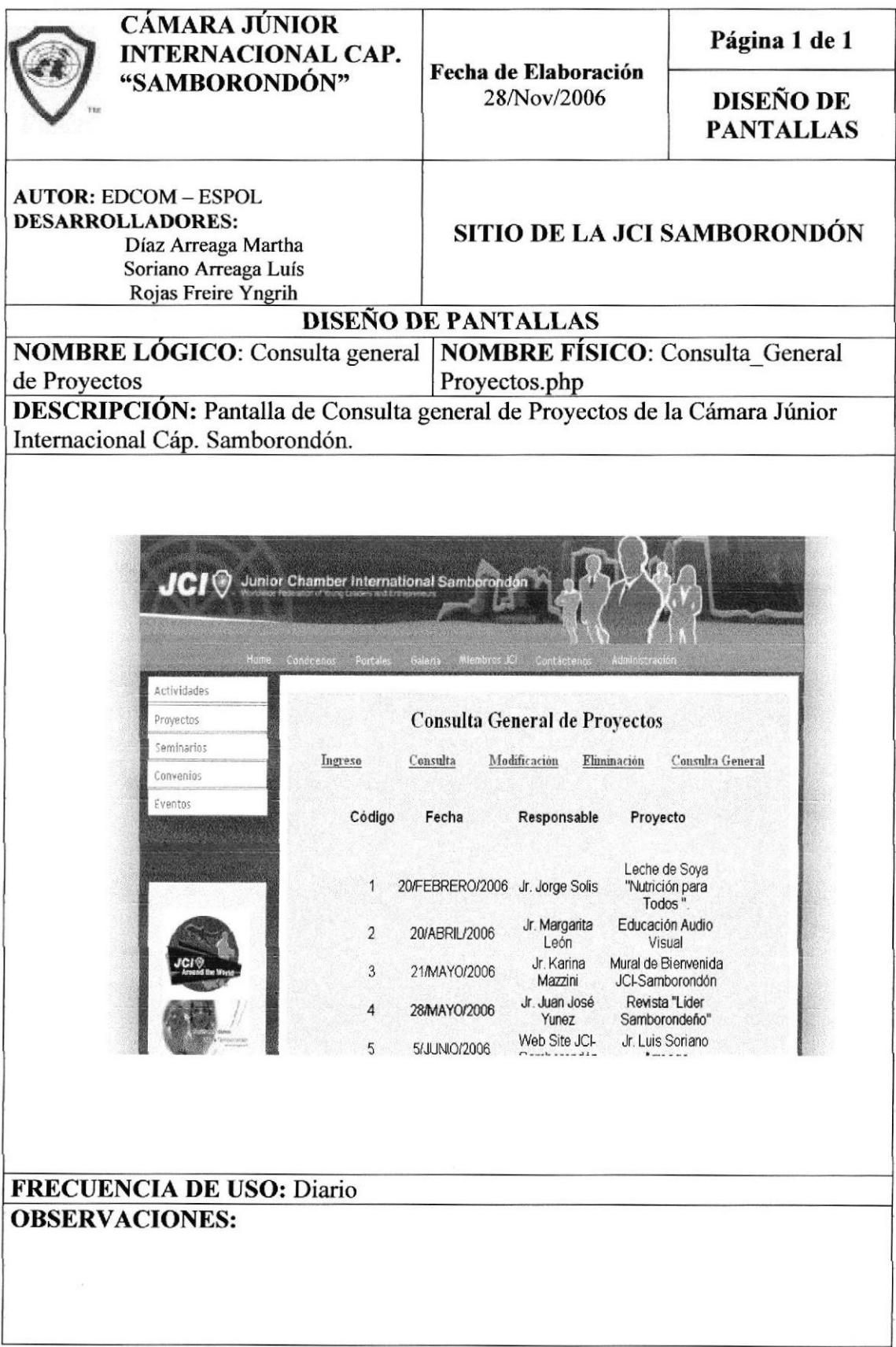

# 8.12 PANTALLAS DE MANIPULACIÓN DE PROYECTOS

#### **8.12.1 VENTANA DE INGRESO DE SEMINARIOS**

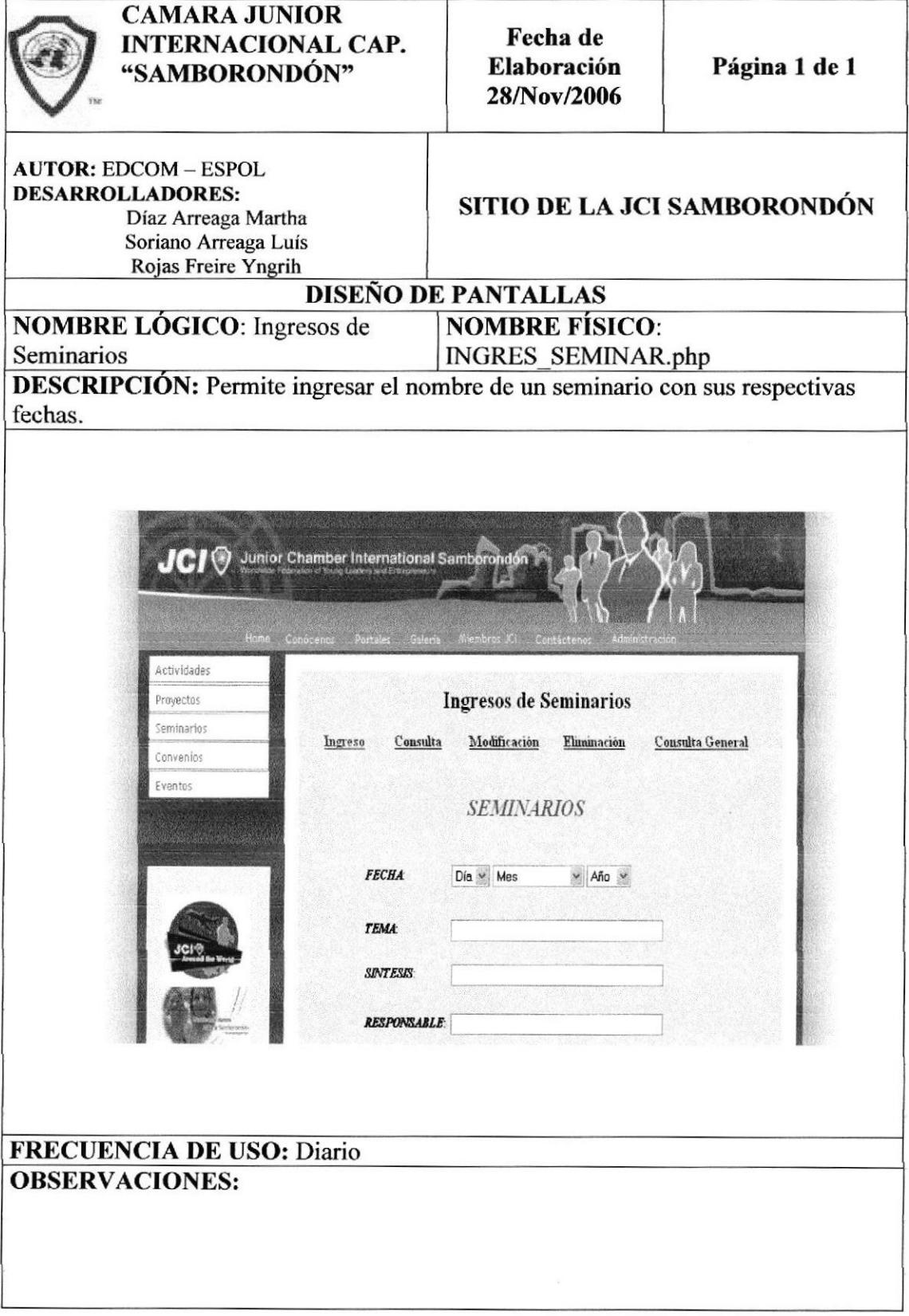

### 8.12.2 VENTANA DE CONSULTA ESPECÍFICA DE SEMINARIOS

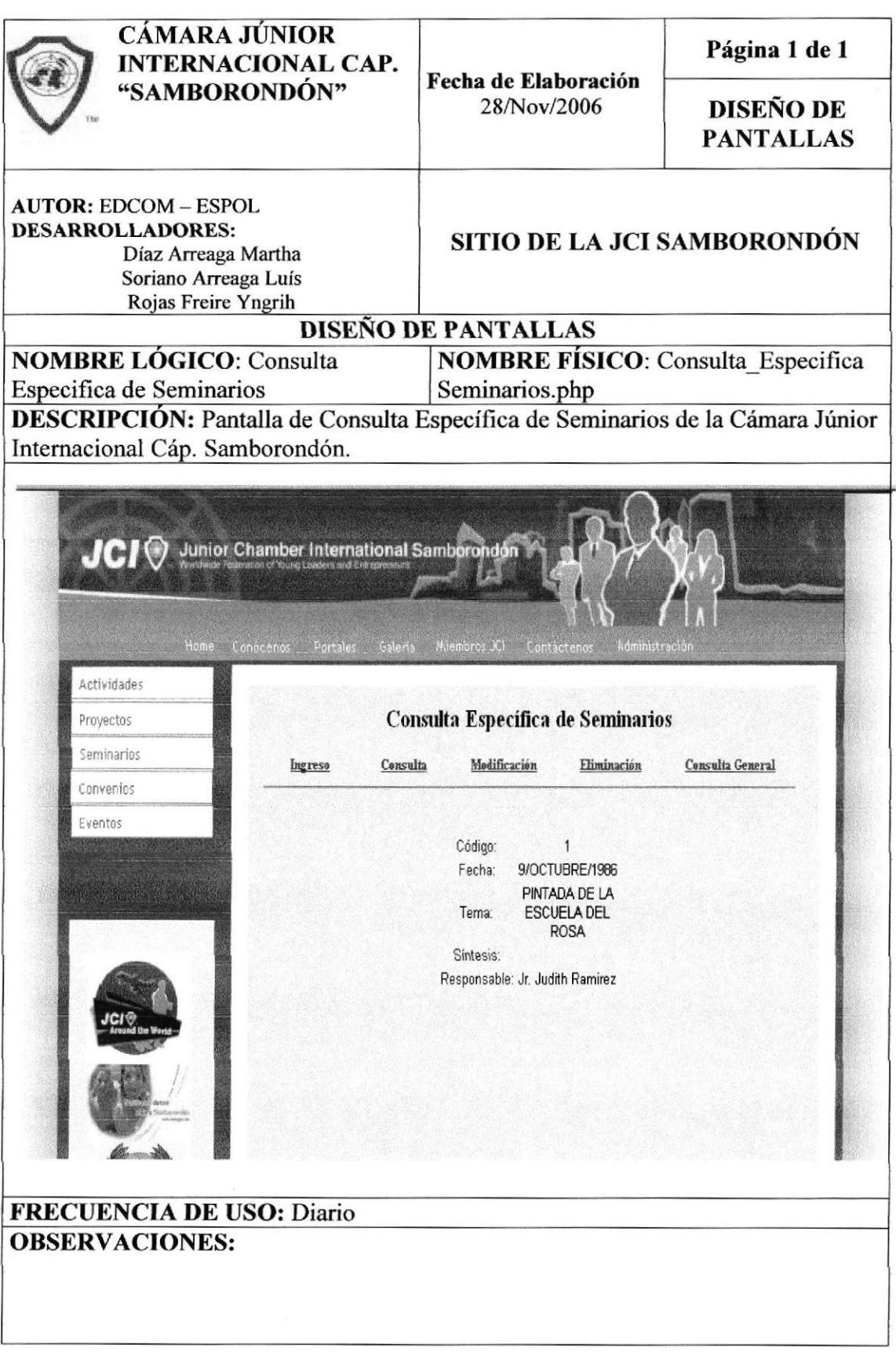

# 8.12.3 VENTANA DE ACTUALIZACIÓN DE SEMINARIOS

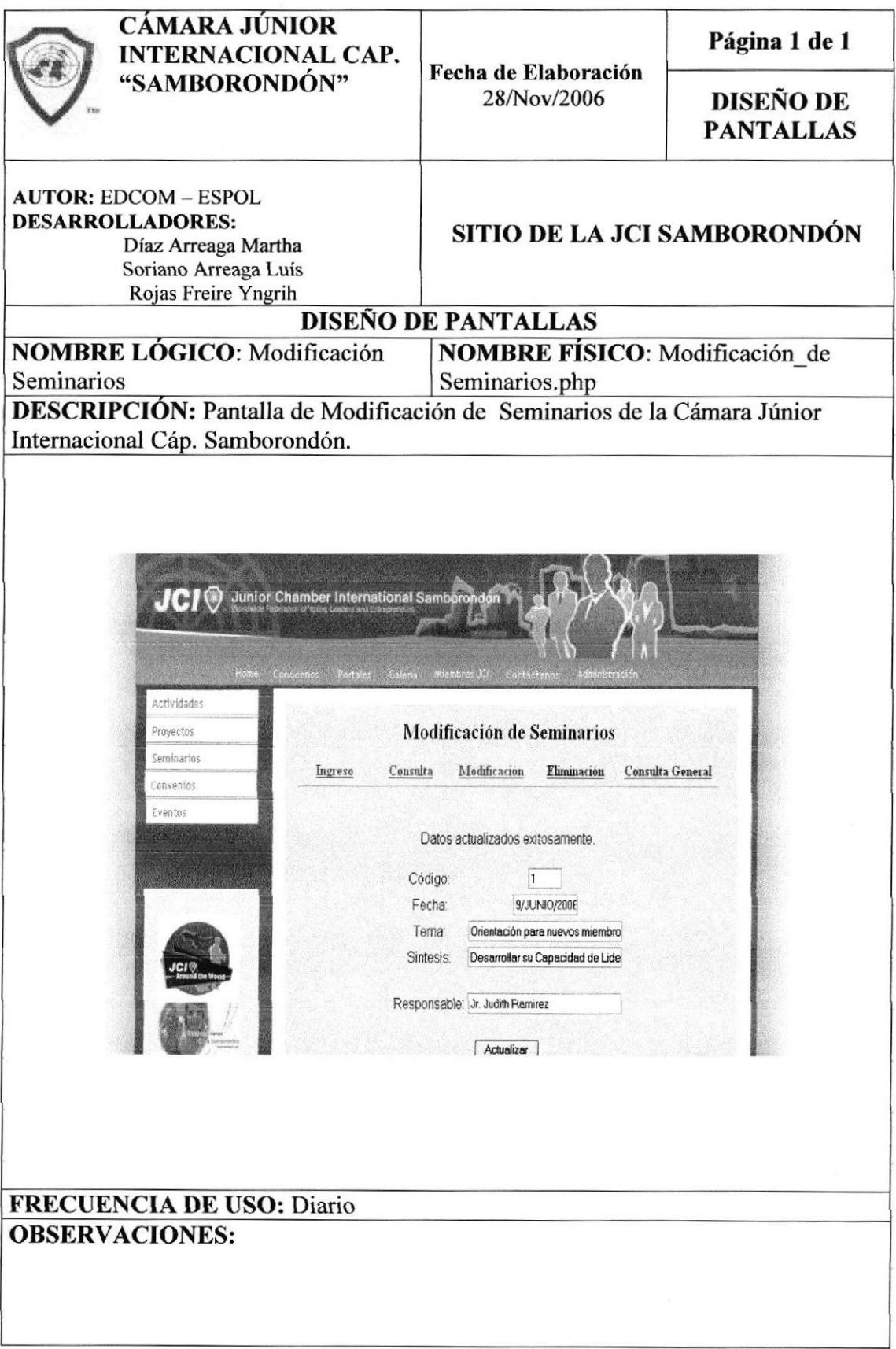

### 8.12.4 VENTANA DE CONSULTA GENERAL DE SEMINARIOS

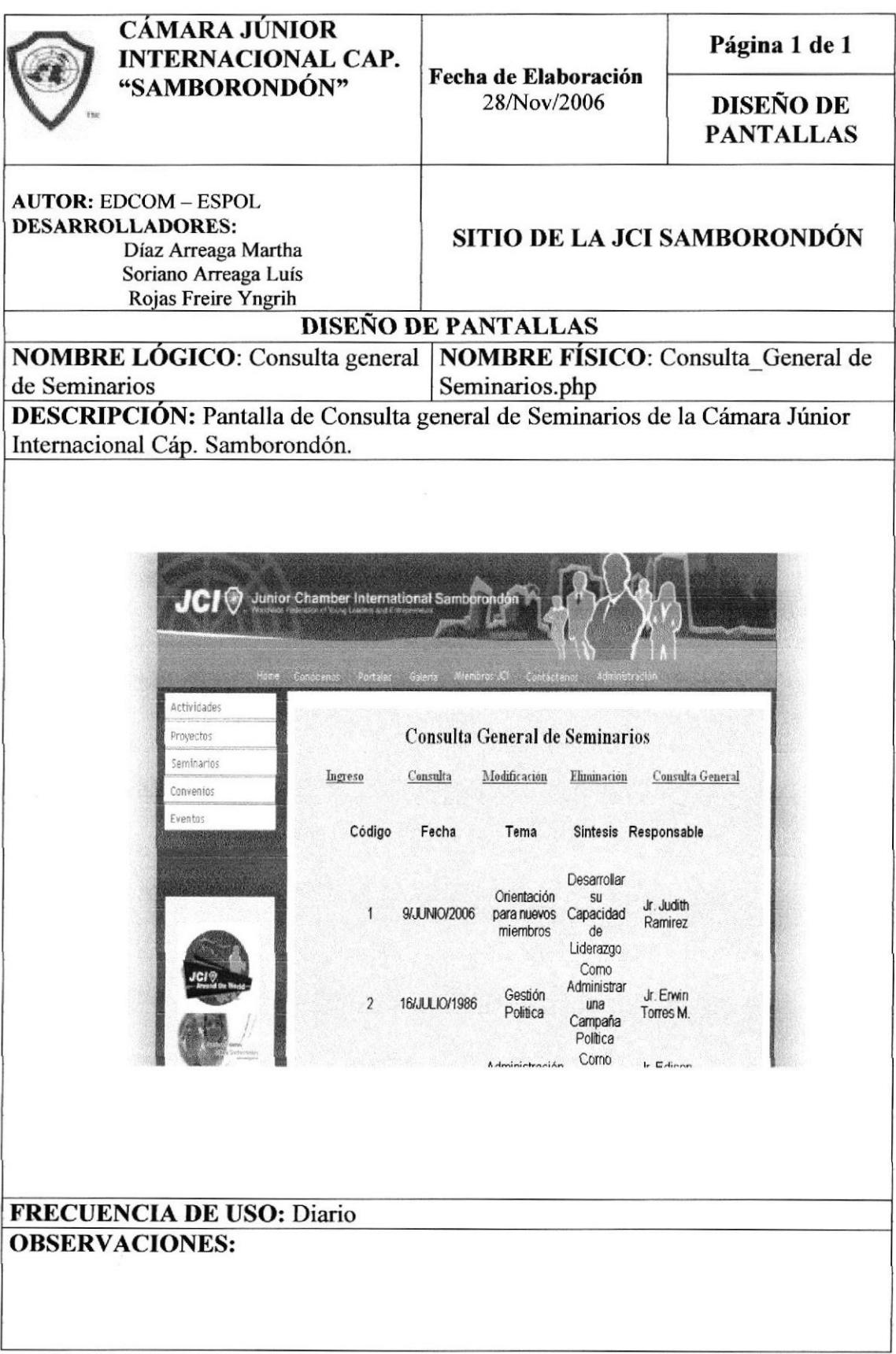

# 8.13 PANTALLAS DE MANIPULACIÓN DE EVENTOS

#### **8.13.1 VENTANA DE INGRESO DE EVENTOS**

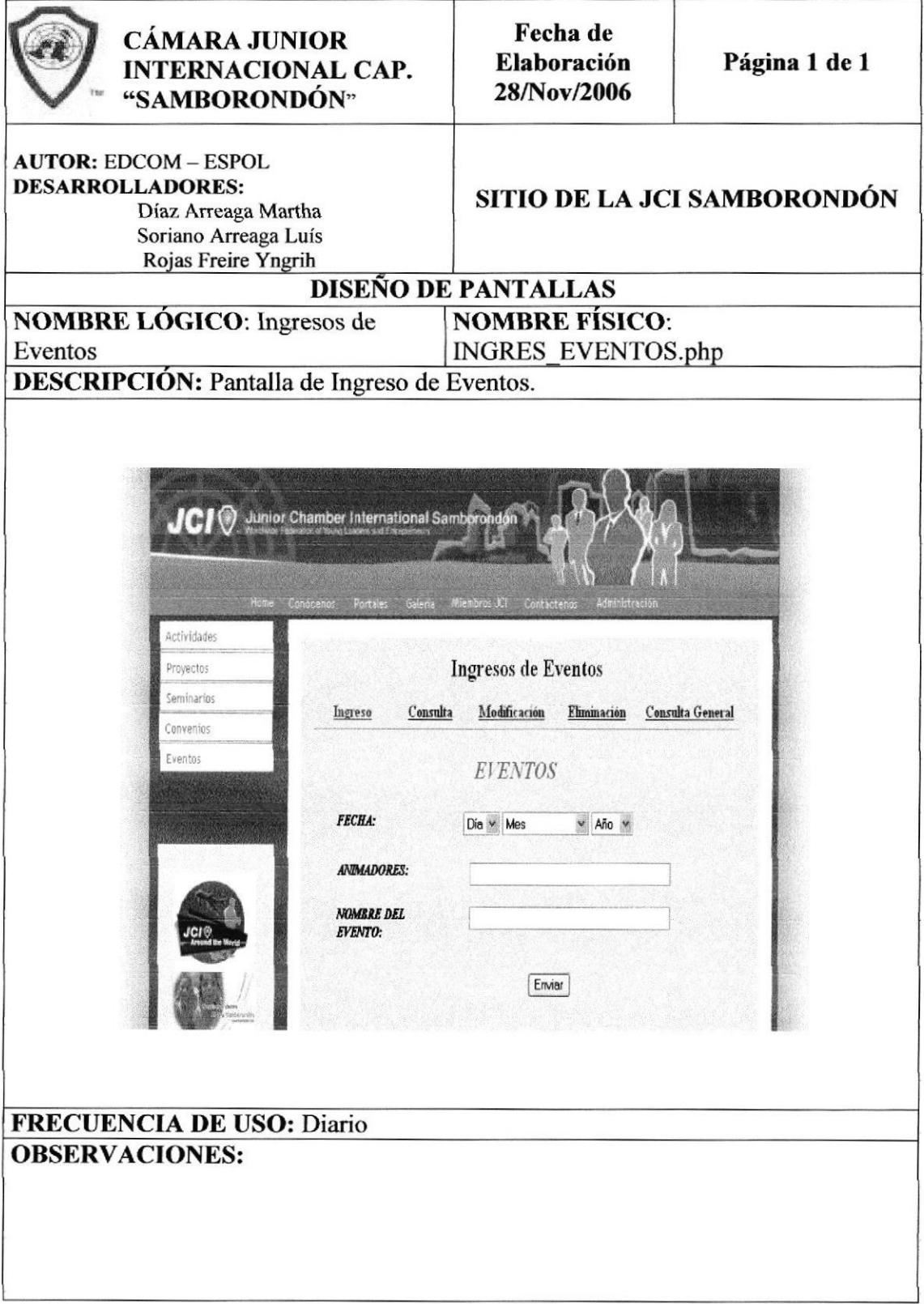

### 8.13.2 VENTANA DE CONSULTA ESPECÍFICA DE EVENTOS

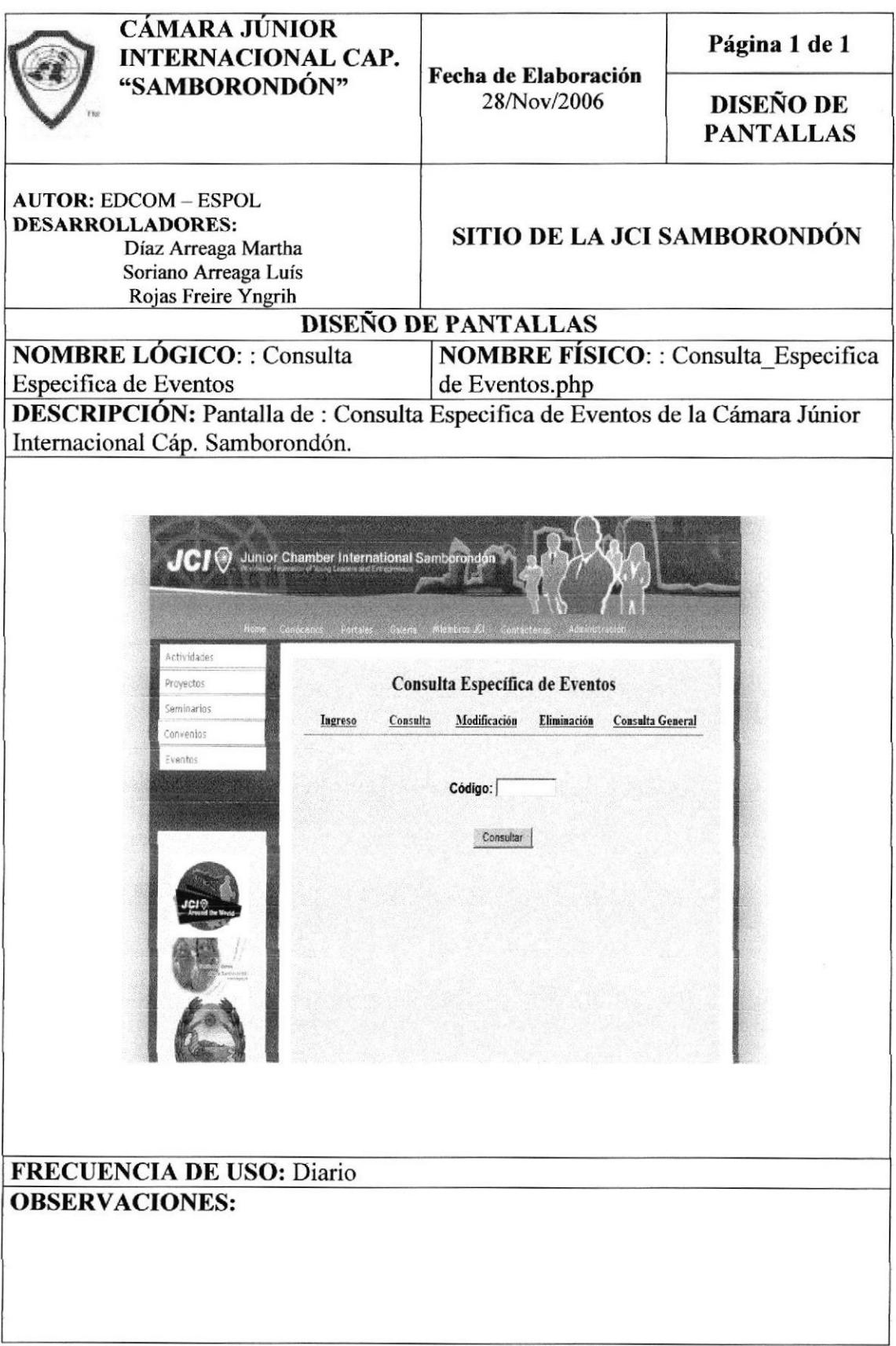

### 8.13.3 VENTANA DE ACTUALIZACIÓN DE EVENTOS

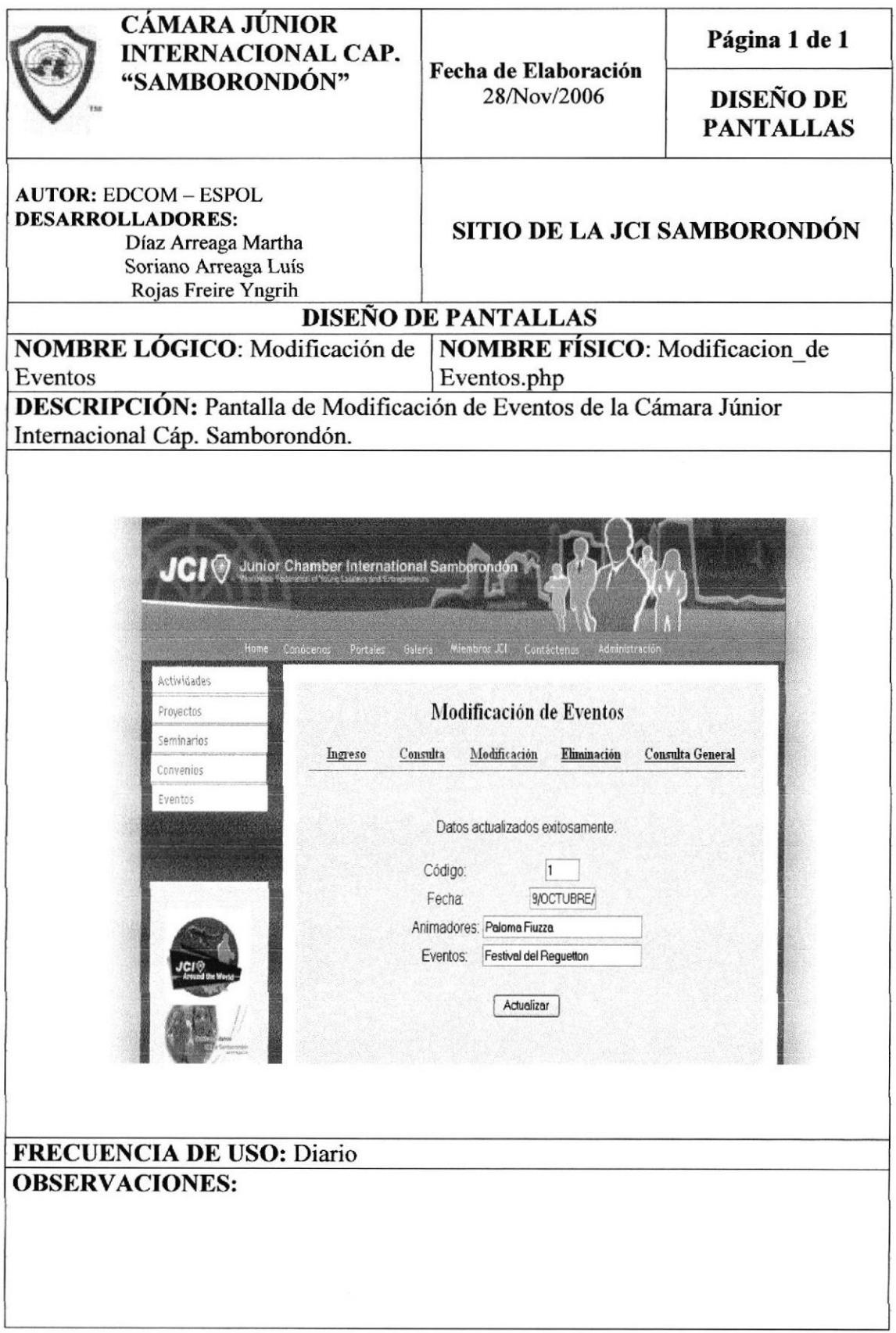

### 8.13.4 VENTANA DE CONSULTA GENERAL DE EVENTOS

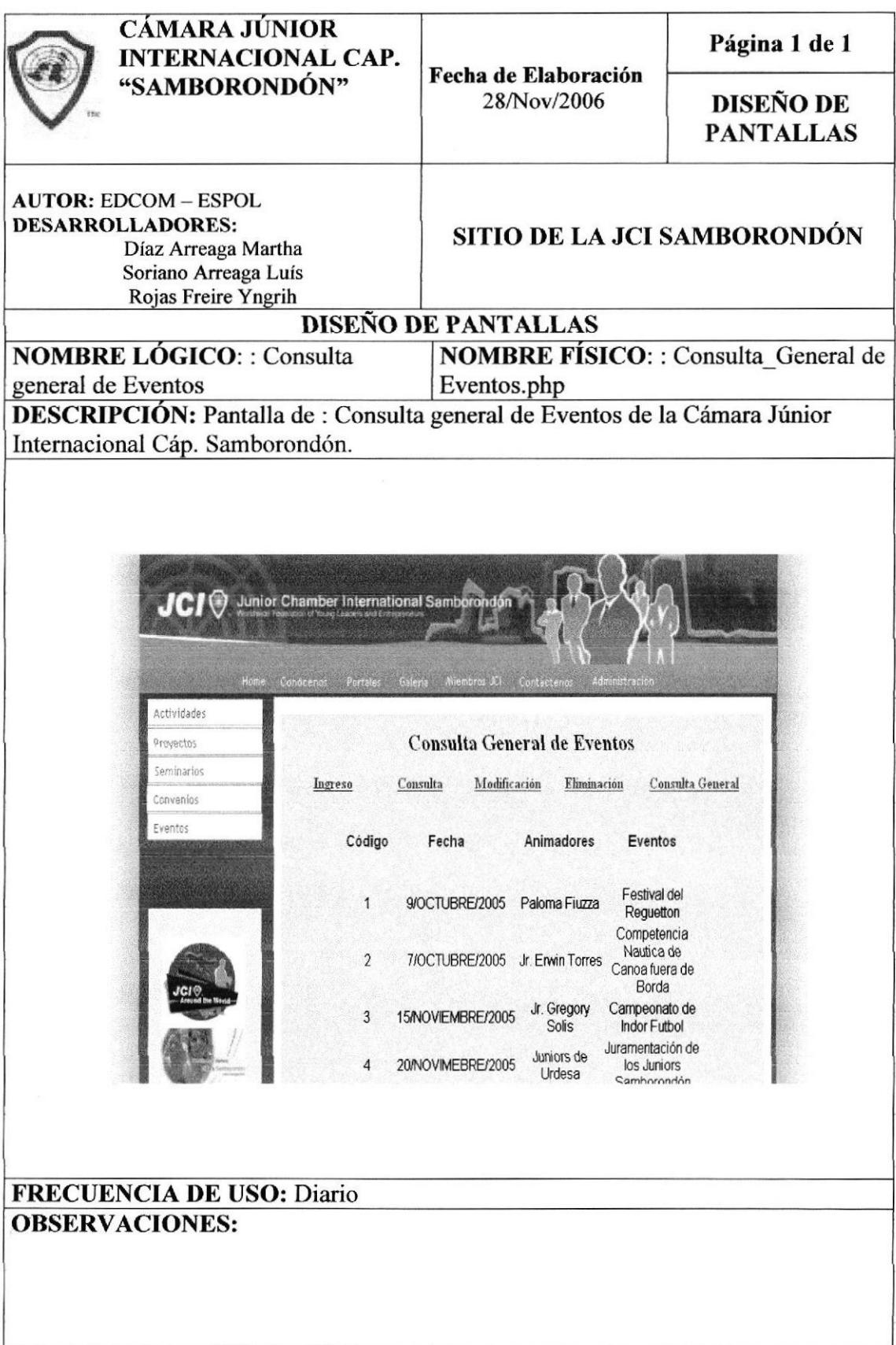

# 8.14 PANTALLAS DE MANIPULACIÓN DE CONVENIOS

### **8.14.1 VENTANA DE INGRESO DE CONVENIOS**

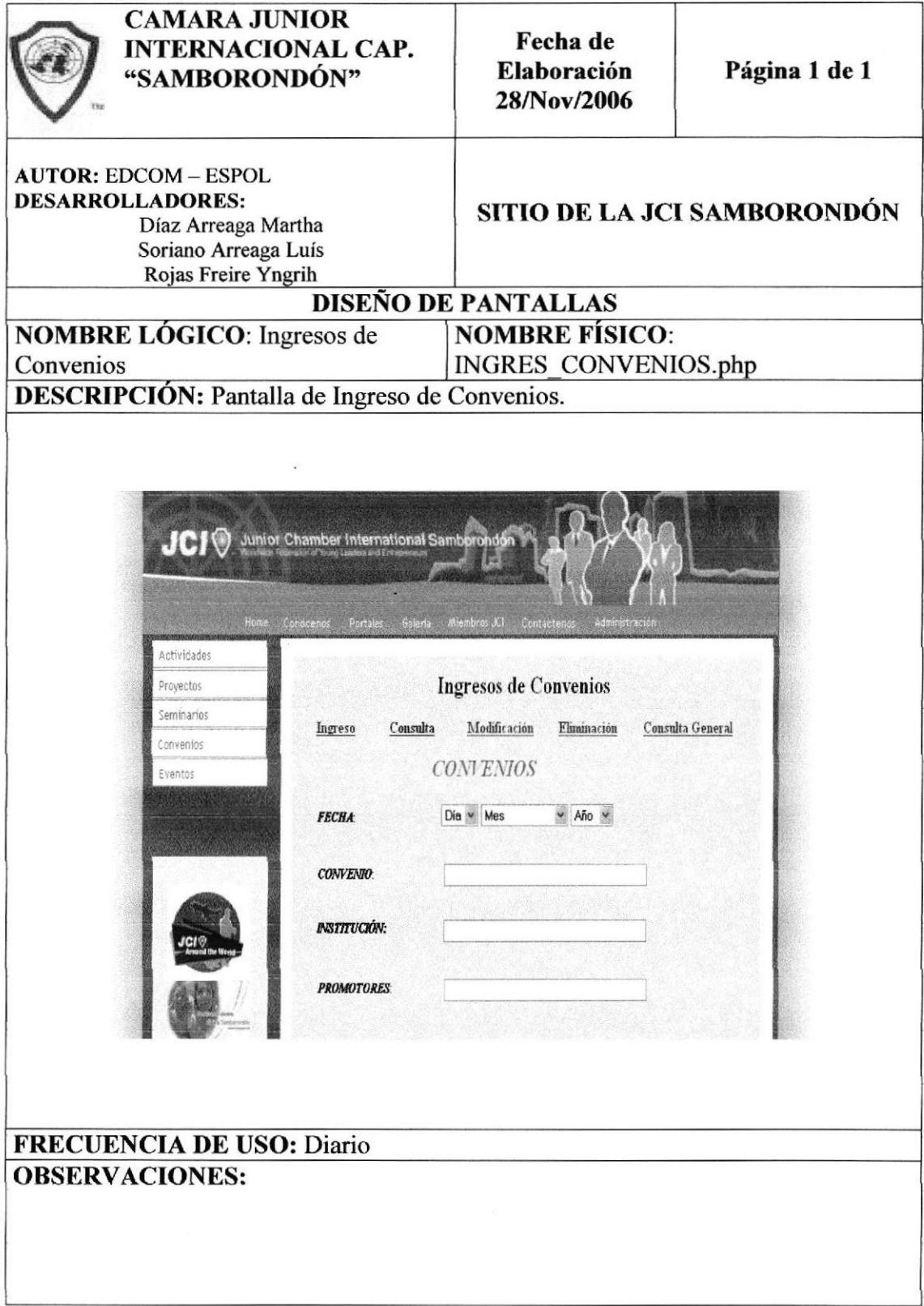

### 8.14.2 VENTANA DE CONSULTA ESPECÍFICA DE CONVENIOS

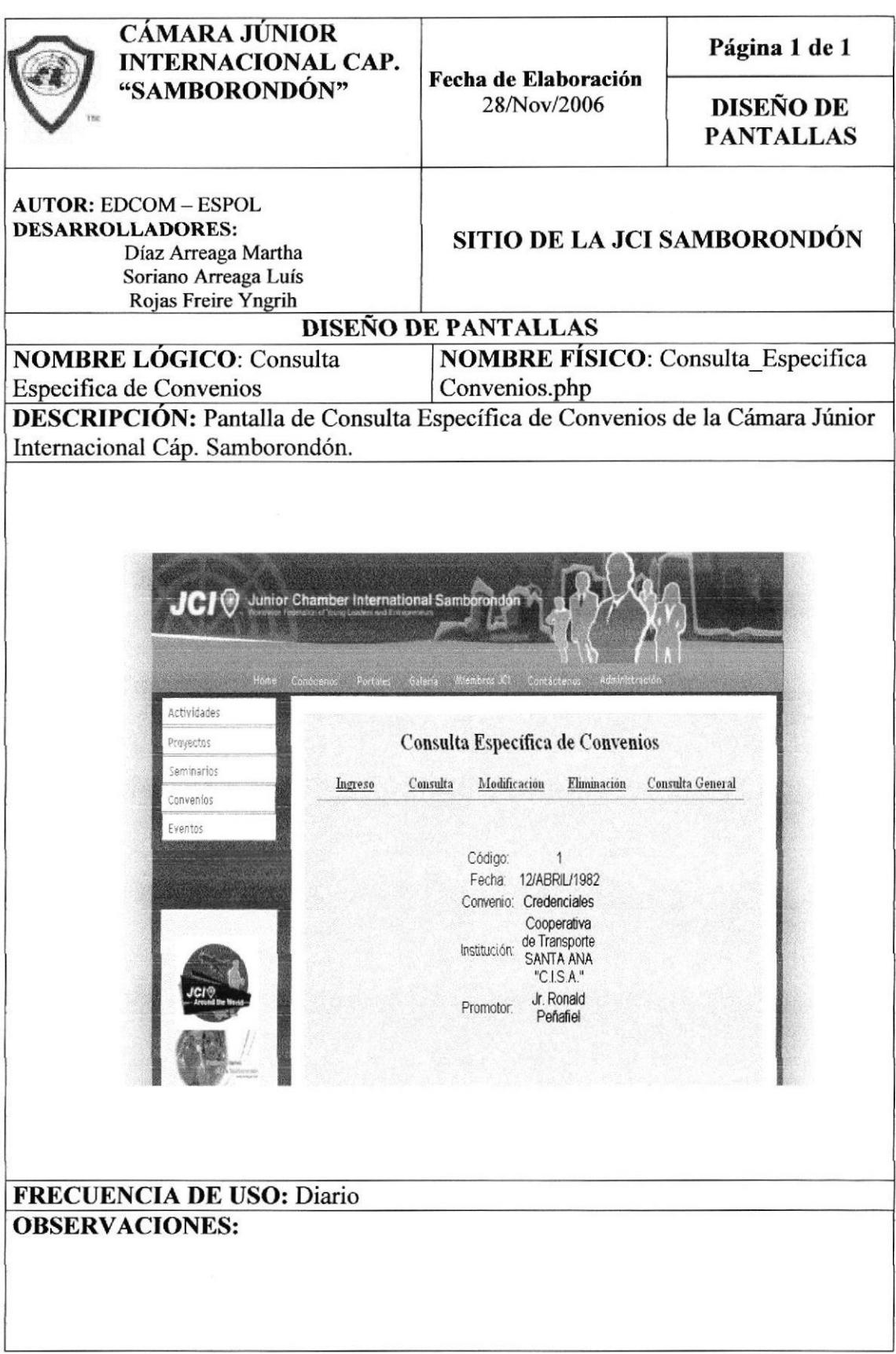

# 8.14.3 VENTANA DE ACTUALIZACIÓN DE CONVENIOS

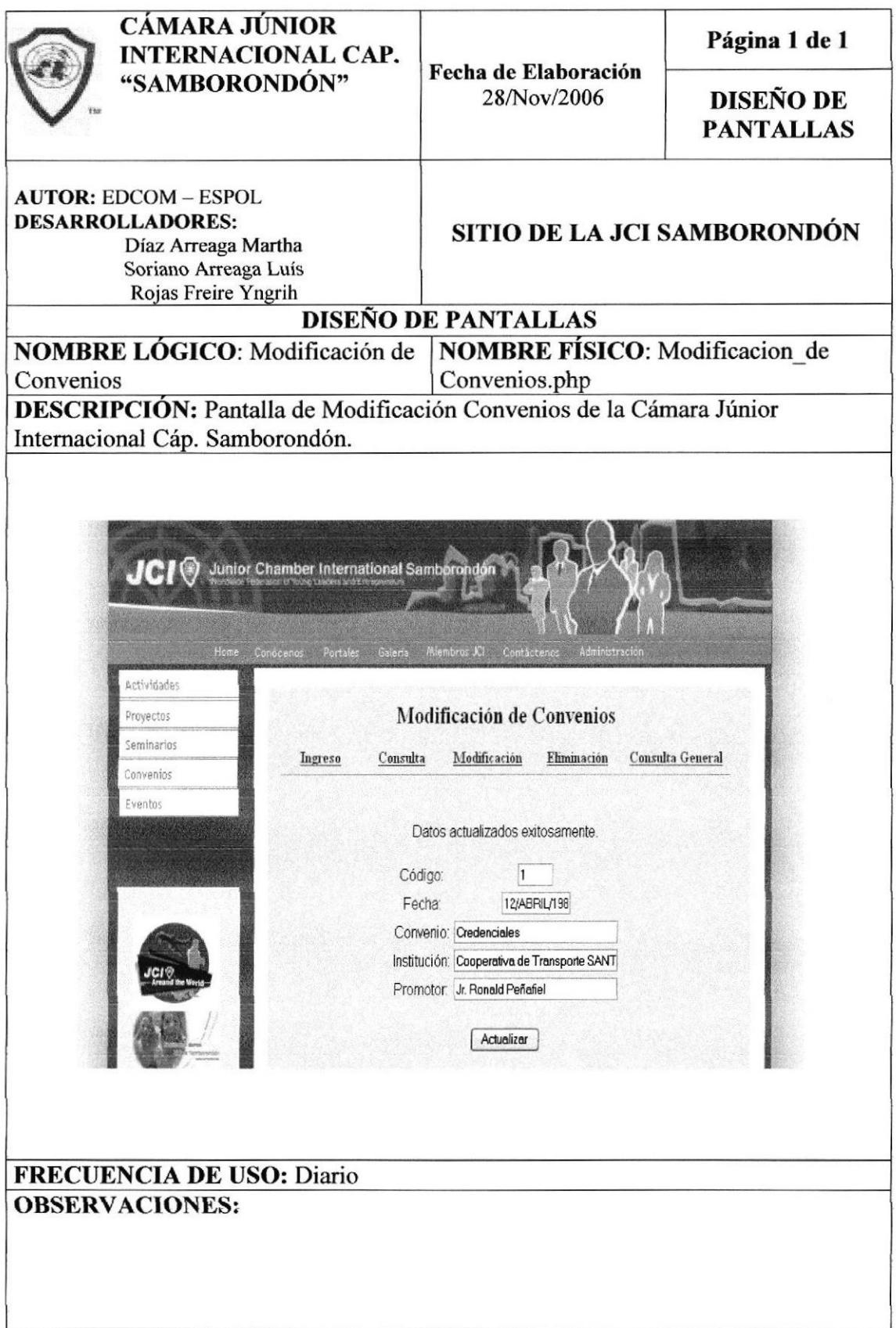

### 8.14.4 VENTANA DE CONSULTA GENERAL DE CONVENIOS

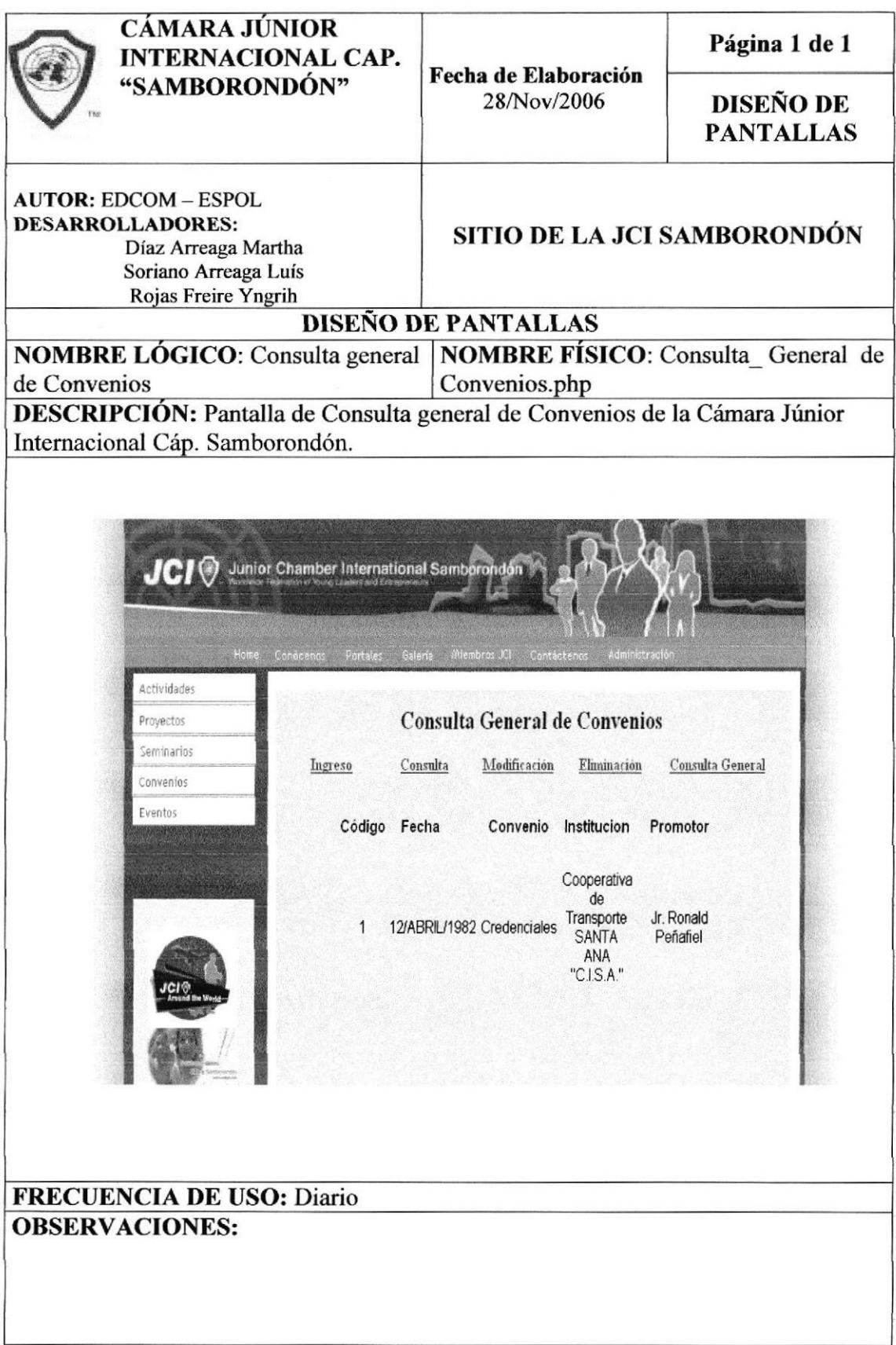

# 8.15 PANTALLAS DE MANIPULACIÓN DE MIEMBROS

#### 8.15.1 VENTANA DE INGRESO DE MIEMBROS

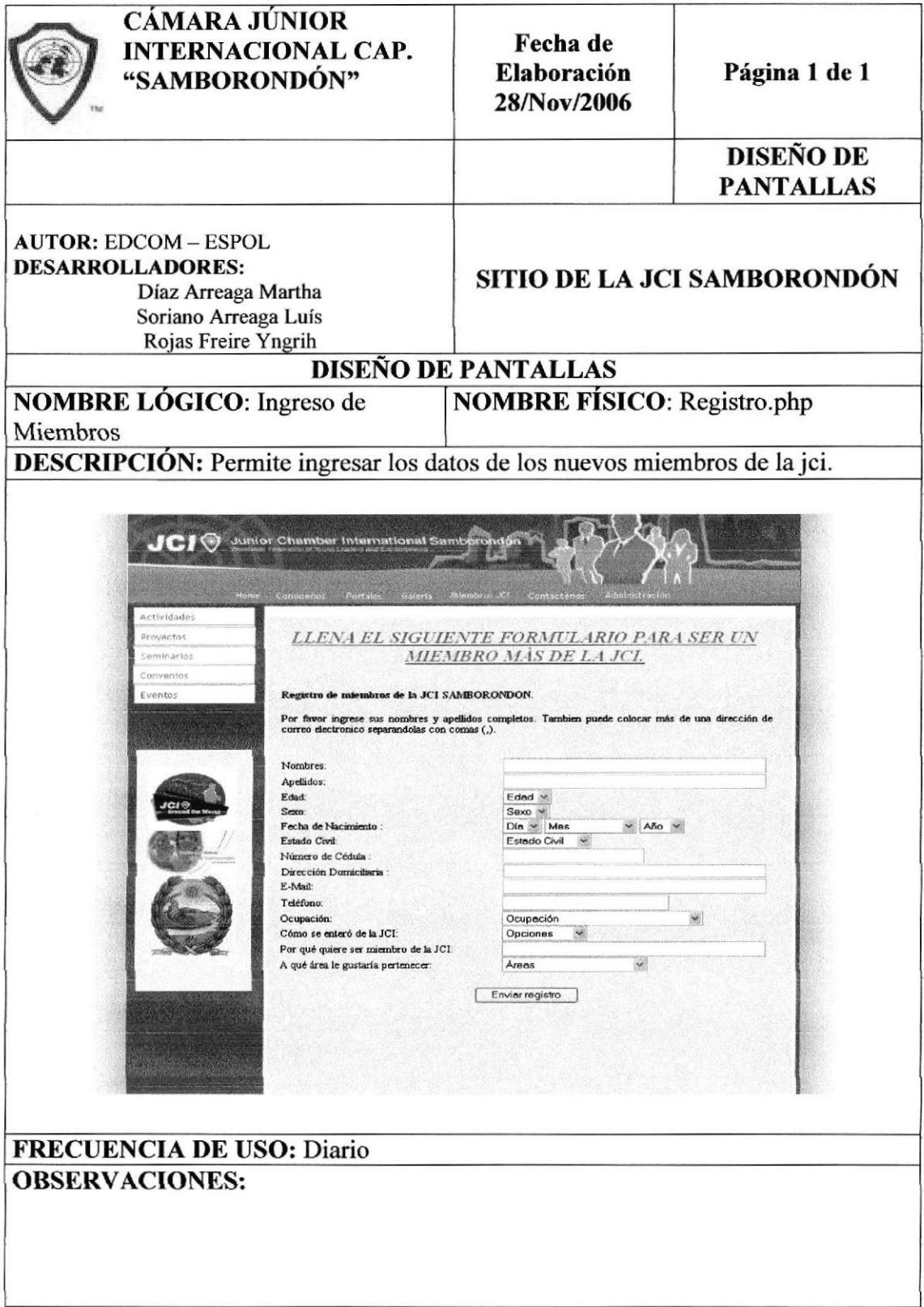

### 8.15.2 VENTANA DE CONSULTA ESPECÍFICA DE MIEMBROS

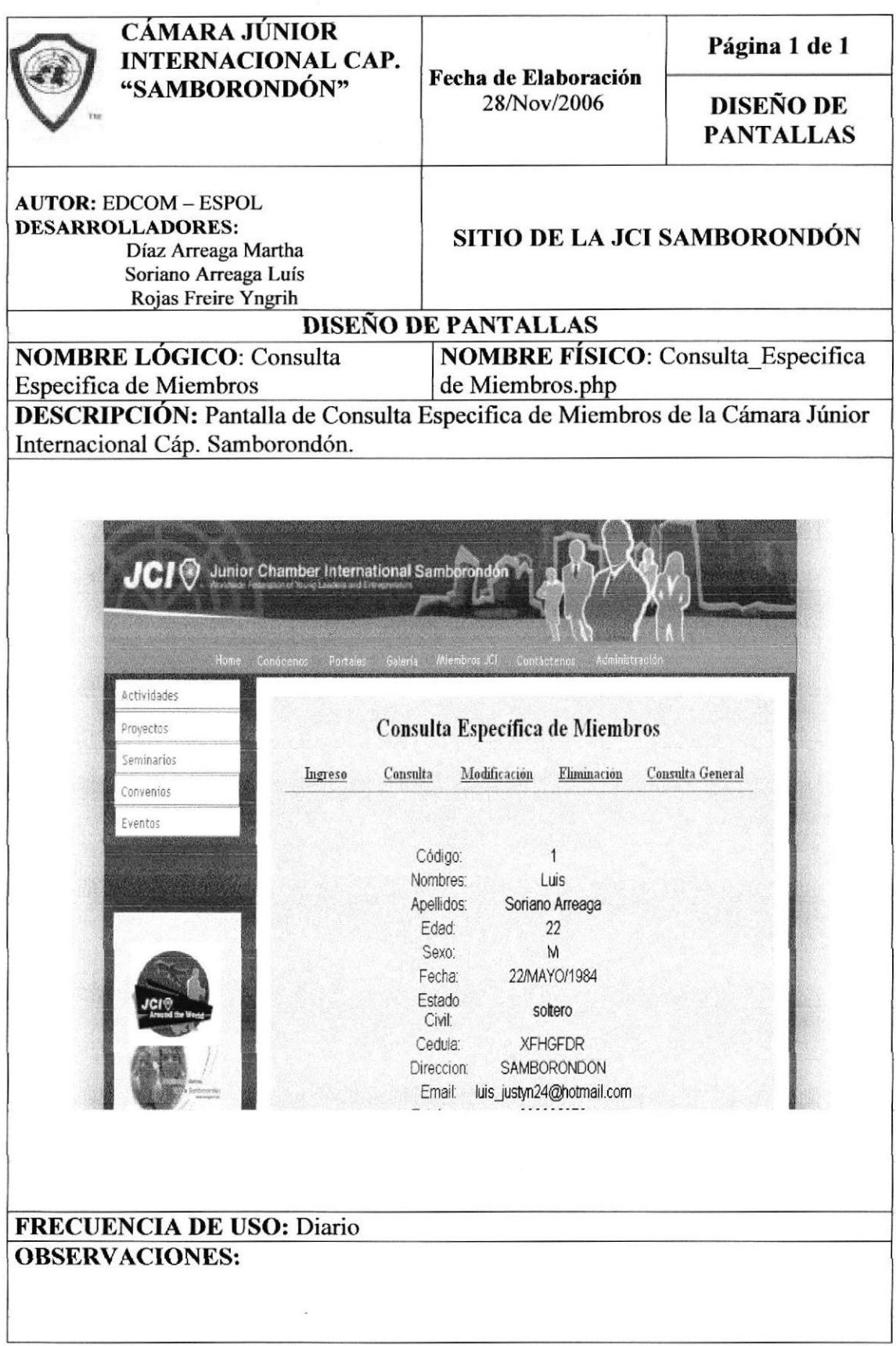

### 8.15.3 VENTANA DE ACTUALIZACIÓN DE MIEMBROS

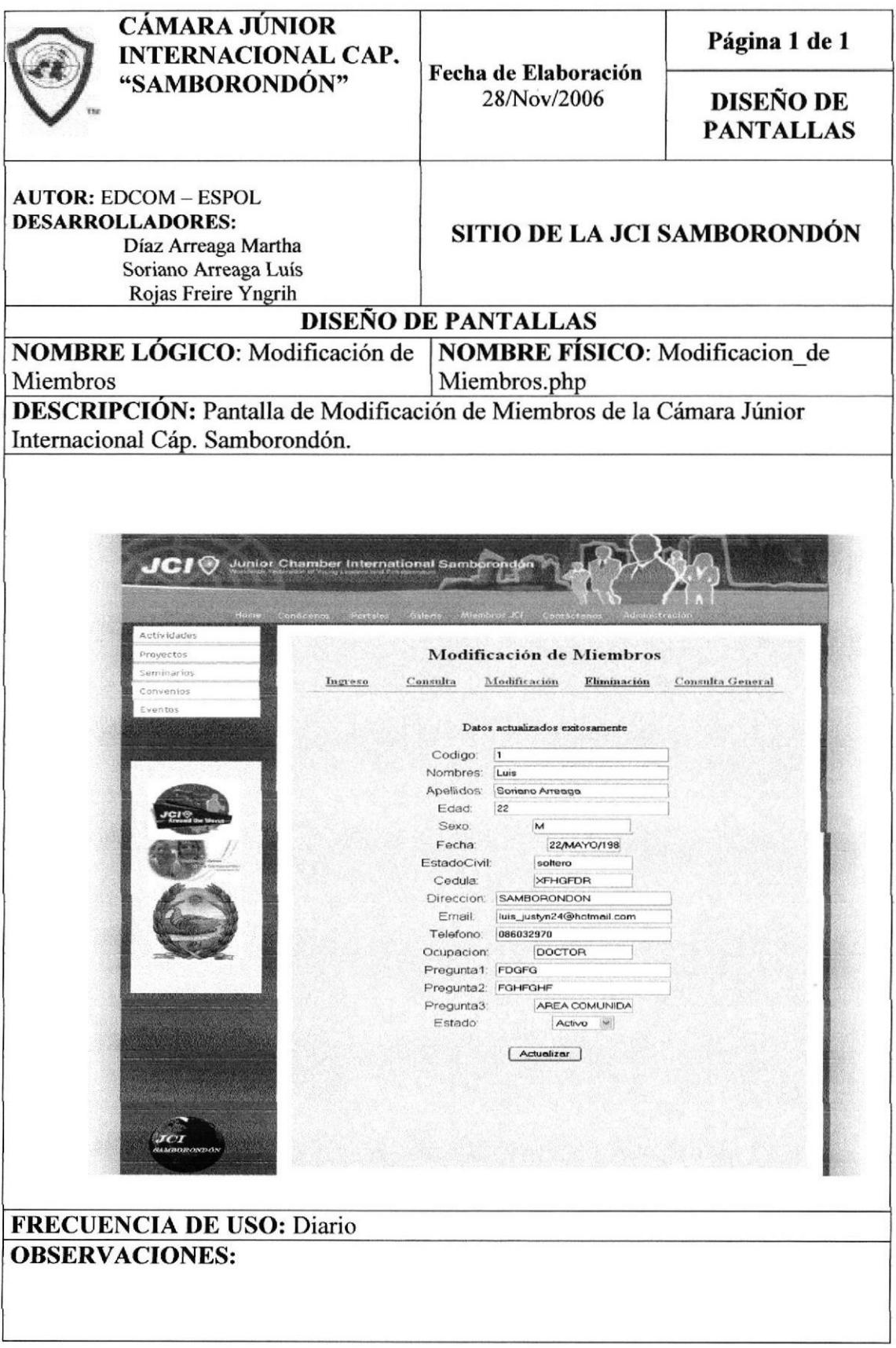

### 8.15.4 VENTANA DE CONSULTA GENERAL DE MIEMBROS

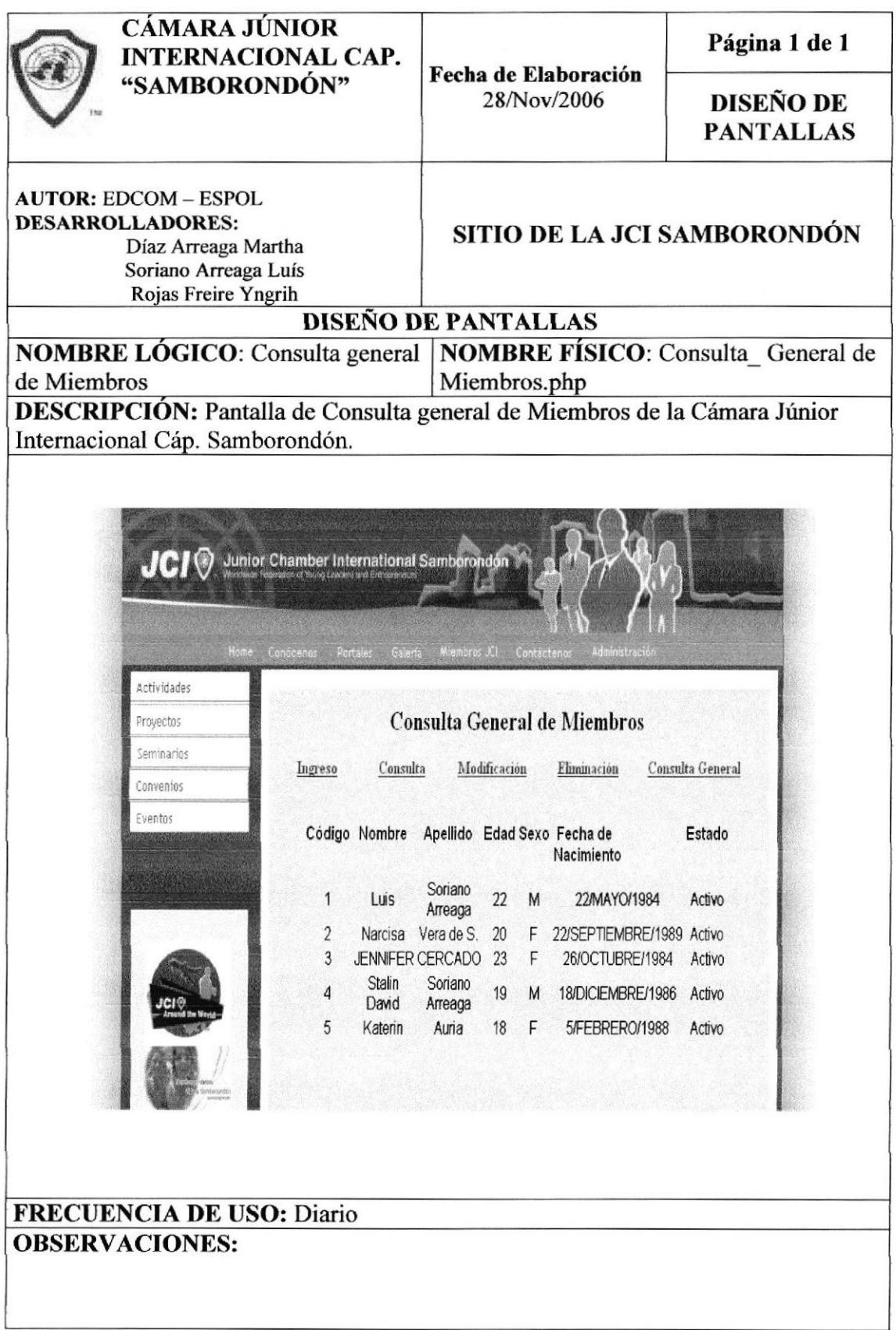

# 8.16 PANTALLAS DE MANIPULACIÓN DE PORTALES

#### 8.16.1 VENTANA DE INGRESO DE PORTALES

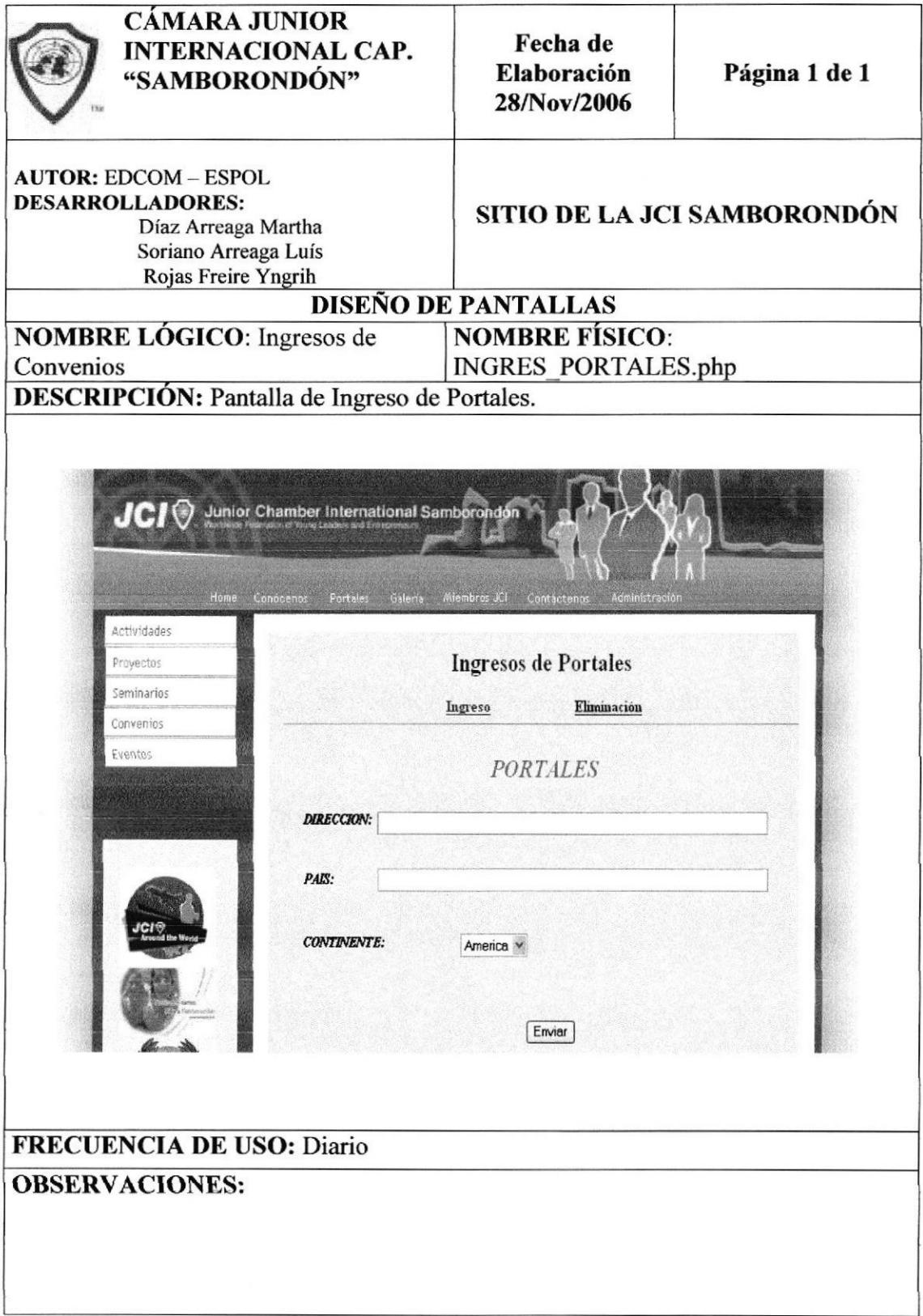

### 8.16.2 VENTANA DE ELIMINACIÓN DE PORTALES

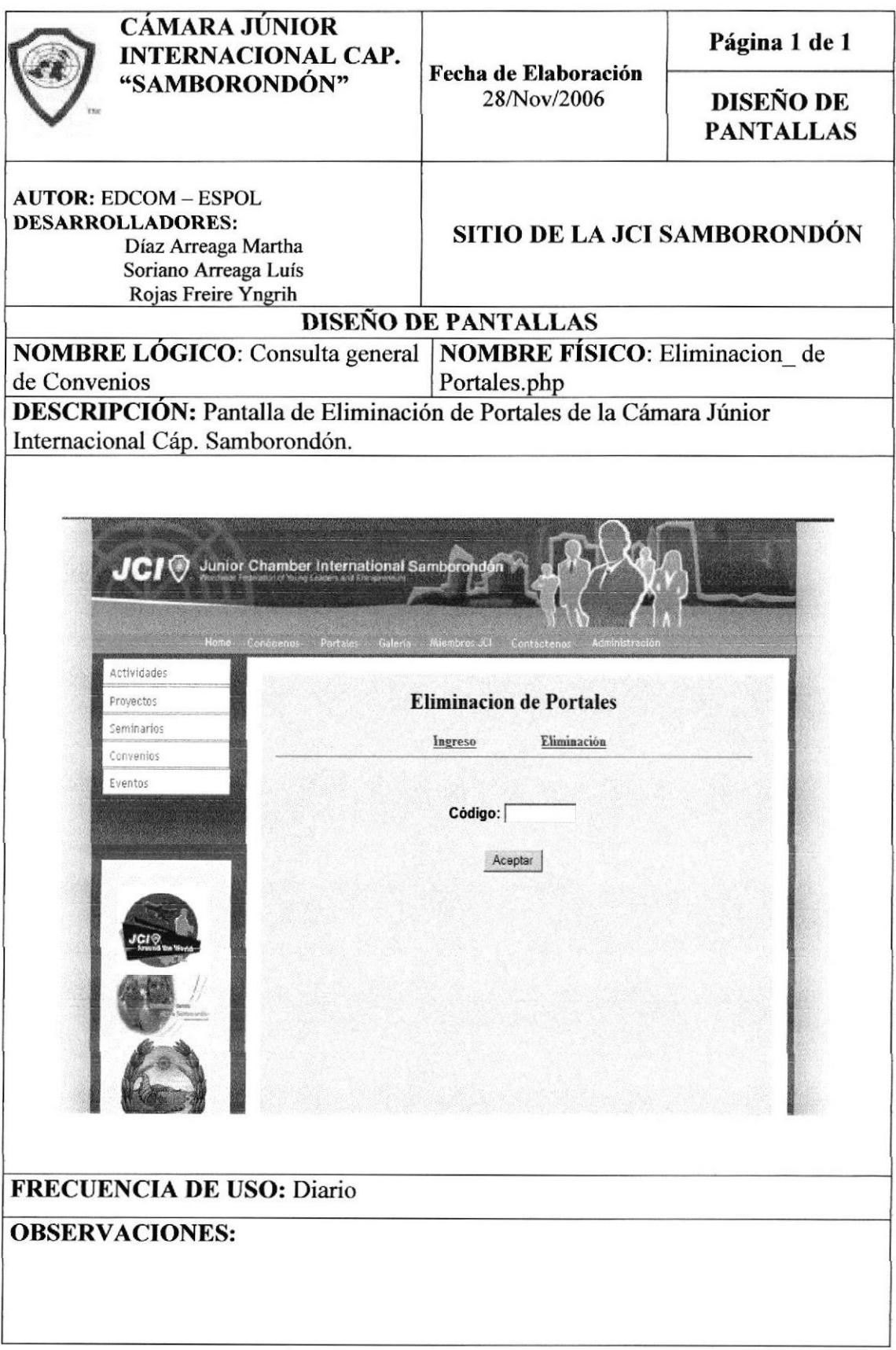

# 8.17 PANTALLAS DE MANIPULACIÓN DE IMÁGENES

# 8.171 VENTANA DE INGRESO DE IMÁGENES

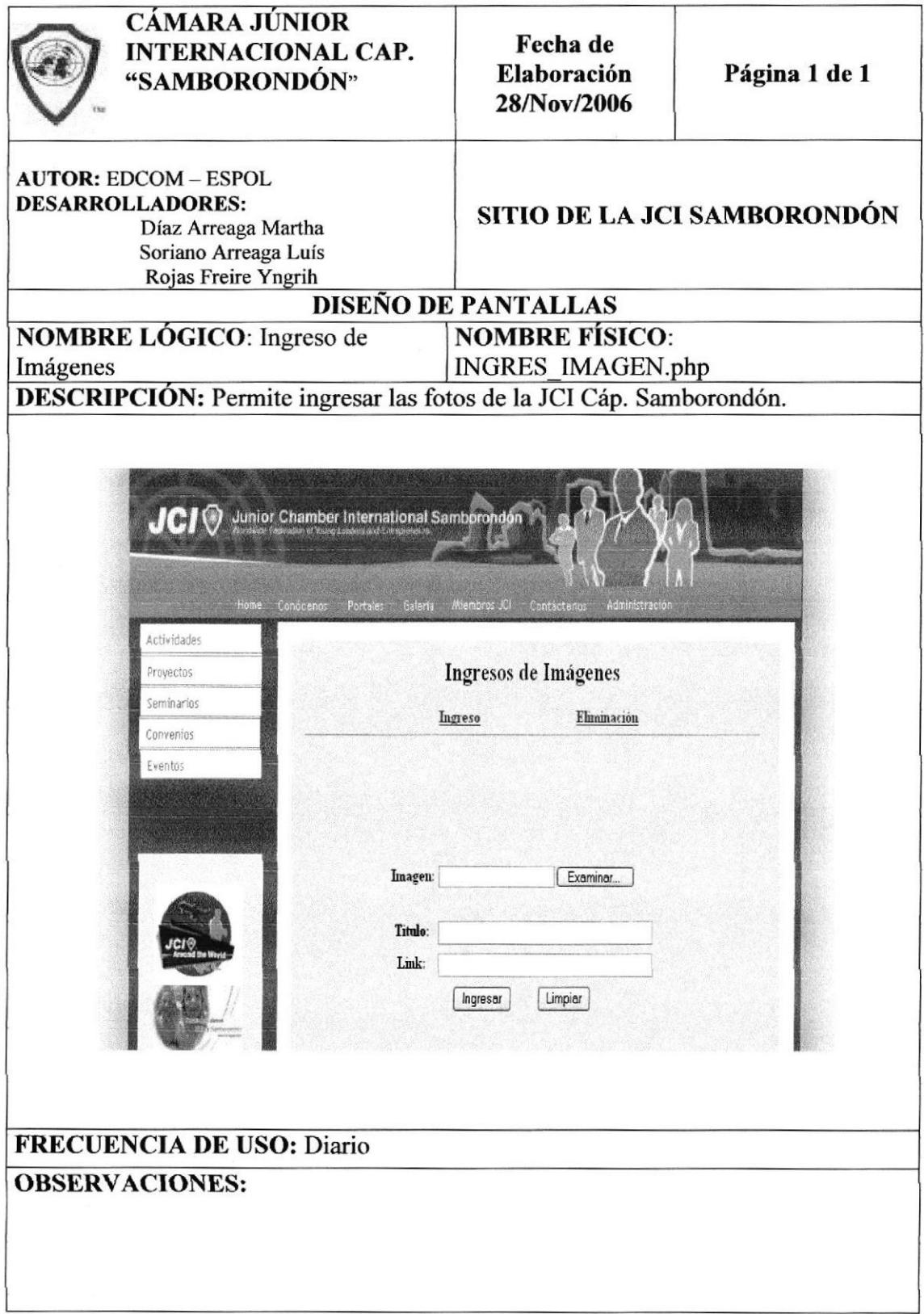

### 8.17.2 VENTANA DE ELIMINACIÓN DE IMAGEN

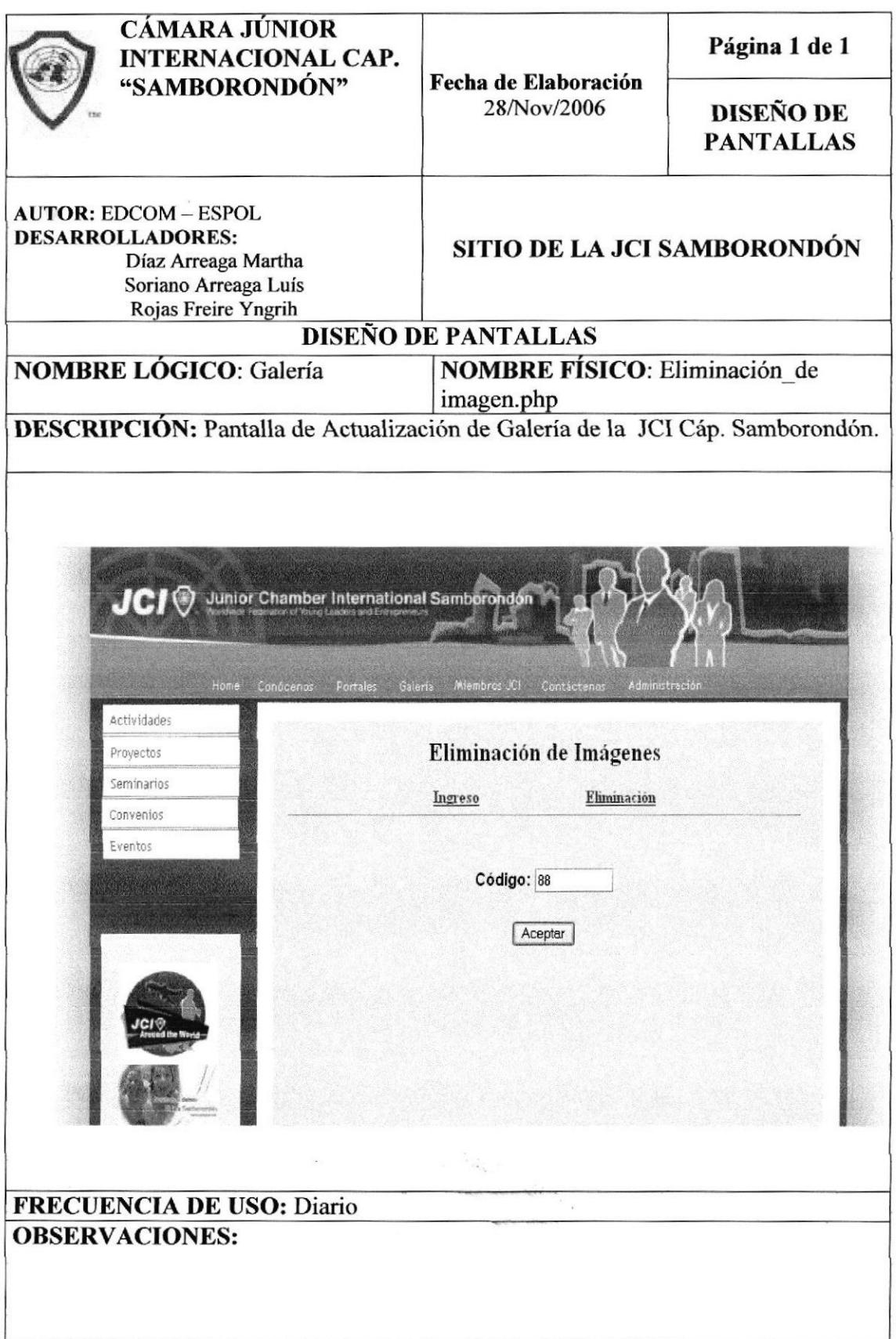

### 8.17.3 VENTANA DE INGRESO DE DETALLE DE IMAGENES

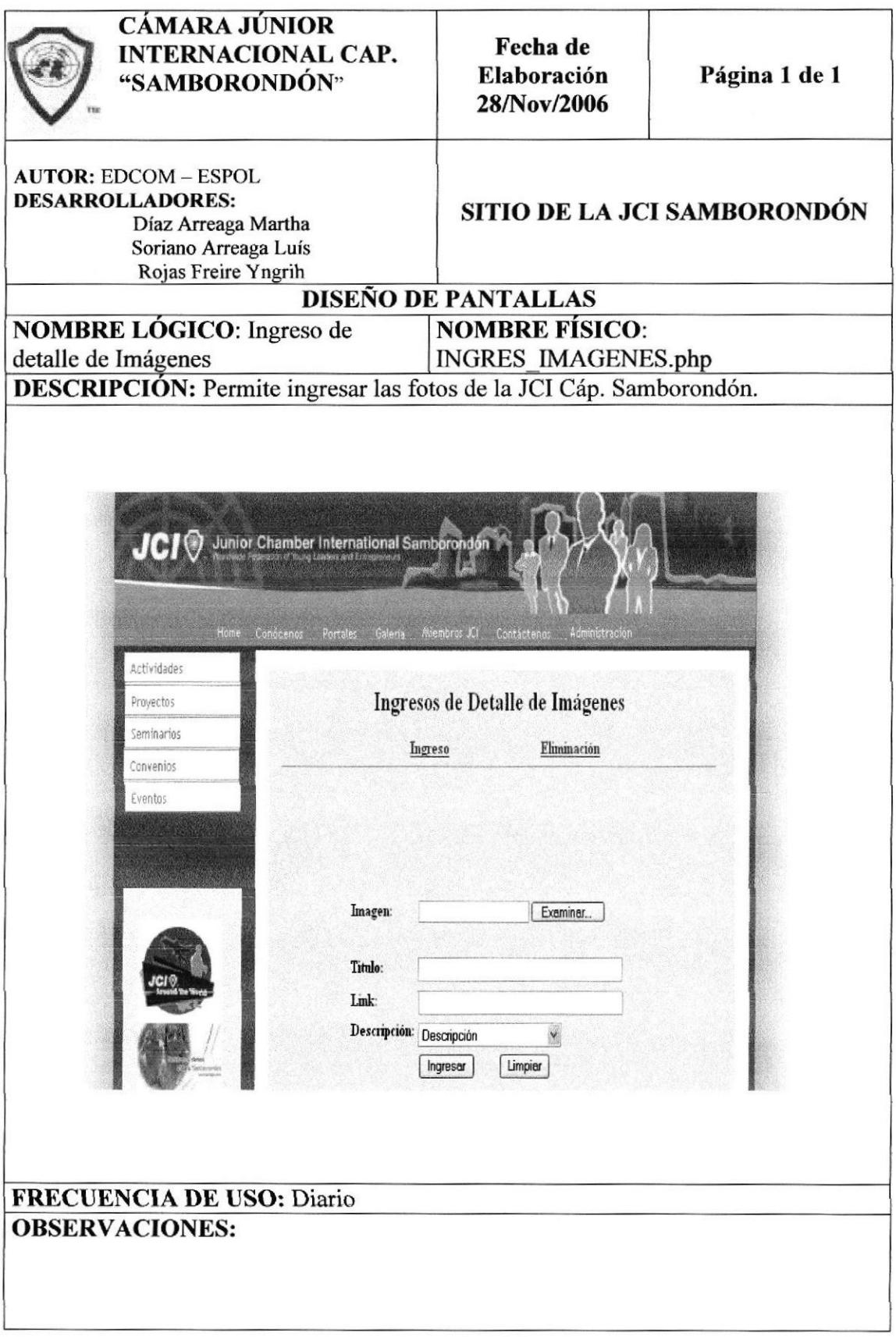
## 8.17.4 YENTANA DE ELIMINACIÓN DE DETALLE DE IMAGENES

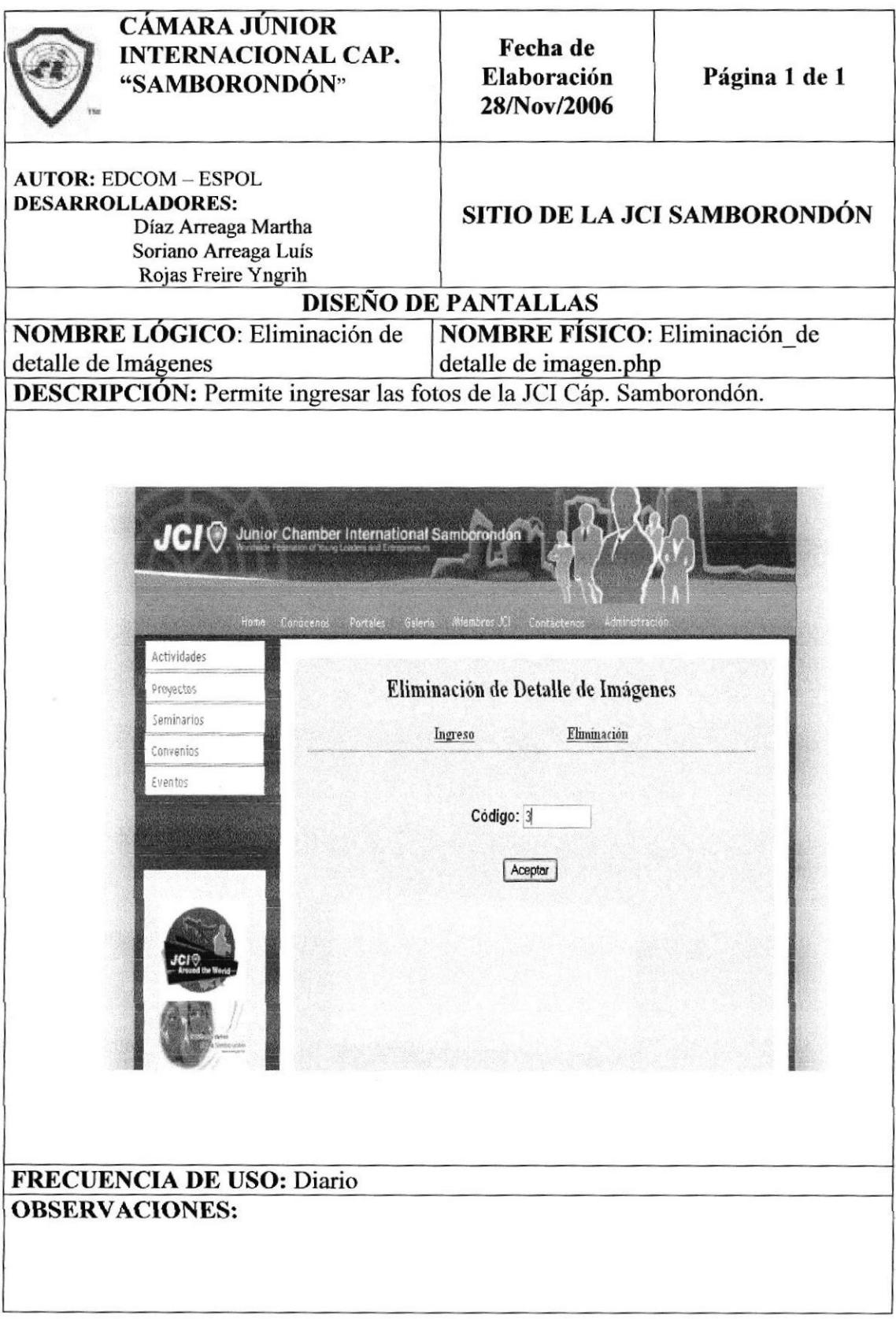